# шШшшшшшш

Keysight U5855A True*IR* 

Thermal Imager

Quick Start Guide

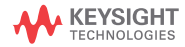

NOTICE: This document contains references to Agilent Technologies. Agilent's former Test and Measurement business has become Keysight Technologies. For more information, go to www.keysight.com.

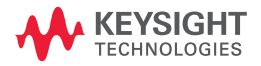

# **Keysight U5855A True***IR*  **Thermal Imager**

# **Quick Start Guide**

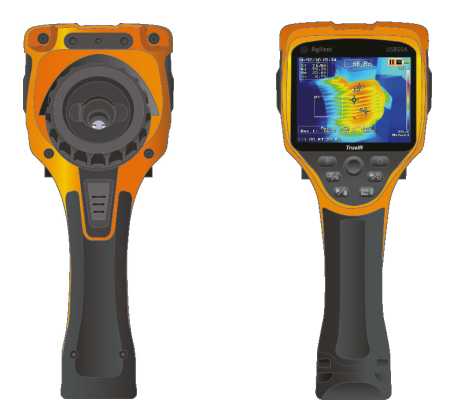

Verify that you received the following items in the shipment of your U5855A:

- ✔ U5855A True*IR* thermal imager
- $\boldsymbol{\checkmark}$  Hard carrying case
- $\triangleright$  Power adapter and power cord
- $\mathcal V$  Li-Ion rechargeable battery
- $\checkmark$  SD memory card
- $\vee$  USB Standard-A to Mini Type-B interface cable, 1 m
- ✔ Video RCA to RCA interface cable, 2 m
- $\vee$  Quick Start Guide (this manual)
- $\mathcal V$  Certificate of Calibration

If any item is missing or damaged, contact the nearest Keysight Sales Office.

**NOTE** All related documents and software are available for download at http://www.keysight.com/find/trueIRimager.

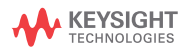

Install and Charge the Batteries

# **Install and Charge the Batteries**

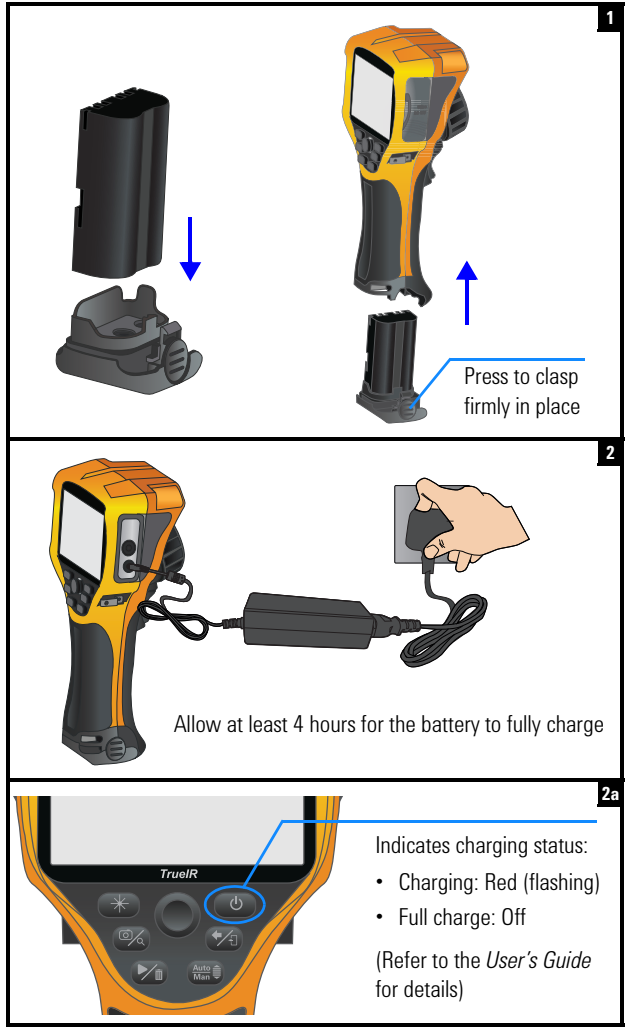

Insert the SD Memory Card

# **Insert the SD Memory Card**

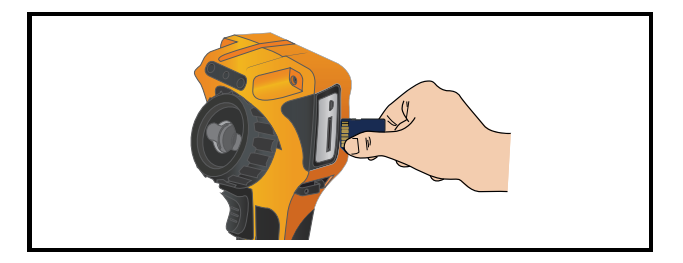

# **Turn On and Set Up the U5855A**

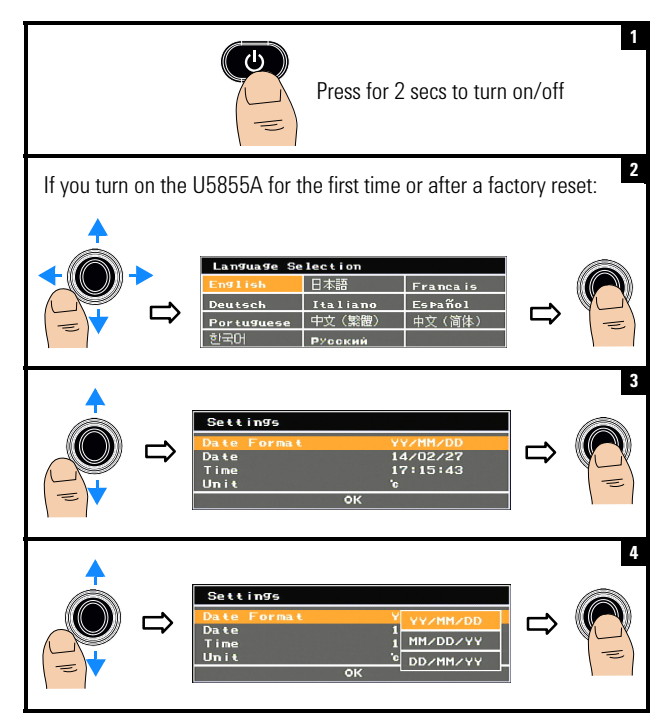

Turn On and Set Up the U5855A

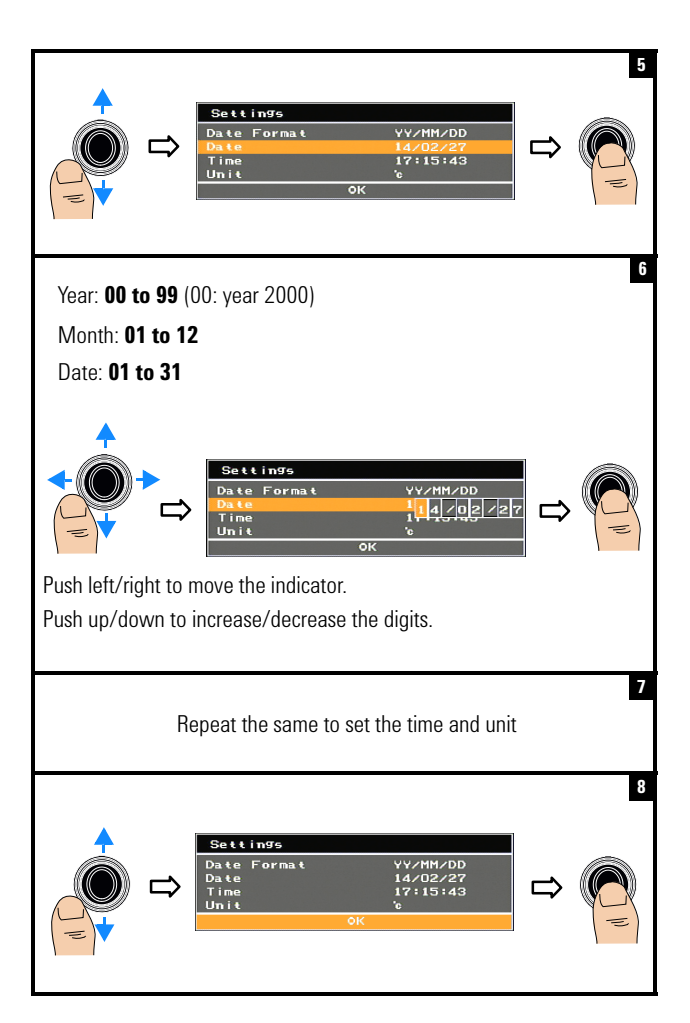

Turn On and Set Up the U5855A

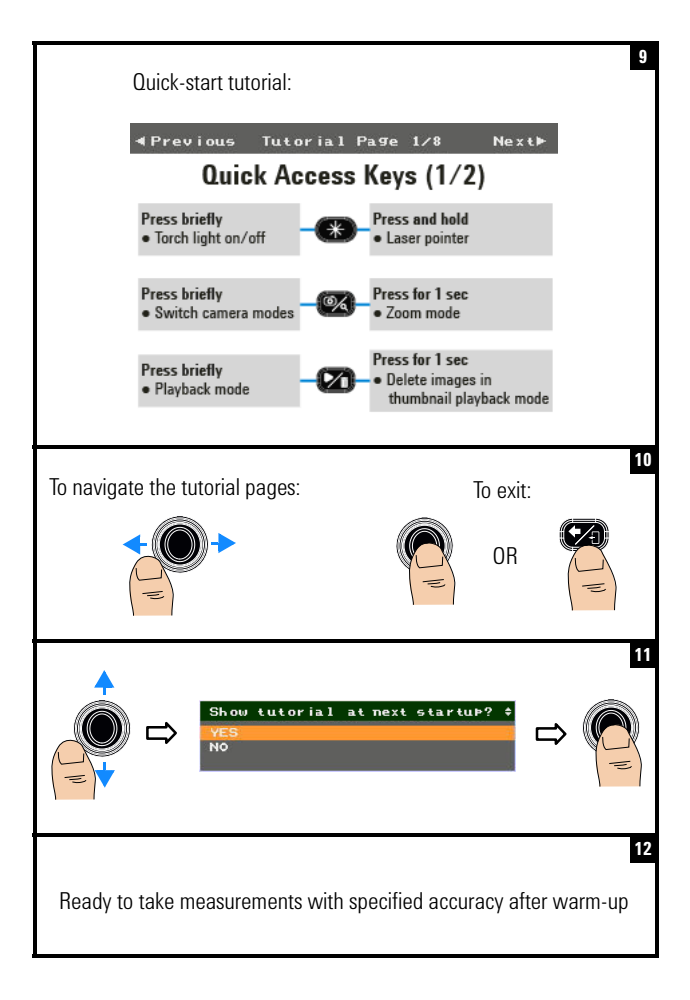

Product Outlook

# **Product Outlook**

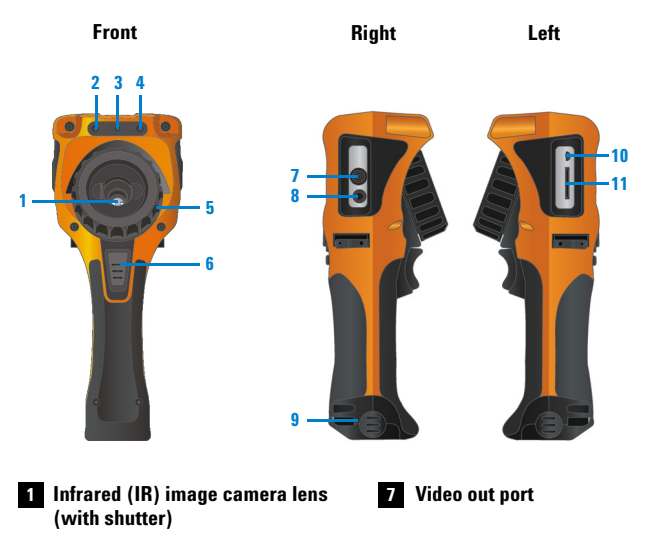

- **2 Visible image camera DC 8 DC** power inlet
- **8** Laser pointer
- **4 10**
- **5 Focus adjustment ring**
- **Camera trigger key 6**
	- **•** Press briefly to toggle between the image freeze (capture) or run operation.
	- **•** Press for 1 sec to perform a quick-save.
- 
- **CBattery cover**
- **TO** USB Mini-B port
- **Following SD memory card slot**

Product Outlook

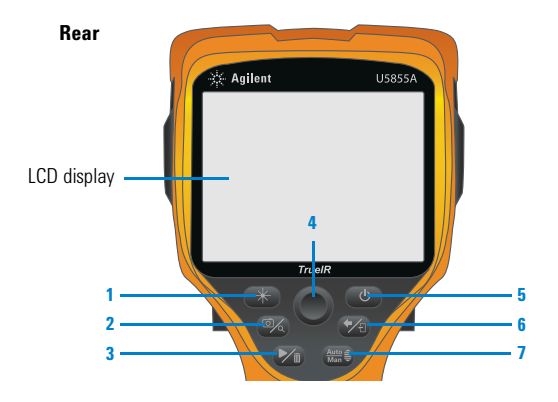

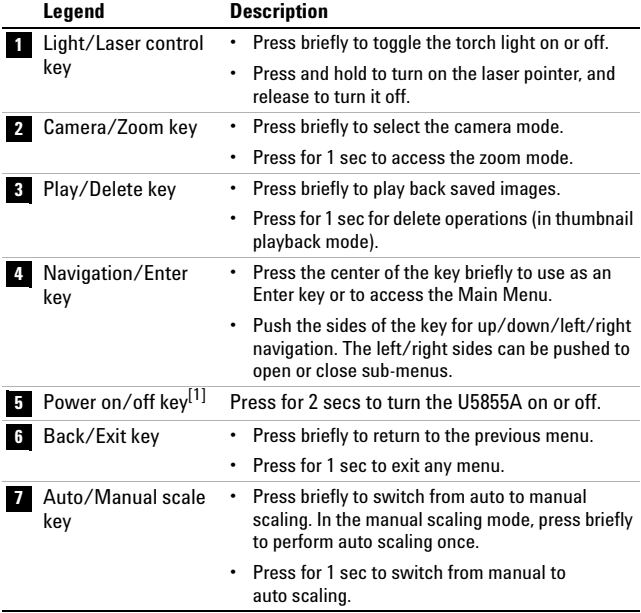

[1] With LED status indicator. Refer to the *User's Guide* for details.

Product Outlook

# **Display screen**

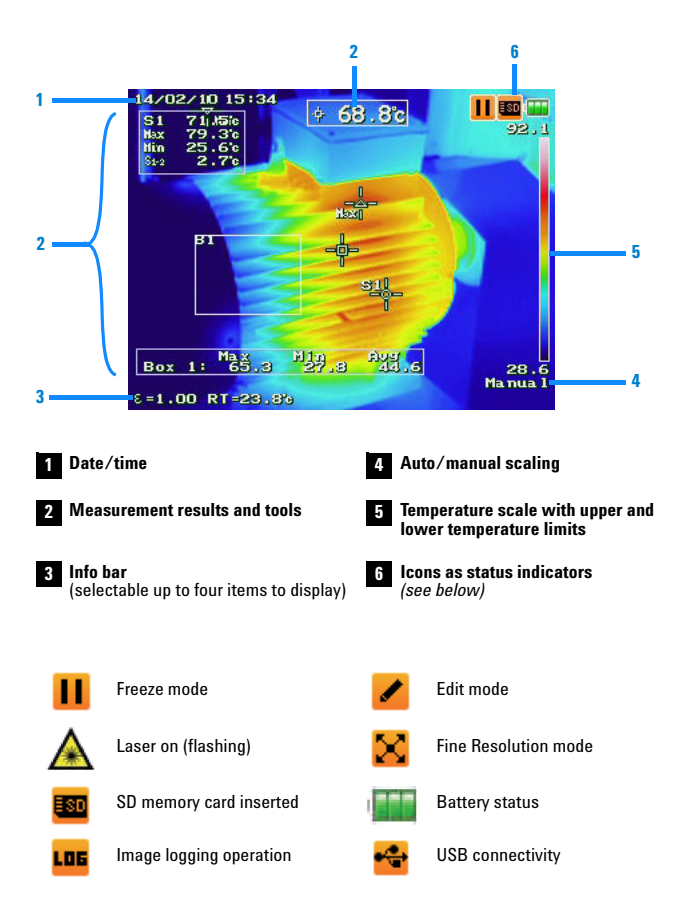

Capture an IR Image

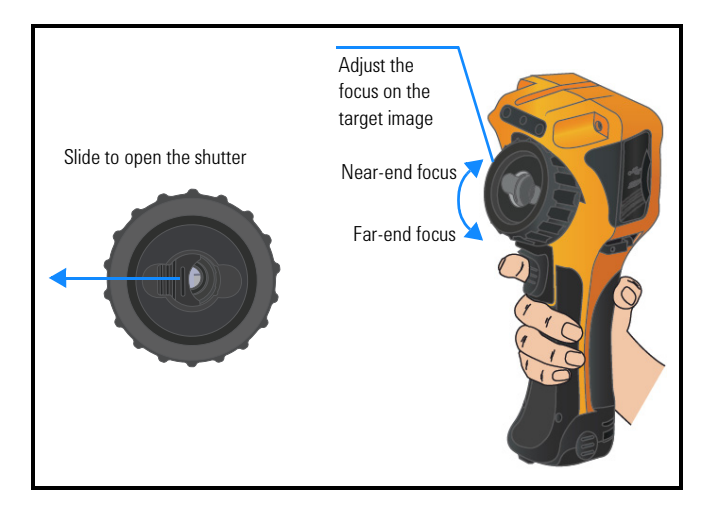

# **Capture an IR Image**

# **Quick Save an Image**

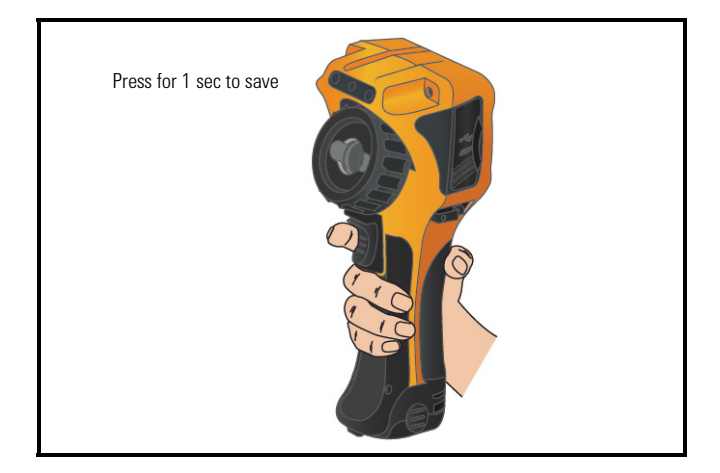

Play Back a Saved Image

# **Play Back a Saved Image**

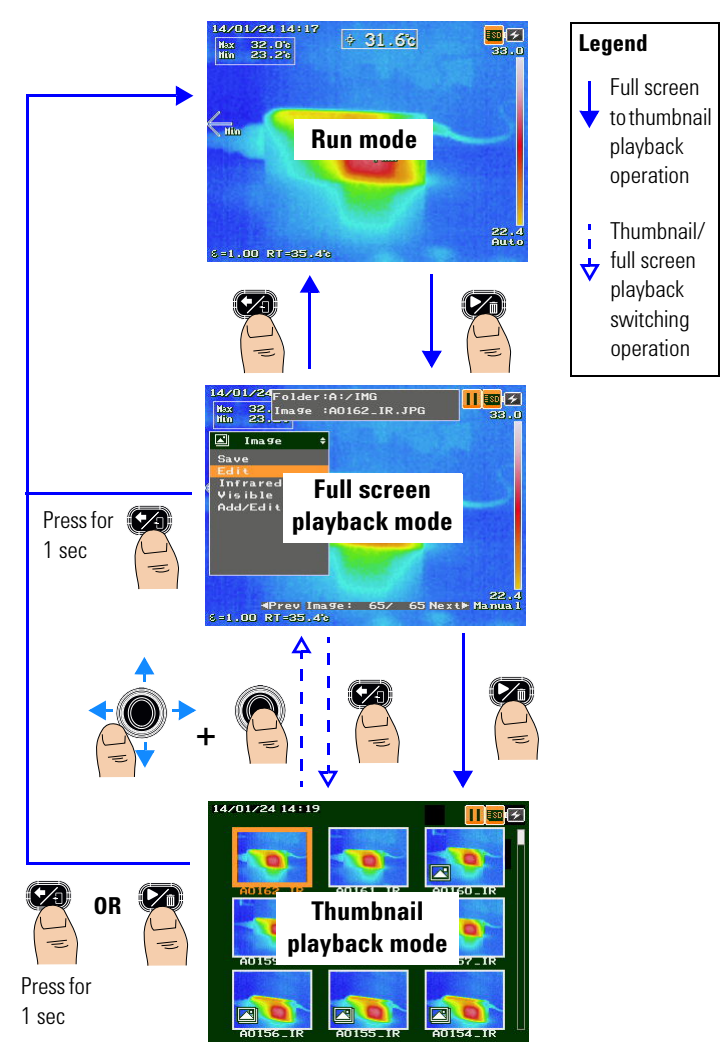

Access the Main Menu

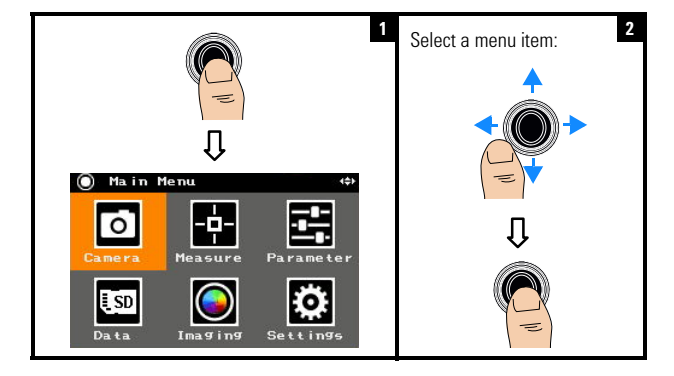

# **Access the Main Menu**

# **Restore Factory Settings**

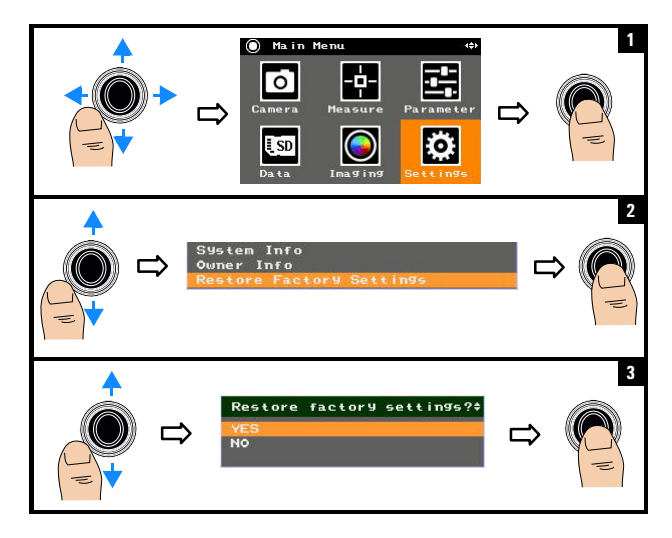

**NOTE** For details on using all the U5855A functions, refer to the *U5855A User's Guide*.

### **Contacting Keysight**

To obtain service, warranty, or technical assistance, contact us at the following phone numbers:

- **•** United States Call Center: 800-829-4444
- **•** Canada Call Center: 877-894-4414
- **•** China Call Center: 800-810-0189
- **•** Europe Call Center: 31-20-547-2111
- **•** Japan Call Center: 0120-421-345

For other countries, contact your country's Keysight support organization. A list of contact information for other countries is available on the Keysight Web site: www.keysight.com/find/assist

### **Safety Notices**

### **CAUTION** <sup>A</sup>**CAUTION** notice denotes a hazard. It calls attention to an operating procedure, practice, or the like that, if not correctly performed or adhered to, could result in damage to the product or loss of important data. Do not proceed beyond a **CAUTION** notice until the indicated conditions are fully understood and met.

**WARNING A WARNING notice denotes a hazard. It calls attention to an operating procedure, practice, or the like that, if not correctly performed or adhered to, could result in personal injury or death. Do not proceed beyond a WARNING notice until the indicated conditions are fully understood and met.**

### **Safety Information**

This instrument is safety-certified in compliance with IEC 60825-1:2001/EN 60825-1:2001 (Laser Class 2) and IEC 61010-1:2010/EN 61010-1:2010 for pollution degree 2 environment.

### **Safety and EMC Information**

EMC is designed in compliance with:

- **•** IEC 61326-1:2005/EN 61326-1:2006
- **•** CISPR11:2003/EN 55011:2007, Group 1 Class A
- **•** Canada: ICES/NMB-001: Issue 4, June 2006
- **•** Australia/New Zealand: AS/NZS CISPR 11:2004

Use with standard or compatible accessories.

### **Safety Symbols**

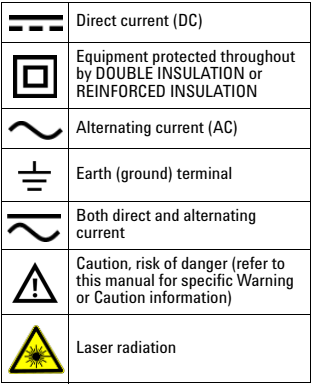

**For further safety information details, refer to the**  *Keysight U5855A TrueIR* **Thermal Imager** *User's Guide***.**

# **Keysight U5855A True***IR*  **Thermal Imager**

# **Guide de mise en route**

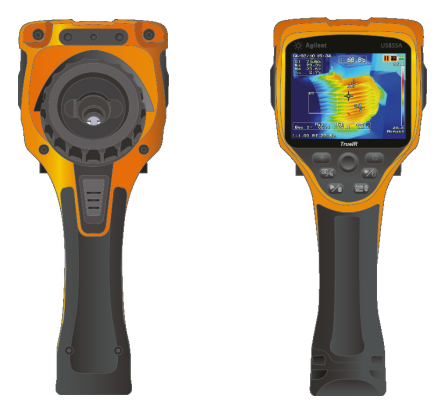

Assurez-vous d'avoir reçu les articles suivants avec la livraison de votre U5855A :

- ✔ U5855A True*IR* Thermal Imager
- $\mathcal V$  Mallette de transport rigide
- $\boldsymbol{\checkmark}$  Adaptateur et câble d'alimentation
- $\triangleright$  Batterie rechargeable Li-lon
- ✔ Carte mémoire SD
- $\vee$  Câble d'interface USB standard A / Mini type B. 1 m
- ✔ Câble d'interface vidéo RCA / RCA, 2 m
- $\mathcal V$  Guide de mise en route (ce manuel)
- ✔ Certificat d'étalonnage

S'il manque des éléments ou qu'ils sont endommagés, contactez votre revendeur Keysight le plus proche.

**REMARQUE** Tous les documents et logiciels connexes peuvent être téléchargés sur http://www.keysight.com/find/trueIRimager.

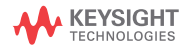

Installer et charger les batteries

# **Installer et charger les batteries**

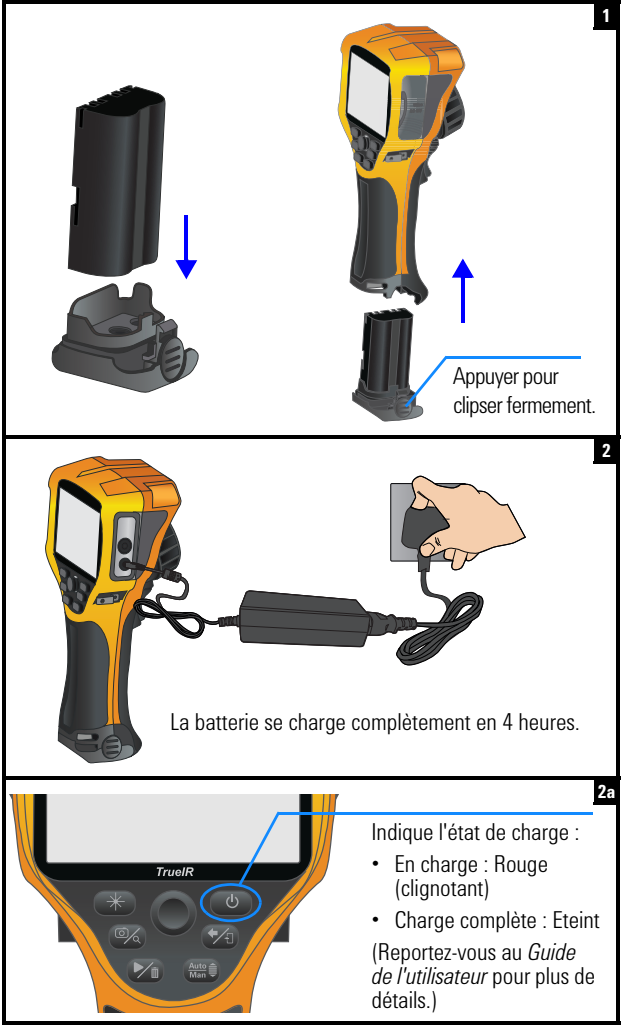

Insérer la carte mémoire SD

# **Insérer la carte mémoire SD**

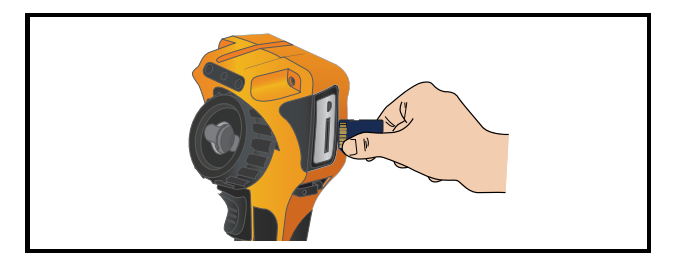

# **Allumer et configurer U5855A**

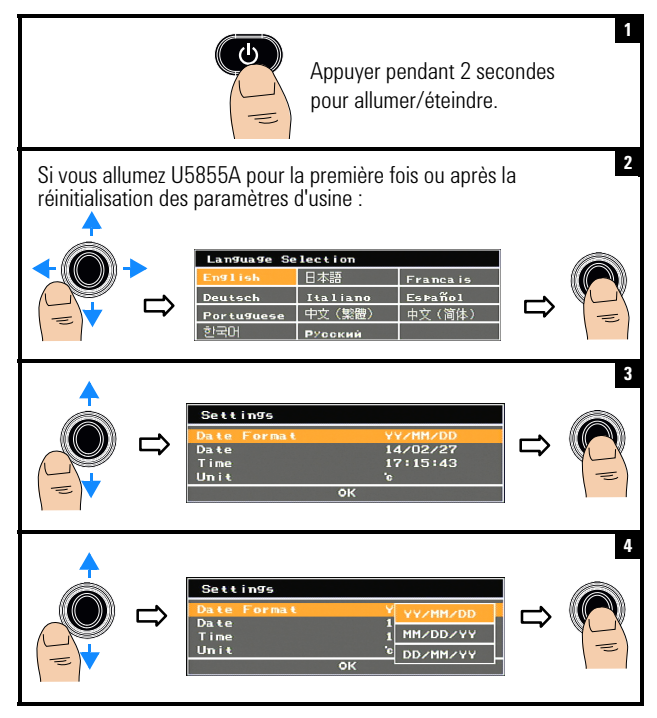

Allumer et configurer U5855A

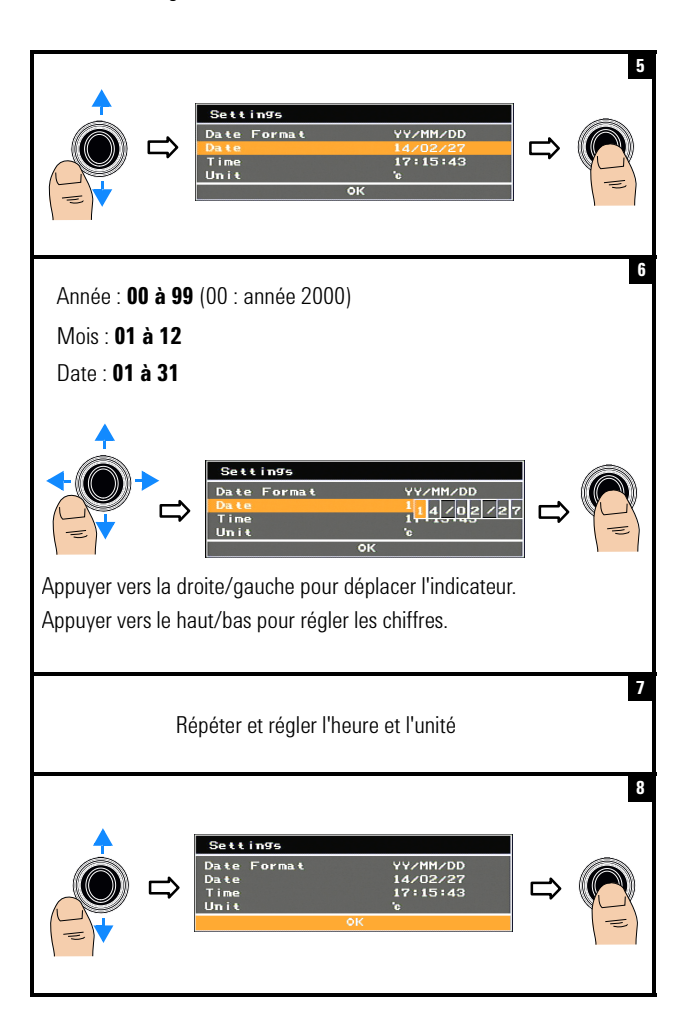

Allumer et configurer U5855A

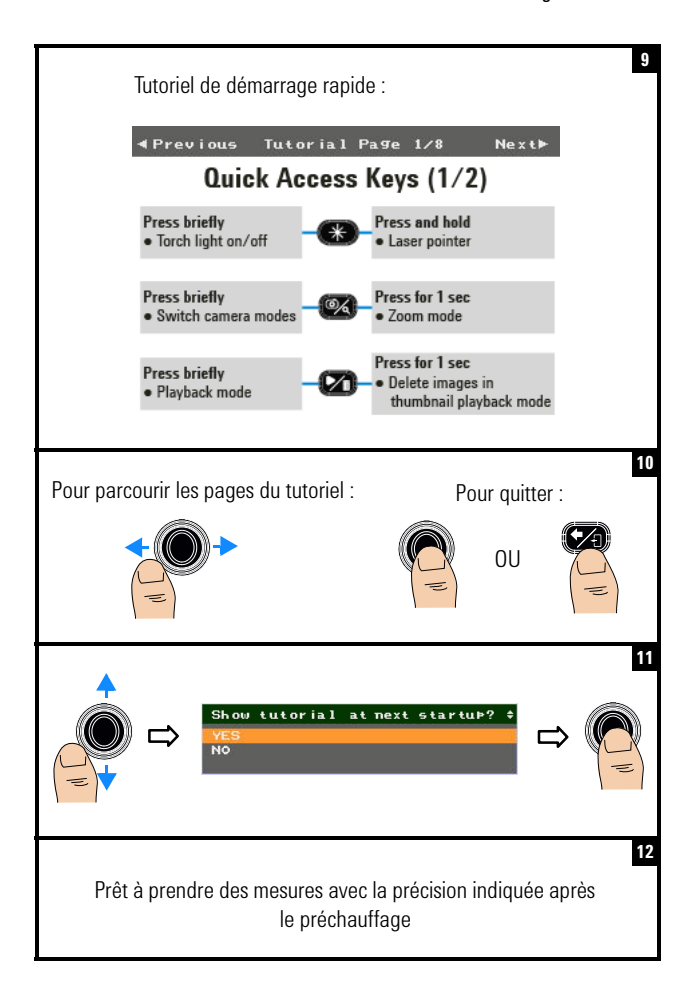

Présentation du produit

# **Présentation du produit**

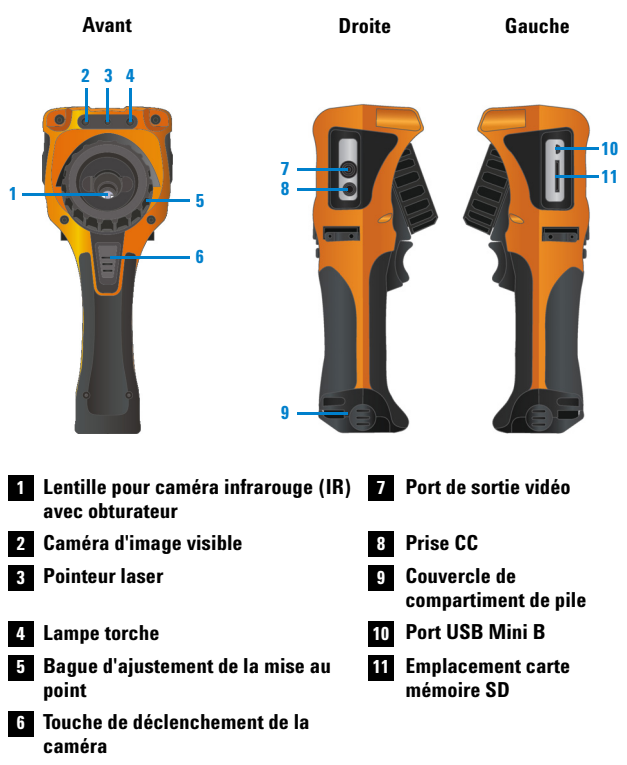

- **•** Appuyer brièvement pour alterner entre l'arrêt de l'image (capture) et le fonctionnement caméra.
- **•** Appuyer pendant 1 seconde pour faire un enregistrement rapide.

Présentation du produit

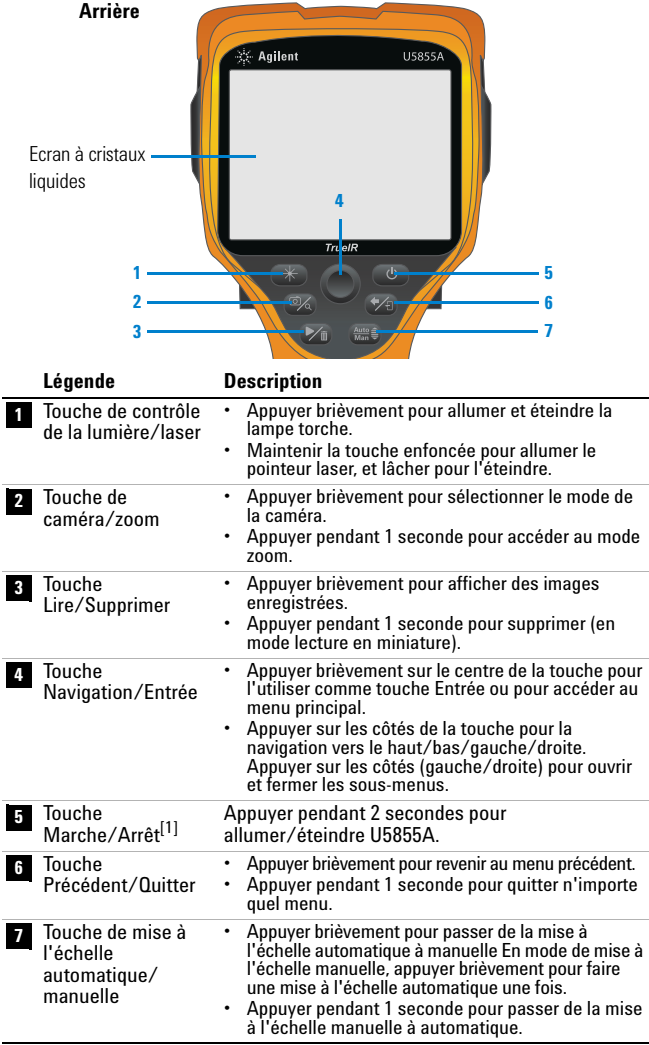

[1] Avec indicateur d'état LED. Reportez-vous au *Guide de l'utilisateur* pour plus de détails.

Présentation du produit

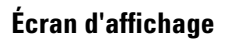

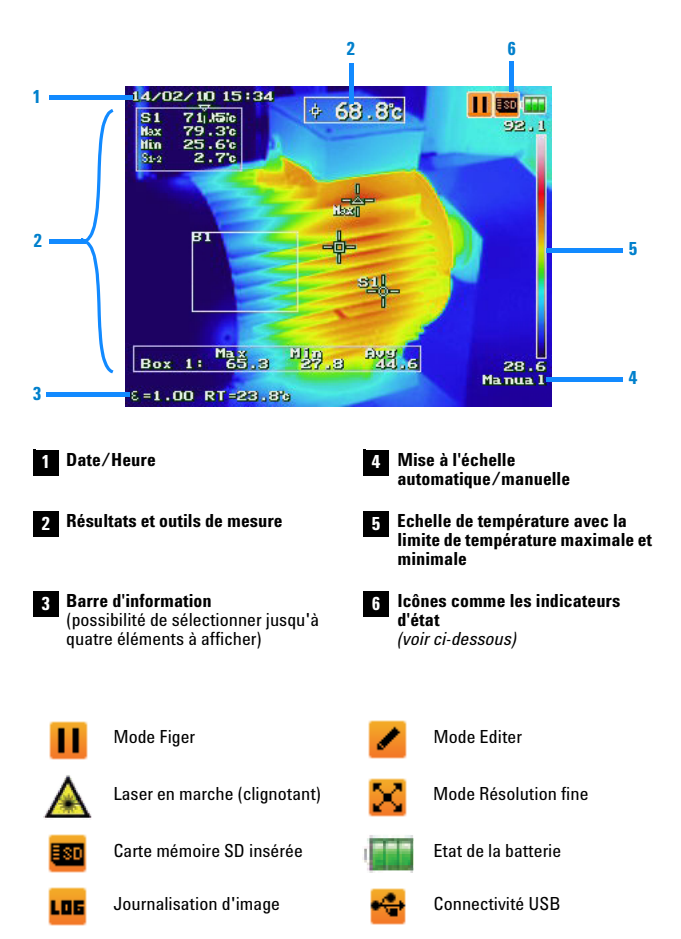

Capturer une image IR

# **Capturer une image IR**

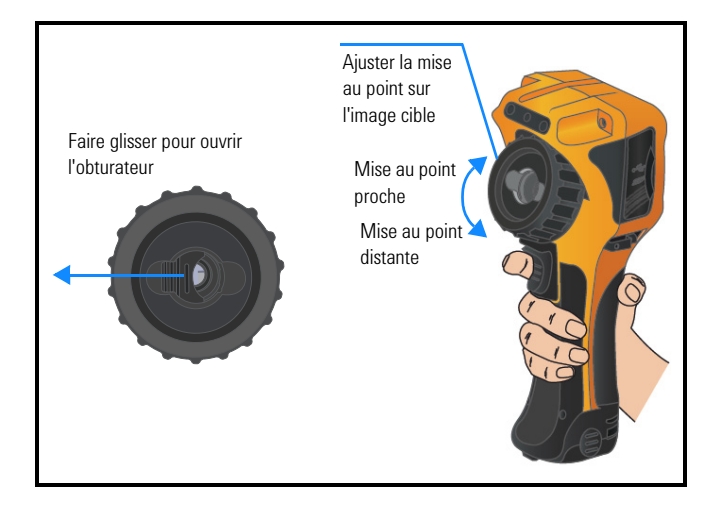

# **Enregistrer rapidement une image**

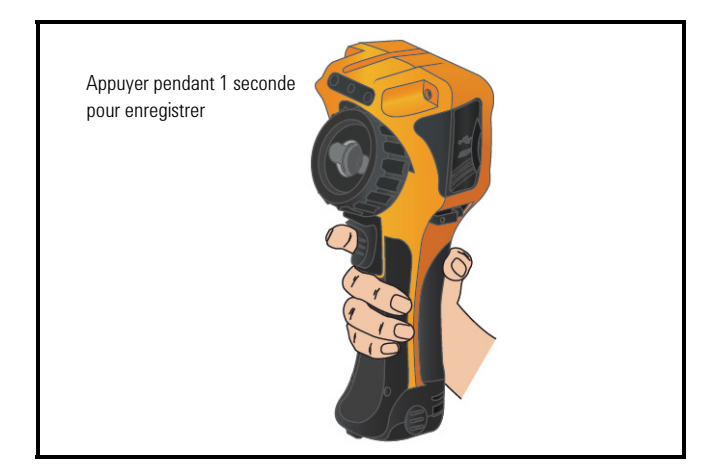

Afficher une image enregistrée

# **Afficher une image enregistrée**

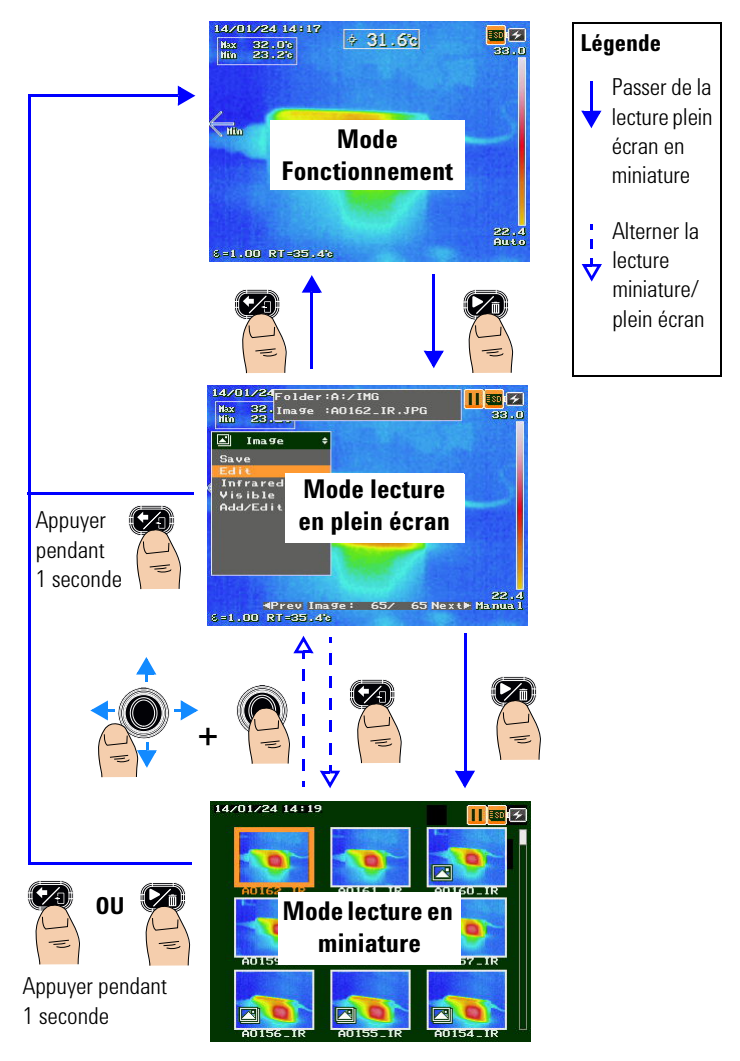

Accéder au menu principal

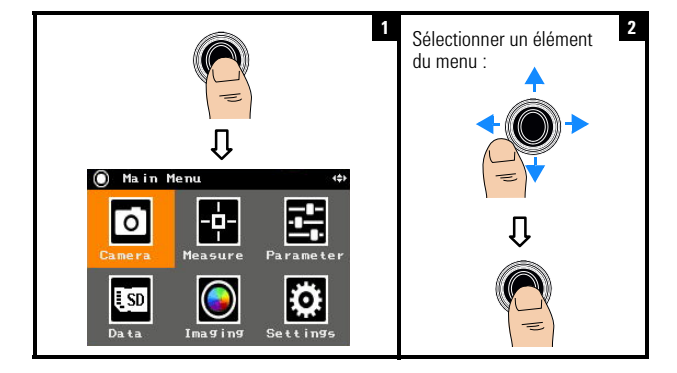

# **Accéder au menu principal**

# **Restaurer les paramètres d'usine**

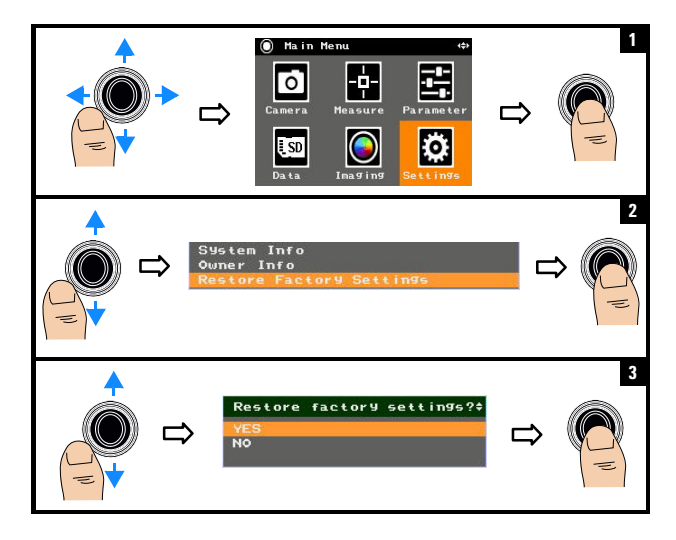

### **REMARQUE** Pour des détails sur l'utilisation de toutes les fonctions U5855A, reportez-vous au *U5855A Guide de l'utilisateur*.

### **Contacter Keysight**

Pour obtenir un dépannage, des informations concernant la garantie ou une assistance technique, veuillez nous contacter aux numéros suivants :

- **•** Centre d'appel aux États-Unis : 800-829-4444
- **•** Centre d'appel au Canada : 877-894-4414
- **•** Centre d'appel en Chine : 800-810-0189
- **•** Centre d'appel en Europe : 31-20-547-2111
- **•** Centre d'appel au Japon : 0120-421-345

Pour d'autres pays, contactez l'équipe de support Keysight de votre pays. Une liste des informations de contact pour les autres pays est disponible sur le site Web Keysight : www.keysight.com/find/assist

### **Avertissements de sécurité**

**CAUTENTION** La mention **ATTENTION** manœuvre ou la procédure correspondante n'est pas exécutée correctement, il peut y avoir un risque d'endommagement de l'appareil ou de perte de données importantes. En présence de la mention **ATTENTION**, il convient de s'interrompre tant que les conditions indiquées n'ont pas été parfaitement comprises et remplies.

**AVERTISSEMENT La mention** 

**AVERTISSEMENT signale un danger. Si la manœuvre ou la procédure correspondante n'est pas exécutée correctement, il peut y avoir un risque grave, voire mortel pour les personnes. En présence d'une mention AVERTISSEMENT, il convient de s'interrompre tant que les conditions indiquées n'ont pas été parfaitement comprises et remplies.**

### **Informations relatives à la sécurité**

La sécurité de cet appareil est en conformité avec CEI 60825-1:2001/EN 60825-1:2001 (Laser classe 2) et CEI 61010-1:2010/EN 61010-1:2010 pour la pollution environnementale degré 2.

### **Informations de sécurité et de CEM**

CEM est conçue en conformité avec :

- **•** CEI 61326-1:2005/EN 61326-1:2006
- **•** CISPR11:2003/EN55011:2007, groupe 1 classe A
- **•** Canada : ICES/NMB-001 : édition 4 juin 2006
- **•** Australie/Nouvelle-Zélande : AS/NZS CISPR11 : 2004

A utiliser avec des accessoires compatibles et standards.

### **Symboles de sécurité**

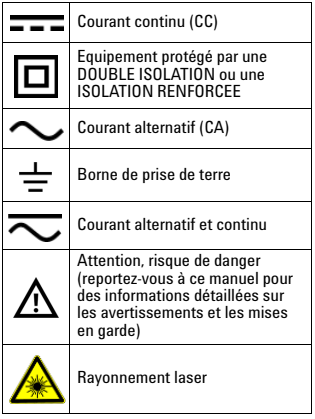

**Pour de plus amples informations sur la sécurité, consultez le** *Keysight U5855A TrueIR* **Thermal Imager** *Guide de l'utilisateur***.**

# **Keysight U5855A True***IR*  **Wärmebildkamera**

# **Schnellstarthandbuch**

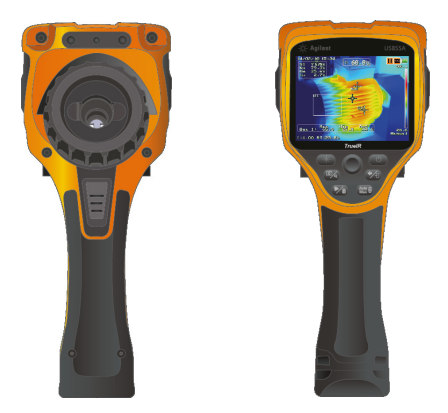

Überprüfen Sie, ob folgende Teile in der Lieferung des U5855As enthalten sind:

- ✔ U5855ATrue*IR* Wärmebildkamera
- $\checkmark$  Feste Tragetasche
- ✔ Netzteil und Netzkabel
- ✔ Lithium-Ionen-Akku
- $\checkmark$  SD-Speicherkarte
- ✔ USB-Schnittstellenkabel Standard-A zu Mini-Typ-B, 1 m
- ✔ Videoschnittstellenkabel RCA zu RCA, 2 m
- $\checkmark$  Schnellstarthandbuch (dieses Handbuch)
- ✔ Zertifikat für die Kalibrierung

Sollten Komponenten fehlen oder beschädigt sein, wenden Sie sich an das nächste Keysight Sales Office.

**HINWEIS** Alle zugehörigen Dokumente und die Software können unter http://www.keysight.com/find/trueIRimager heruntergeladen werden.

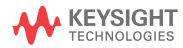

Einsetzen und Laden der Akkus

# **Einsetzen und Laden der Akkus**

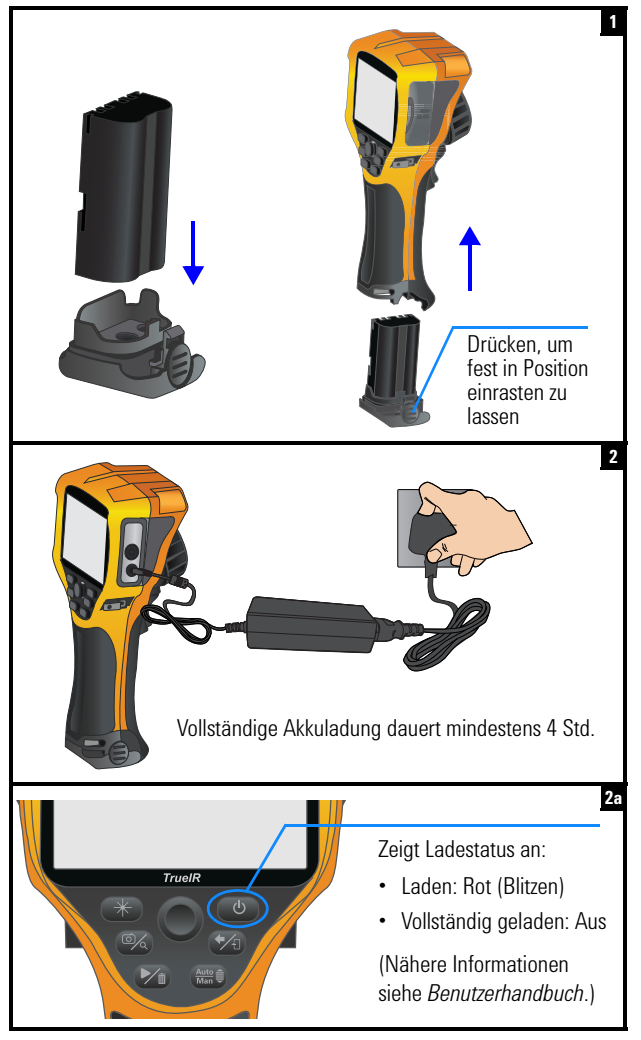

Einsetzen der SD-Speicherkarte

# **Einsetzen der SD-Speicherkarte**

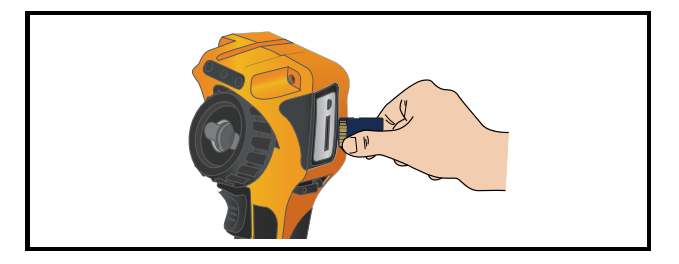

# **Einschalten und Einrichten von U5855A**

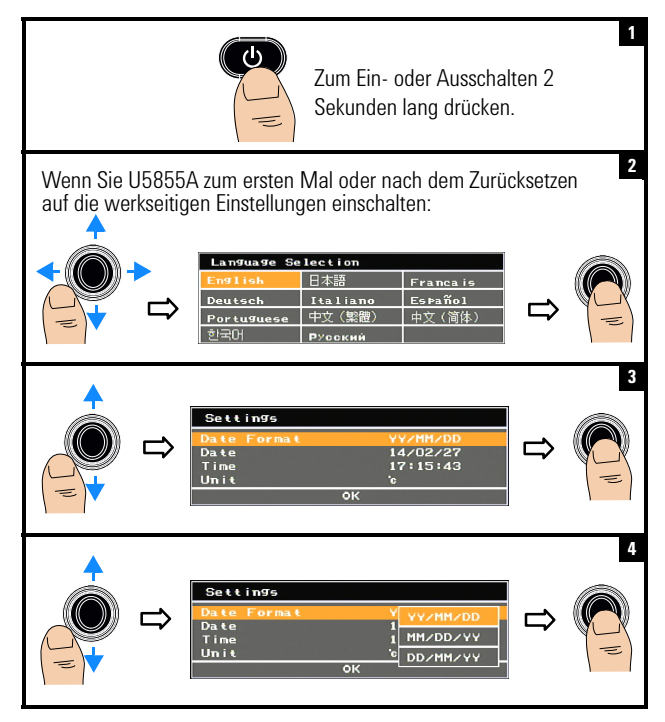

Einschalten und Einrichten von U5855A

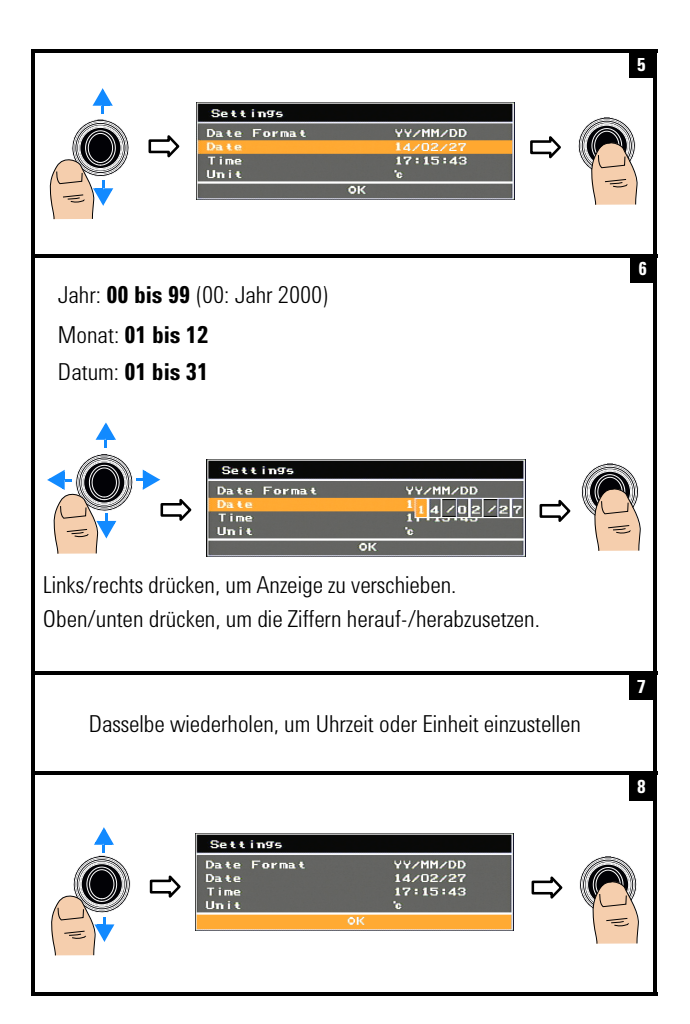

Einschalten und Einrichten von U5855A

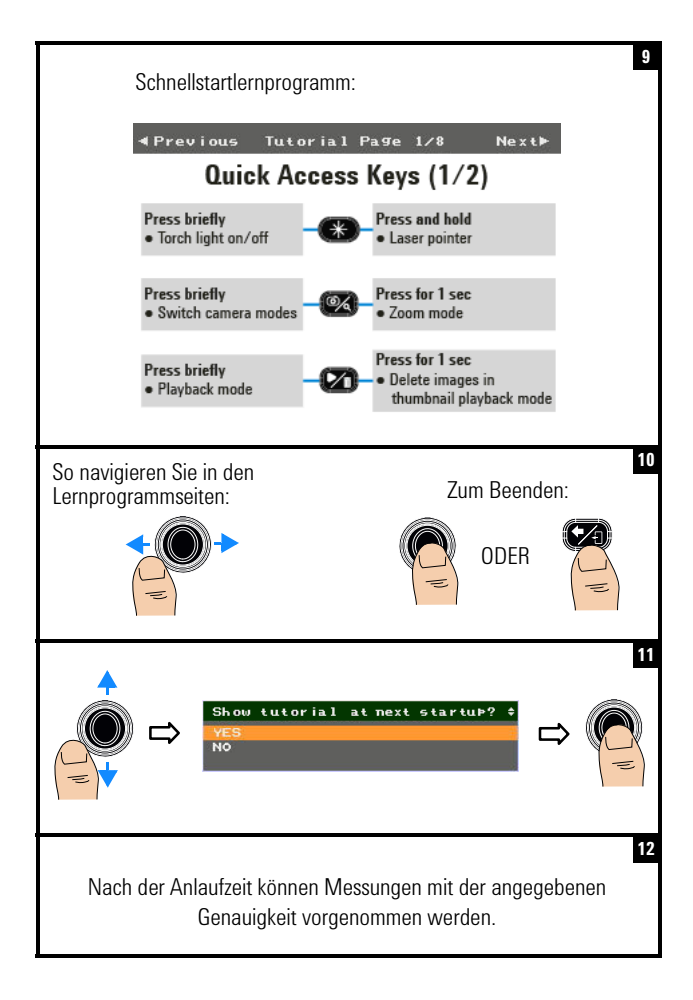

Produktansicht

# **Produktansicht**

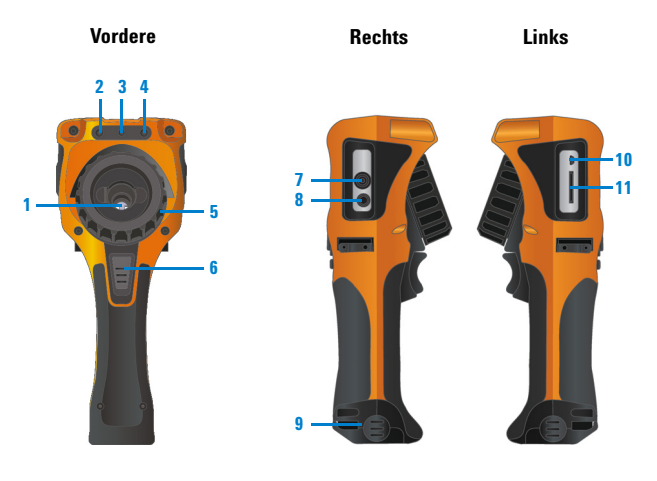

- **Infrarot (IR)-Bildkameraobjektiv 1 7 (mit Verschluss) Videoausgang 2 Kamera für sichtbares Bild B 8 DC-Buchse 8** Laser-Pointer
- **4 10**
- **5 Fokussierring**

# **Kameraauslöser 6**

- **•** Kurz drücken, um zwischen Einfrieren des Bildes (Aufnahme) oder laufender Anzeige umzuschalten
- **•** Zum Schnellspeichern 1 Sekunde drücken.
- **Laser-Pointer Akkufachabdeckung**
- **Taschenlampe USB-Mini-B-Anschluss**
- **Fokussierring SD-Speicherkartenschlitz**

Produktansicht

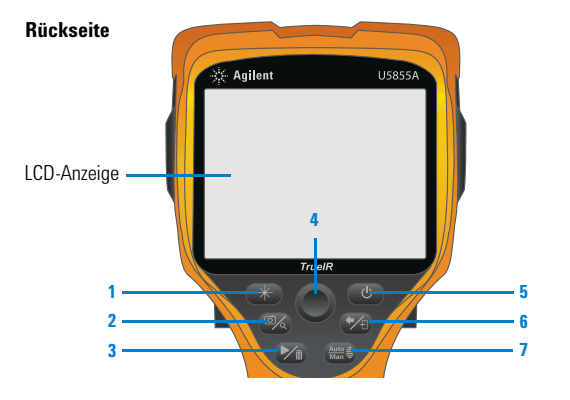

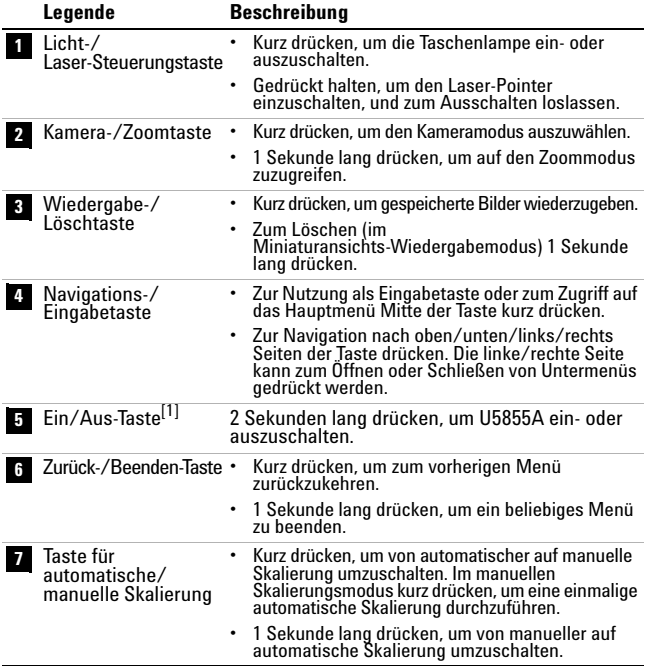

[1] Mit LED-Statusanzeige. Weitere Anweisungen finden Sie im *Benutzerhandbuch*.

Produktansicht

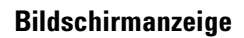

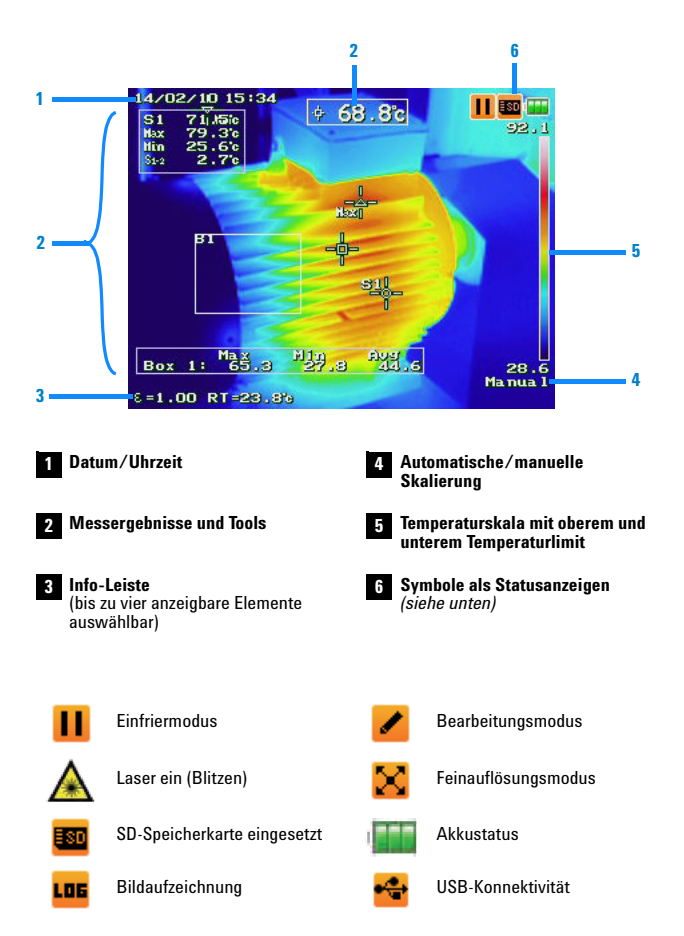

Aufnehmen eines IR-Bildes

# **Aufnehmen eines IR-Bildes**

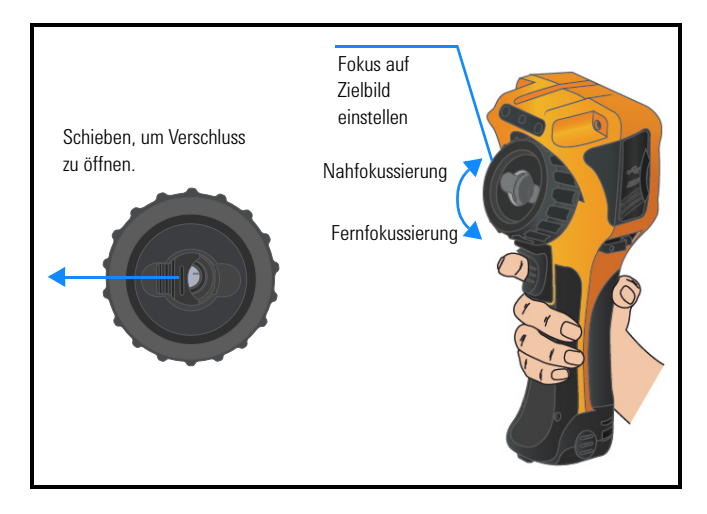

# **Schnellspeichern eines Bildes**

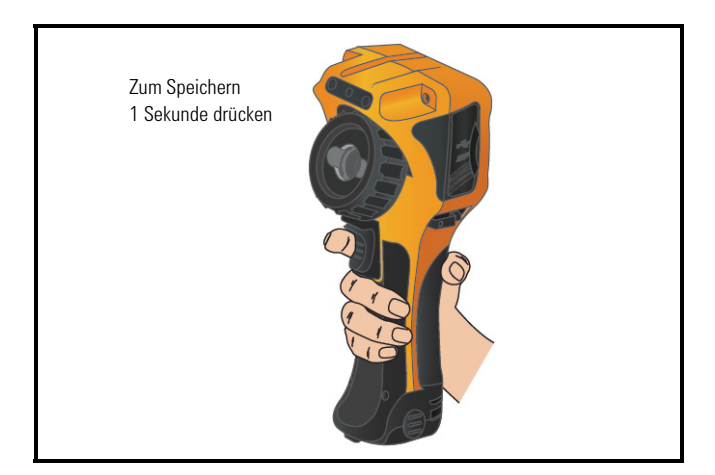

Wiedergabe eines gespeicherten Bildes

# **Wiedergabe eines gespeicherten Bildes**

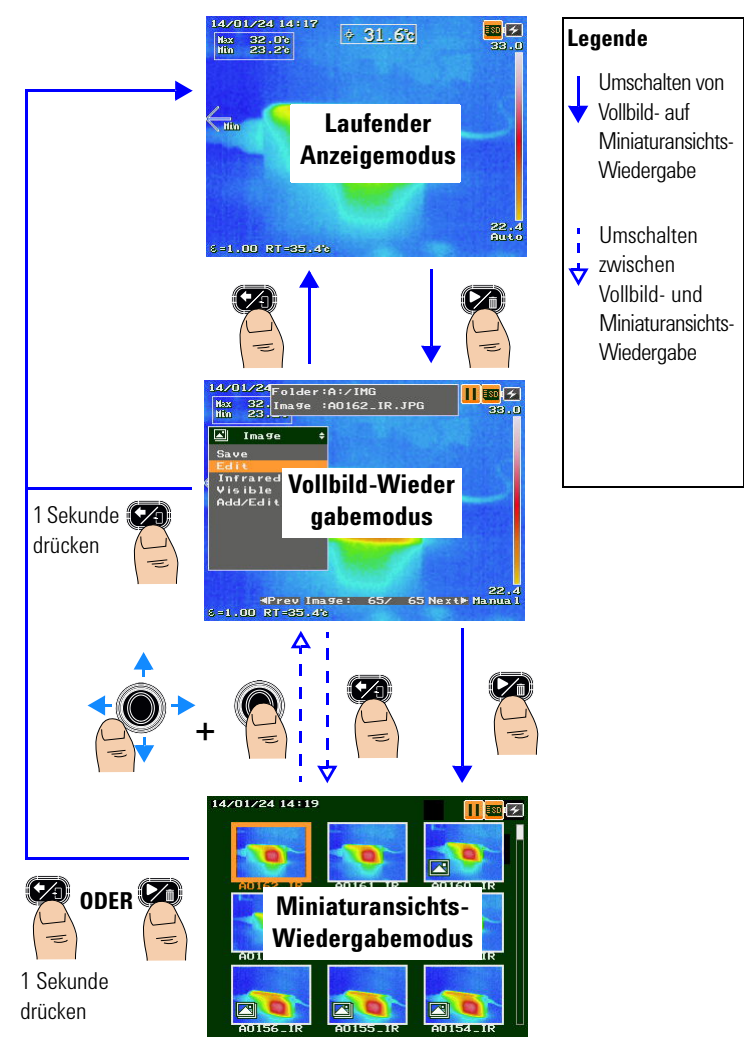
### **U5855A True***IR* **Wärmebildkamera**

Zugriff auf das Hauptmenü

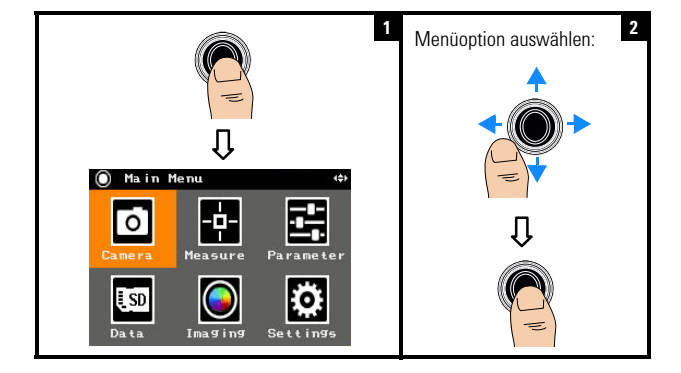

### **Zugriff auf das Hauptmenü**

# **Wiederherstellen der Werkseinstellungen**

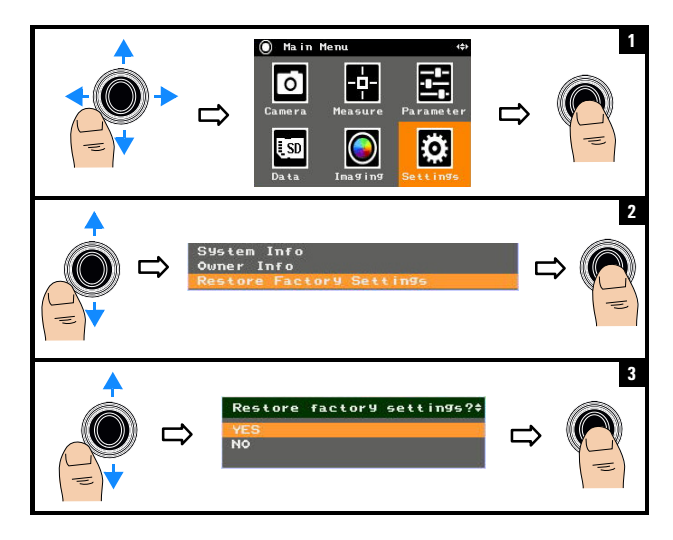

#### **HINWEIS** Nähere Informationen zu allen Funktionen von U5855A siehe *U5855A Benutzerhandbuch*.

### **Kontakt zu Keysight**

Um unsere Services, Garantieleistungen oder technische Unterstützung in Anspruch zu nehmen, rufen Sie uns unter einer der folgenden Telefonnummern an:

- **•** Callcenter USA: 800-829-4444
- **•** Callcenter Kanada: 877-894-4414
- **•** Callcenter China: 800-810-0189
- **•** Callcenter Europa: 31-20-547-2111
- **•** Callcenter Japan: 0120-421-345

Wenden Sie sich für andere Länder an Ihre regionale Keysight Supportorganisation. Eine Liste mit Kontaktinformationen für andere Länder ist auf der Keysight Website verfügbar: www.keysight.com/find/assist

#### **Sicherheitshinweise**

**VORSICHT CAUTION** Ein Hinweis mit der Überschrift **VORSICHT** weist auf eine Gefahr hin. Er macht auf einen Betriebsablauf oder ein Verfahren aufmerksam, der bzw. das bei unsachgemäßer Durchführung zur Beschädigung des Produkts oder zum Verlust wichtiger Daten führen kann. Setzen Sie den Vorgang nach dem Hinweis **VORSICHT** nicht fort, wenn Sie die darin aufgeführten Hinweise nicht vollständig verstanden haben und einhalten können.

**WARNUNG Eine WARNUNG weist auf eine Gefahr hin. Sie macht auf einen Betriebsablauf oder ein Verfahren aufmerksam, der bzw. das bei unsachgemäßer Durchführung zu Verletzungen oder zum Tod führen kann. Setzen Sie den Vorgang nach einem Hinweis mit der Überschrift WARNUNG nicht fort, wenn Sie die darin aufgeführten Hinweise nicht vollständig verstanden haben und einhalten können.**

### **Sicherheitsinformationen**

Dieses Gerät ist sicherheitszertifiziert gemäß IEC 60825-1:2001/EN 60825-1:2001 (Laser-Klasse 2) und IEC 61010-1:2010/EN 61010-1:2010 für Verschmutzungsgrad 2-Umgebungen.

#### **Sicherheits- und EMV-Informationen**

EMC entworfen gemäß

- **•** IEC 61326-1:2005/EN 61326-1:2006
- **•** CISPR11:2003/EN55011:2007, Gruppe 1 Klasse A
- **•** Kanada: ICES/NMB-001: Ausgabe 4, Juni 2006
- **•** Australien/Neuseeland: AS/NZS CISPR11:2004

Verwendung mit standardmäßigem oder kompatiblem Zubehör.

#### **Sicherheitssymbole**

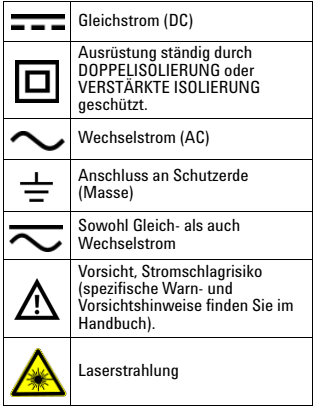

**Weitere Sicherheitsinformationen finden Sie im** *Keysight U5855A TrueIR*  **Wärmebildkamera** *Benutzerhandbuch***.**

# **Keysight U5855A Telecamera termografica True***IR*

# **Guida rapida**

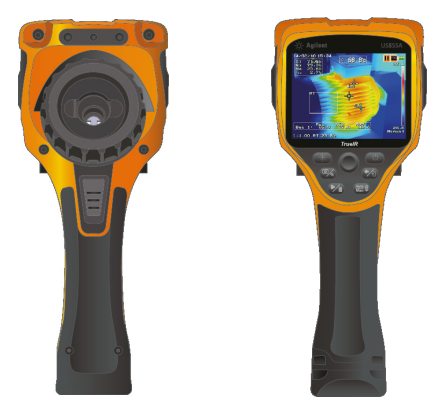

Controllare che tutti i seguenti componenti siano inclusi nella spedizione della telecamera U5855A:

- ✔ Telecamera termografica U5855A True*IR*
- $\mathcal V$  Custodia rigida
- $\boldsymbol{\checkmark}$  Alimentatore e cavo di alimentazione
- $\triangleright$  Batteria ricaricabile agli ioni di litio
- $\triangleright$  Scheda di memoria SD
- $\checkmark$  Cavo d'interfaccia standard USB da tipo A a tipo mini B, 1 m
- ✔ Cavo d'interfaccia da RCA video a RCA, 2 m
- $\checkmark$  Guida rapida (questo manuale)
- $\triangleright$  Certificato di calibrazione

Nel caso in cui alcuni elementi siano mancanti o danneggiati, contattare Keysight l'ufficio vendite più vicino.

**NOTA** All'indirizzo http://www.keysight.com/find/trueIRimager sono disponibili tutti i documenti inerenti e i software.

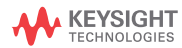

Installazione e sostituzione delle batterie

# **Installazione e sostituzione delle batterie**

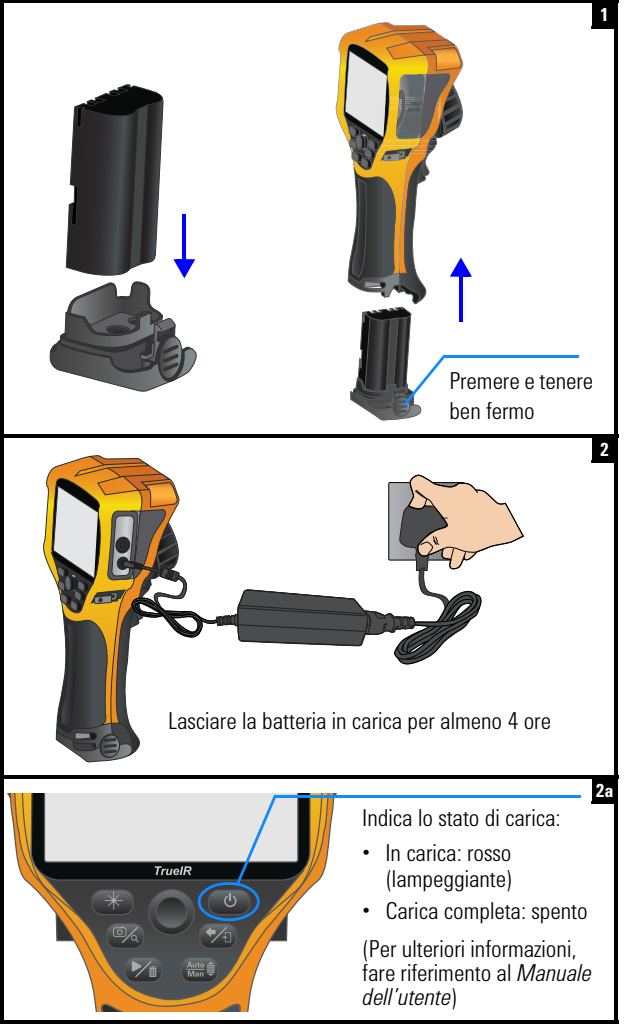

Inserimento della scheda di memoria SD

# **Inserimento della scheda di memoria SD**

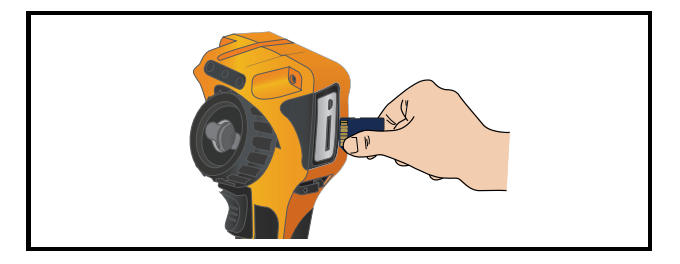

# **Accensione e configurazione della telecamera U5855A**

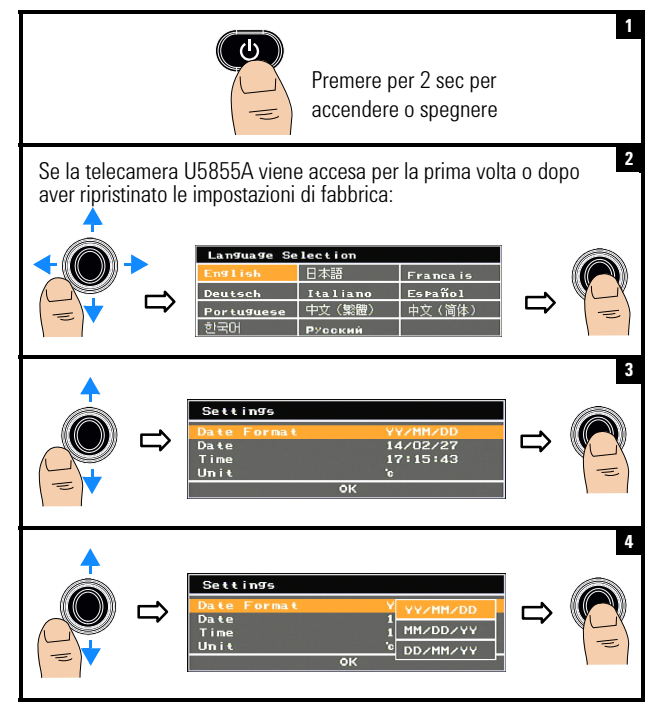

Accensione e configurazione della telecamera U5855A

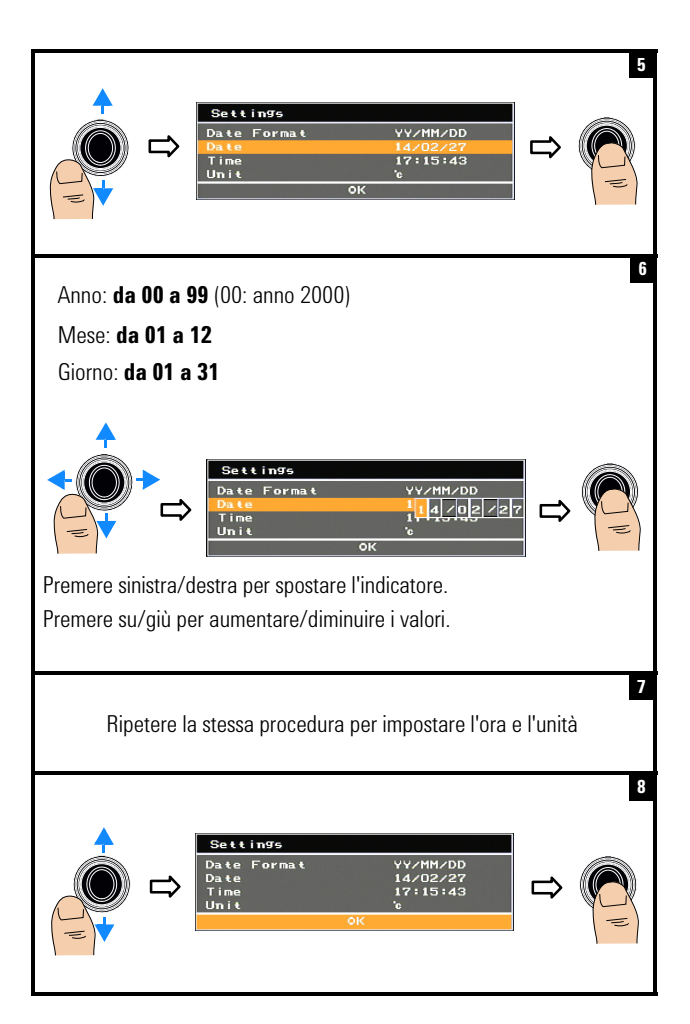

Accensione e configurazione della telecamera U5855A

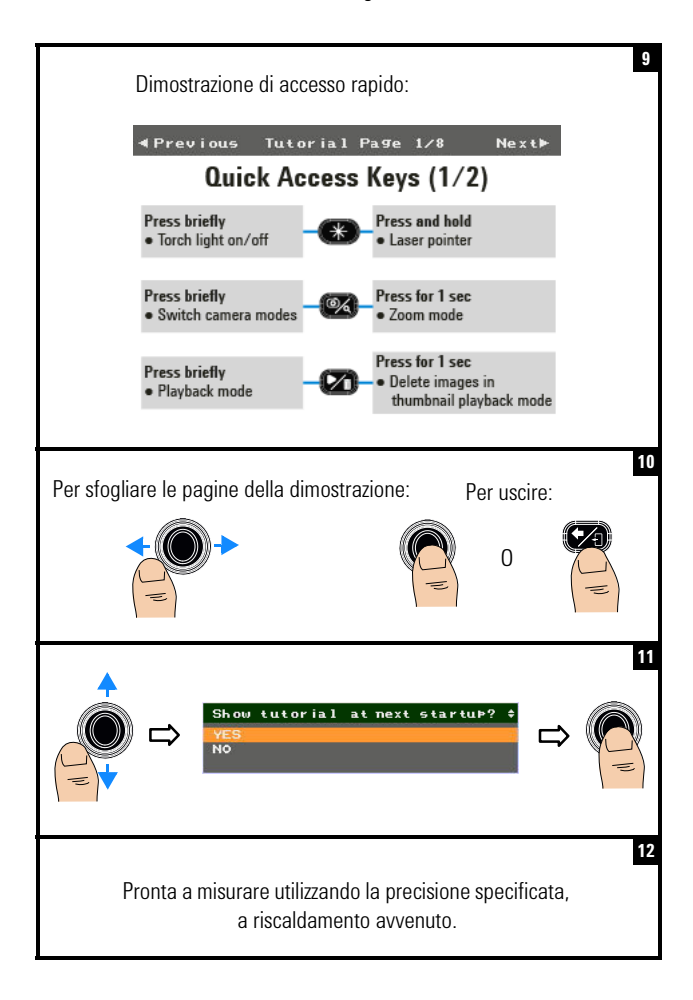

#### **U5855A Telecamera termografica True***IR*  Panoramica del prodotto

**Panoramica del prodotto**

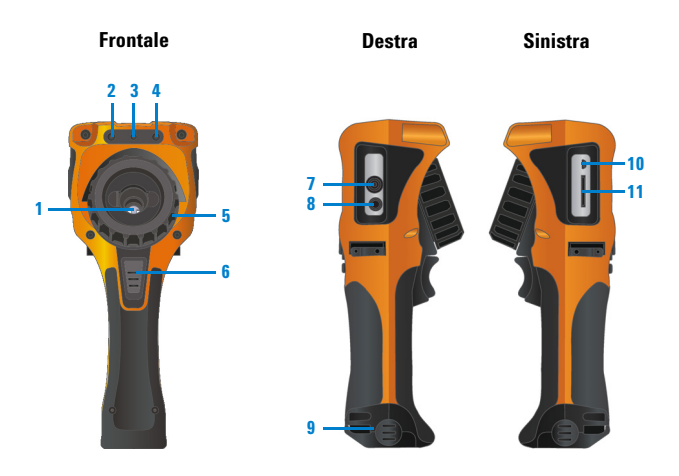

- **1** Obiettivo telecamera termografica IR 7 Porta uscita video **(infrarossi) - con otturatore**
- **Telecamera immagine visibile Ingresso alimentazione CC 2 8**
- **3 9**
- **4 Luce torcia**
- **5** Anello di regolazione messa a fuoco **11** Slot per scheda di
- 

### **Tasto di avvio telecamera 6**

- **•** Premere brevemente per scegliere tra l'acquisizione dell'immagine (blocco) o il normale funzionamento.
- **•** Premere per 1 sec per salvare rapidamente.
- 
- **Pulcator Coperchio batteria**
- **Luce torcia Porta USB mini B**
- **memoria SD**

Panoramica del prodotto

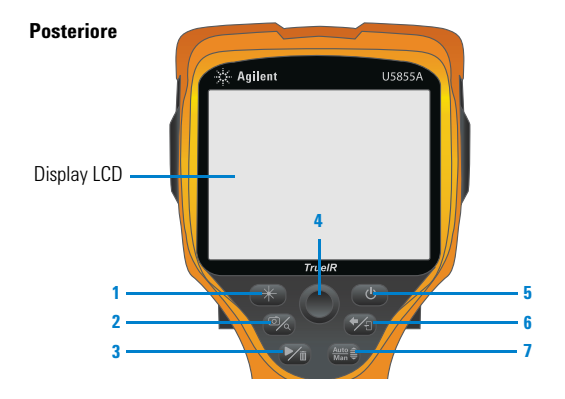

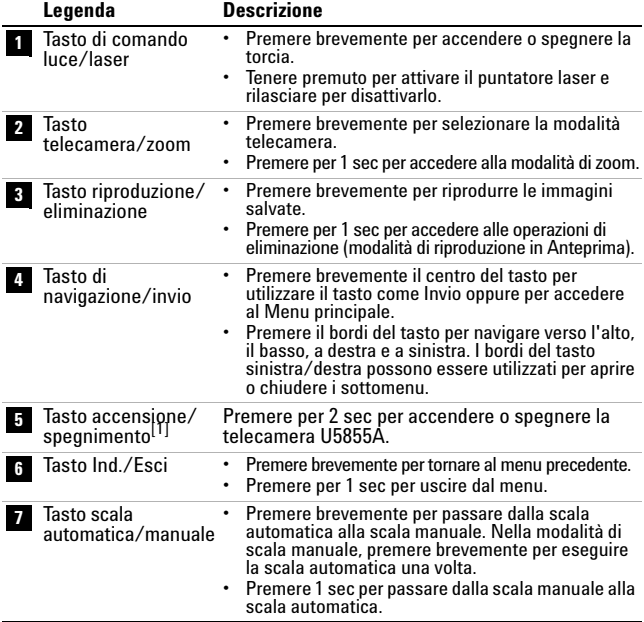

[1] Con indicatore di stato a LED. Per ulteriori informazioni, fare riferimento al *Manuale dell'utente*.

### **U5855A - Guida rapida 7**

Panoramica del prodotto

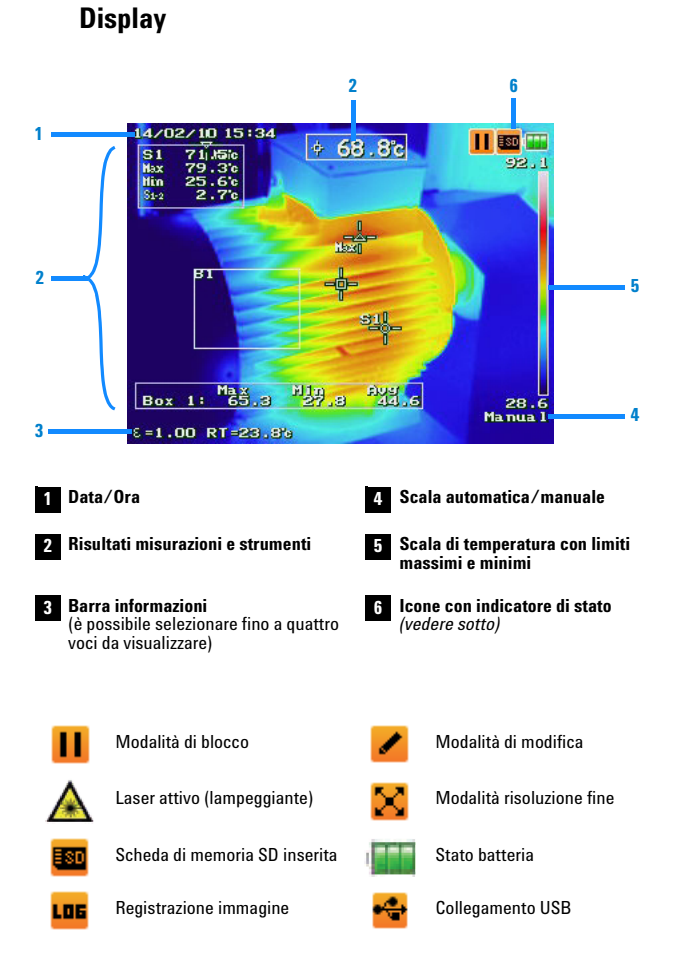

Acquisizione di un'immagine IR

# **Acquisizione di un'immagine IR**

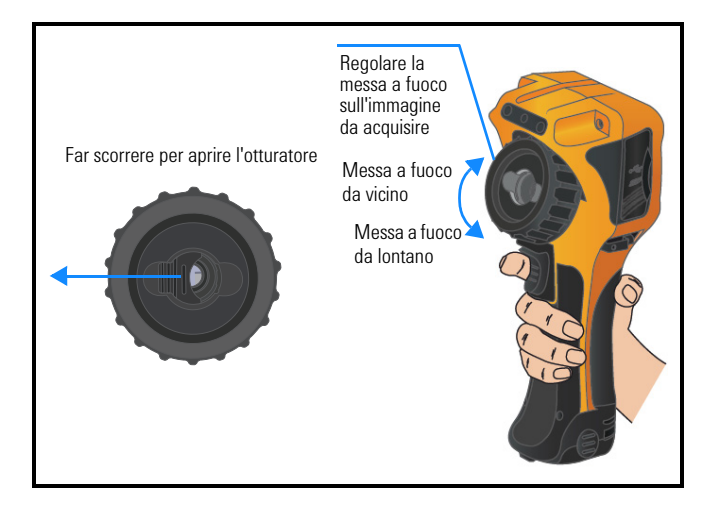

# **Salvataggio rapido di un'immagine**

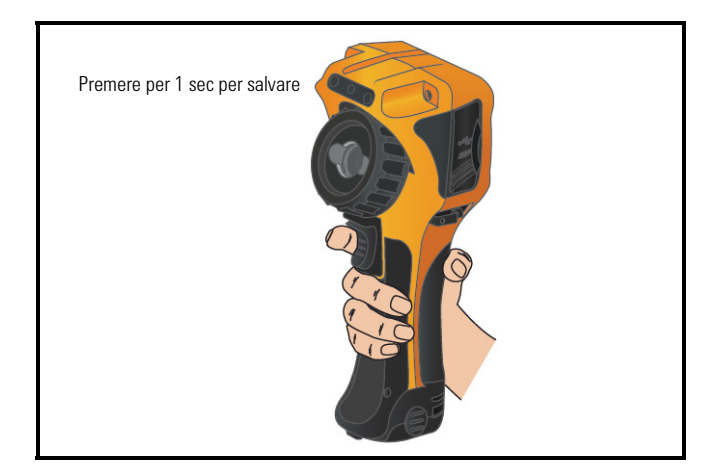

Riproduzione di un'immagine salvata

# **Riproduzione di un'immagine salvata**

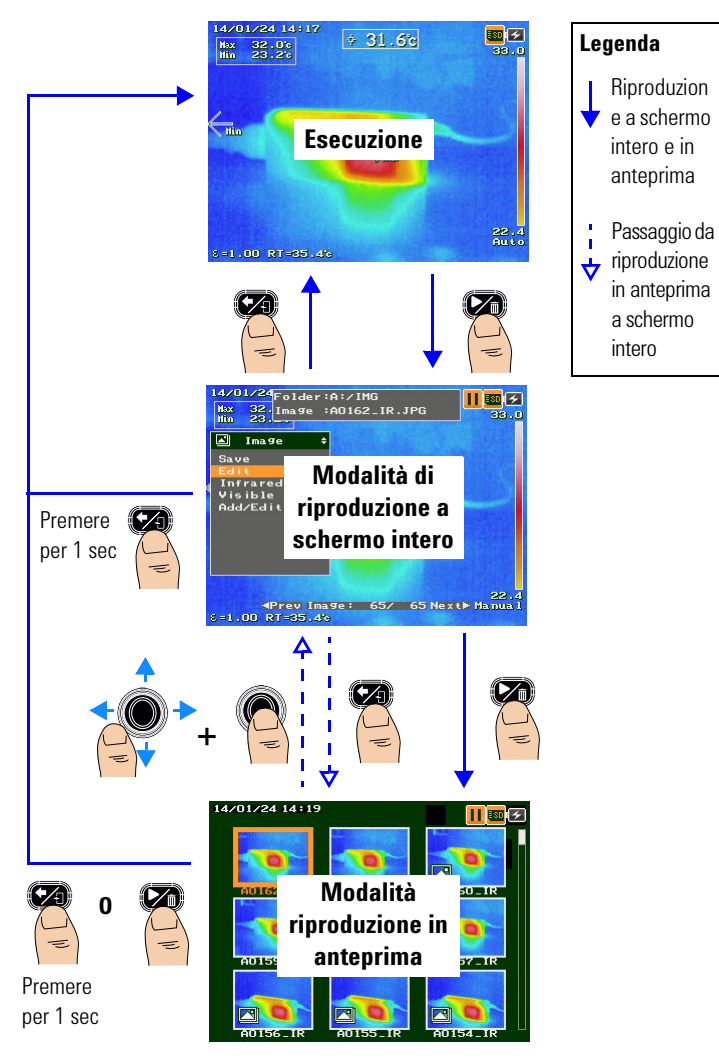

Accesso al Menu principale

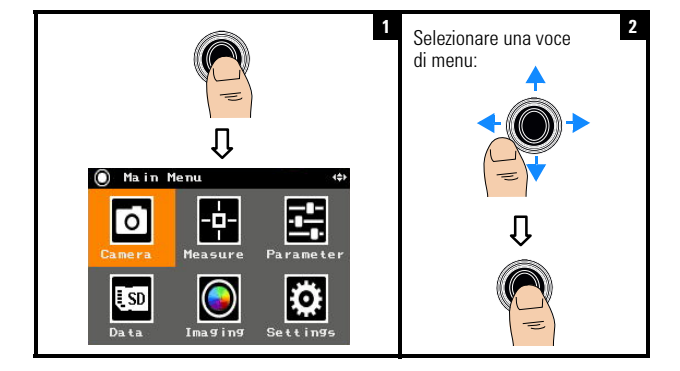

# **Accesso al Menu principale**

# **Ripristino delle impostazioni di fabbrica**

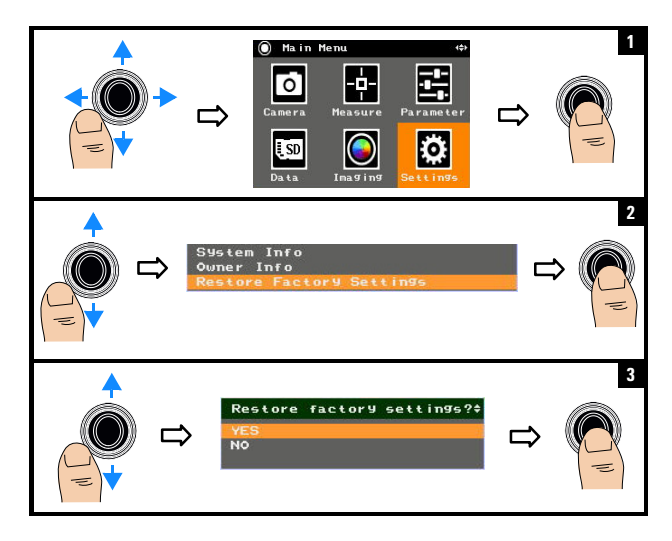

### **NOTA** Per ulteriori informazioni sull'utilizzo di tutte le U5855A funzioni, fare riferimento al *U5855A Manuale dell'utente*.

### **Contatti Keysight**

Per ricevere assistenza, per interventi in garanzia o supporto tecnico, contattare i seguenti numeri di telefono:

- **•** Call Center Stati Uniti d'America: 800-829-4444
- **•** Call Center Canada: 877-894-4414
- **•** Call Center Cina: 800-810-0189
- **•** Call Center Europa: 31-20-547-2111
- **•** Call Center Giappone: 0120-421-345

Per altri paesi, contattare il centro assistenza del paeseKeysight. Sul sito Web di Keysight, è disponibile un elenco dei contatti in altri paesi: www.keysight.com/find/assist

#### **Informazioni sulla sicurezza**

**ATTENZIONE CAUTION** La dicitura **ATTENZIONE** indica la presenza di condizioni di rischio. Richiama l'attenzione su una procedura operativa, una prassi o comunque un'azione che, se non eseguita correttamente o attenendosi scrupolosamente alle indicazioni, potrebbe comportare danni al prodotto o la perdita di dati importanti. In presenza della dicitura **ATTENZIONE** interrompere l'attività finché le condizioni indicate non siano state perfettamente comprese e soddisfatte.

**AVVERTENZA La dicitura AVVERTENZA indica la presenza di condizioni di rischio. Richiama l'attenzione su una procedura operativa, una prassi o comunque un'azione che, se non eseguita correttamente o attenendosi scrupolosamente alle indicazioni, potrebbe causare lesioni alla persona, anche mortali. In presenza della dicitura AVVERTENZA interrompere l'attività finché le condizioni indicate non siano state perfettamente comprese e soddisfatte.**

### **Informazioni sulla sicurezza**

Questo strumento è conforme alle norme IEC 60825-1:2001/EN 60825-1:2001 (classe laser 2) sulla sicurezza e EIC 61010-1:2010/EN 61010-1:2010 con livello di inquinamento 2.

### **Informazioni sulla sicurezza e EMC**

Emissioni EMC in conformità con:

- **•** IEC 61326-1:2005/EN 61326-1:2006
- **•** CISPR 11:2003 / EN 55011:2007, Gruppo 1 Classe A
- **•** Canada: ICES/NMB-001: quarta edizione, giugno 2006
- **•** Australia/Nuova Zelanda: AS/NZS CISPR11:2004

Utilizzare insieme ad accessori standard o compatibili.

#### **Simboli di sicurezza**

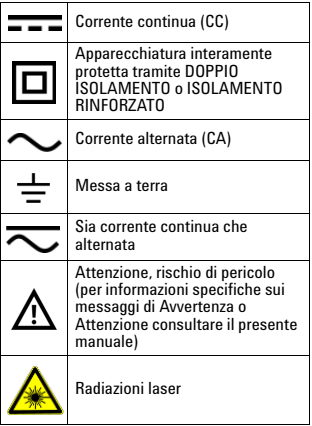

**Per maggiori informazioni sulla sicurezza, consultare il** *Keysight U5855A Telecamera termografica TrueIR Manuale dell'utente* 

# **Keysight U5855A Cámara termográfica***IR* **verdadera**

# **Guía de inicio rápido**

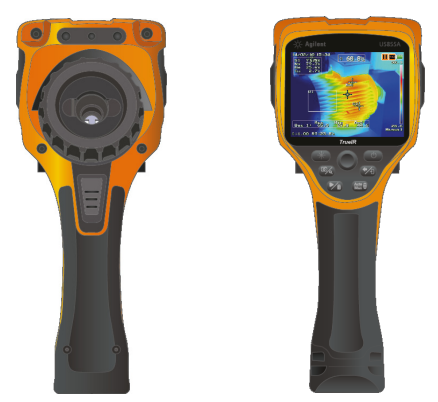

Verifique si recibió los siguientes elementos incluidos con su U5855A:

- ✔ U5855A Cámara termográfica*IR*verdadera
- $\boldsymbol{\checkmark}$  Maletín de transporte rígido
- $\boldsymbol{\checkmark}$  Adaptador y cable de alimentación
- $\triangleright$  Batería recargable de iones de litio
- $\checkmark$  Tarjeta de memoria SD
- $\vee$  Cable para interfaz USB Standard-A a Mini-B, 1m
- $\vee$  Cable para interfaz de video RCA a RCA, 2 m
- $\checkmark$  Guía de inicio rápido (este manual)
- ✔ Certificado de calibración

Si falta algo o algún elemento tiene una falla, comuníquese con la oficina de ventas Keysight más cercana.

**NOTA** Todos los documentos y software relacionados están disponibles para descarga en http://www.keysight.com/find/trueIRimager.

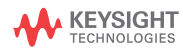

Instale y cargue las pilas

# **Instale y cargue las pilas**

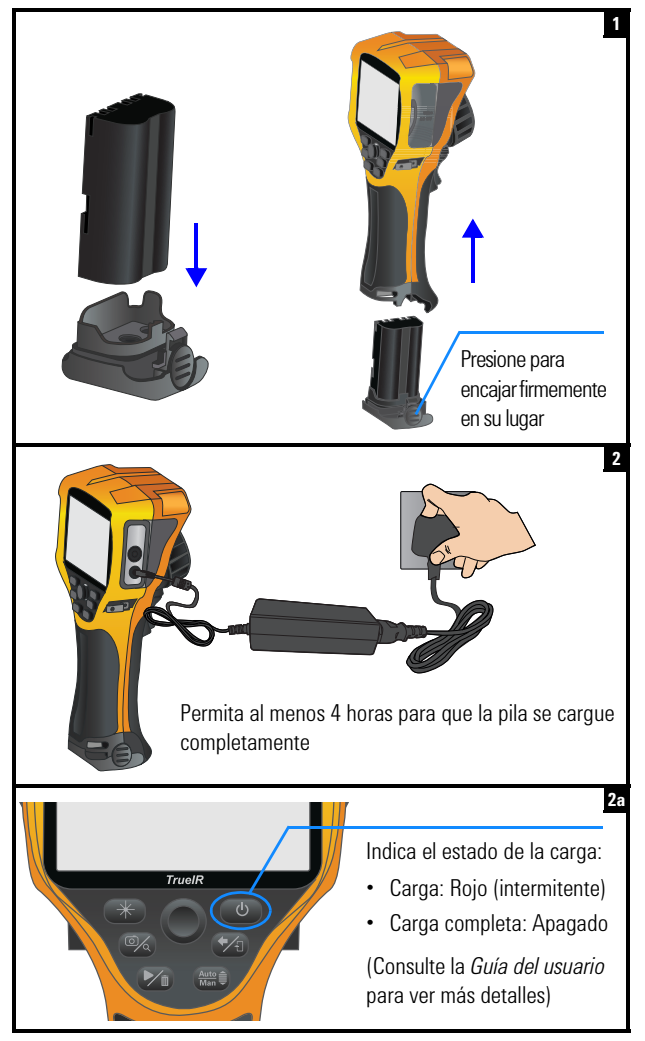

Inserte la tarjeta de memoria SD

### **Inserte la tarjeta de memoria SD**

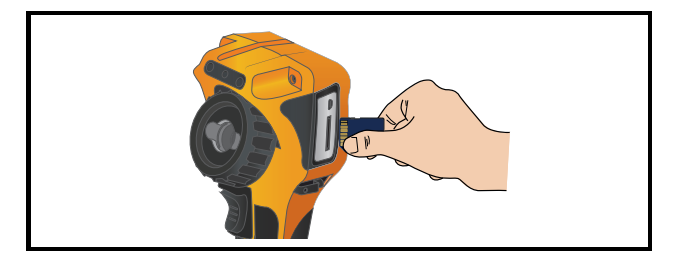

# **Encienda y configure el U5855A**

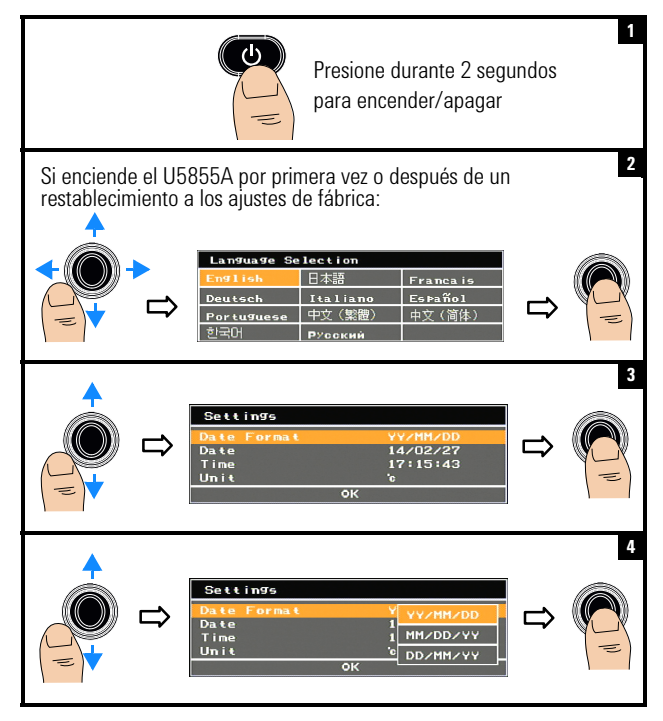

Encienda y configure el U5855A

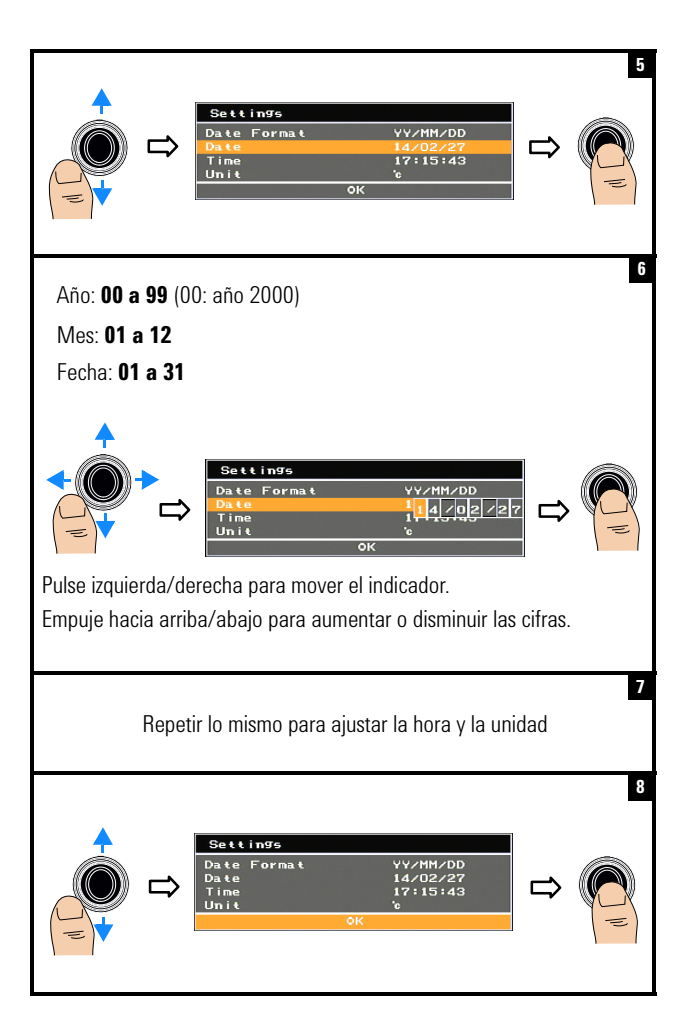

Encienda y configure el U5855A

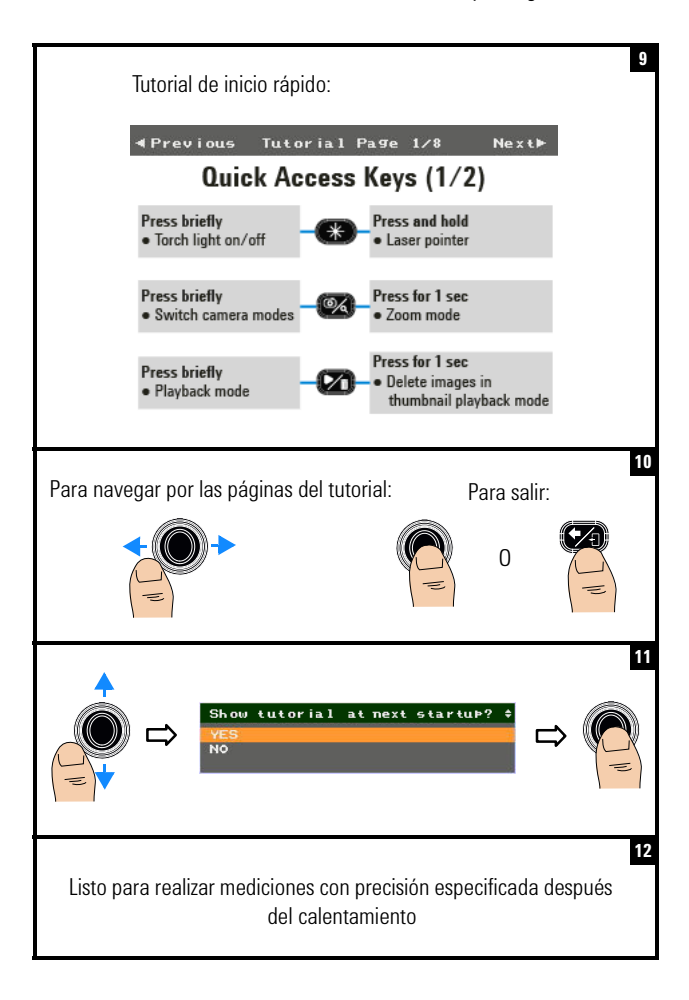

# **Descripción general del diseño del producto**

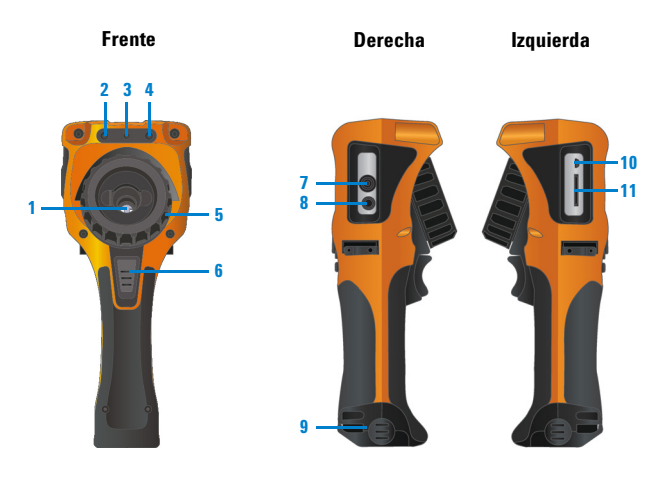

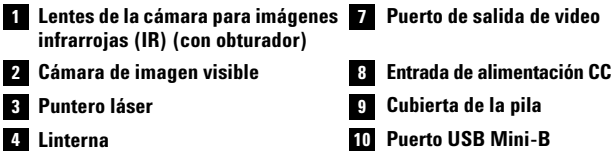

- 
- **5** Anillo de ajuste
- **Botón disparador de la cámara 6**
	- **•** Pulse brevemente para alternar entre congelar imagen (captura) o ejecutar operación.
	- **•** Pulse durante 1 segundo para guardar rápidamente.
- 
- **Anillo de ajuste Ranura para tarjeta de memoria SD**

Descripción general del diseño del producto

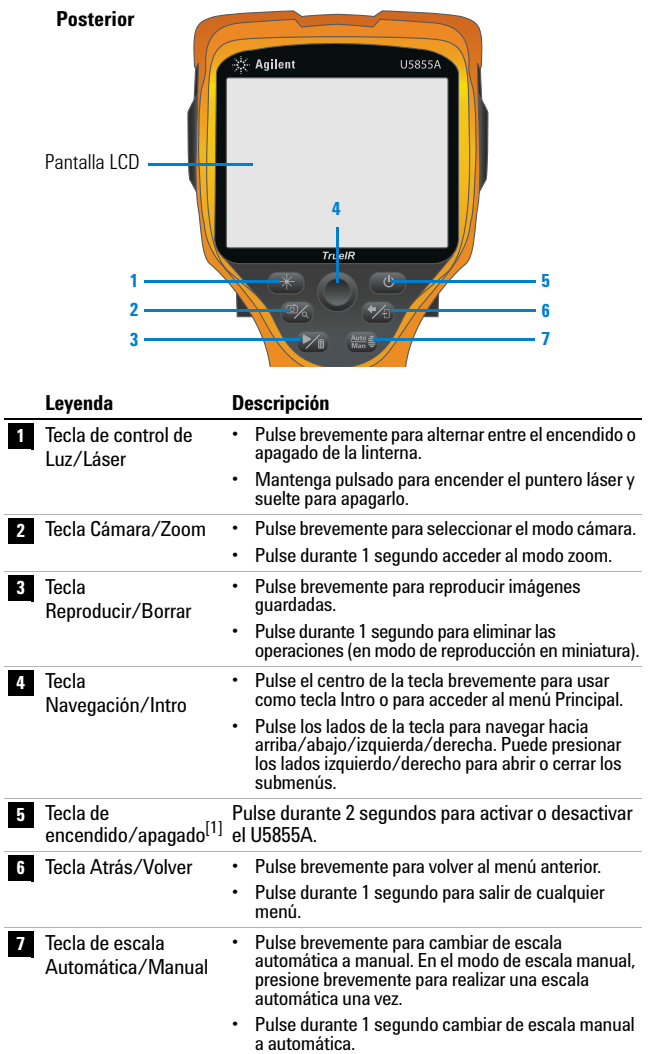

[1] Con LED indicador de estado. Consulte la Guía del usuario para ver más detalles.

Descripción general del diseño del producto

### **Pantalla de visualización**

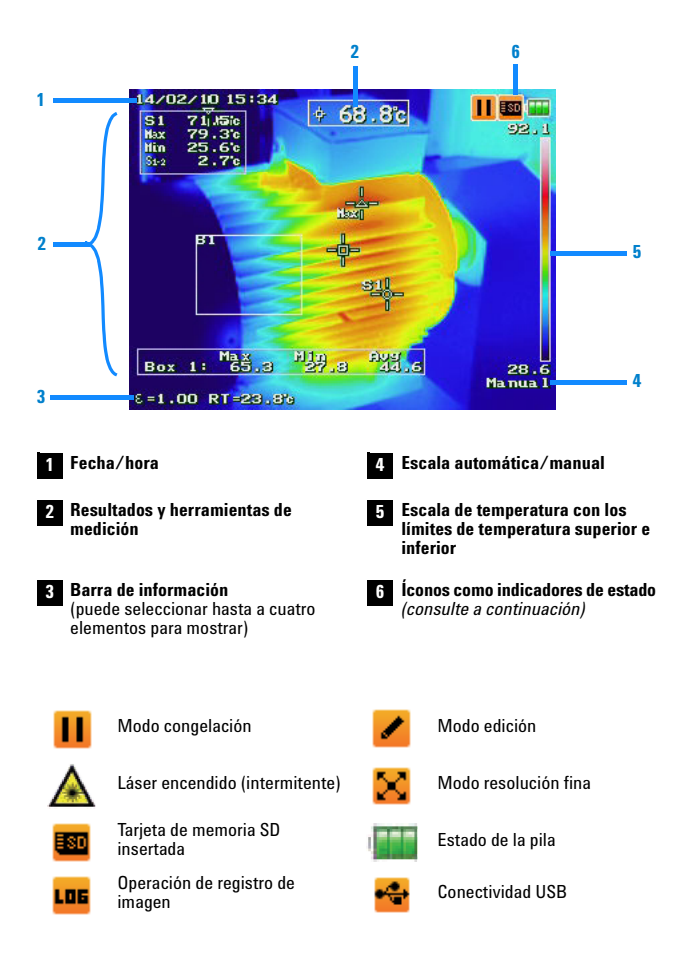

Capturar una imagen IR

### **Capturar una imagen IR**

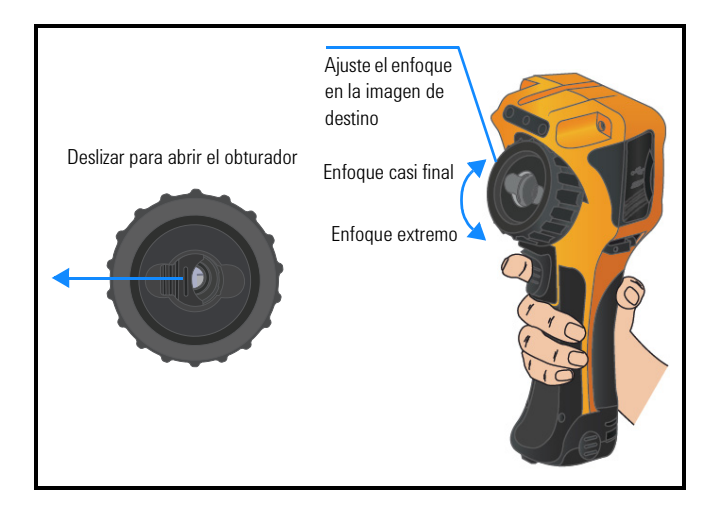

## **Guardar rápidamente una imagen**

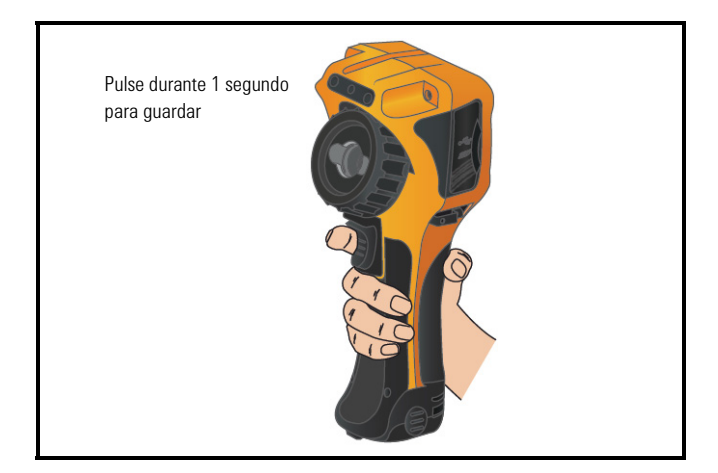

Reproducir una imagen guardada

# **Reproducir una imagen guardada**

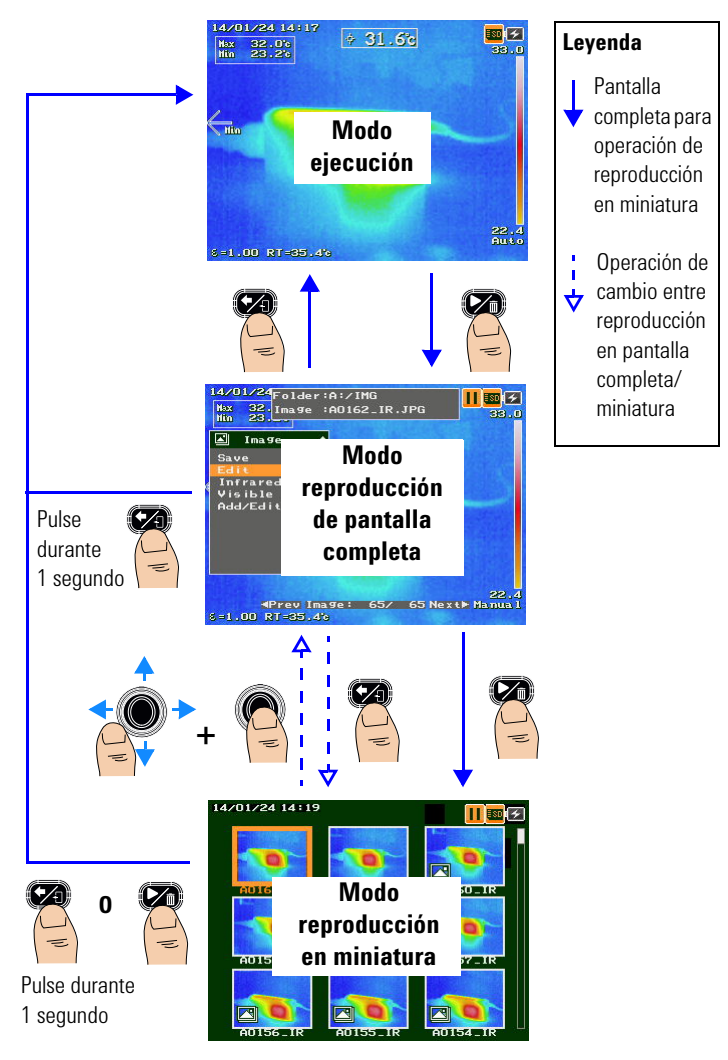

Acceder al menú principal

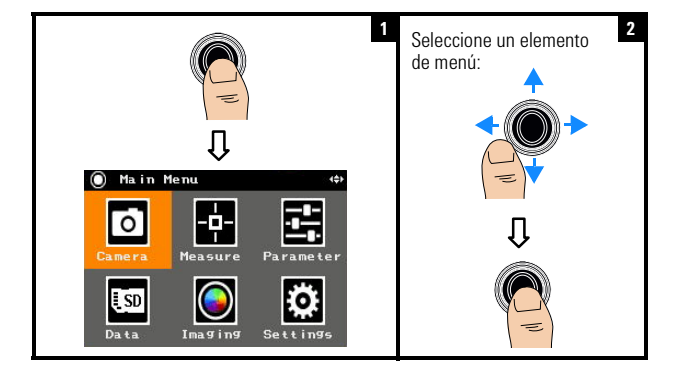

# **Acceder al menú principal**

# **Restablecer configuración de fábrica**

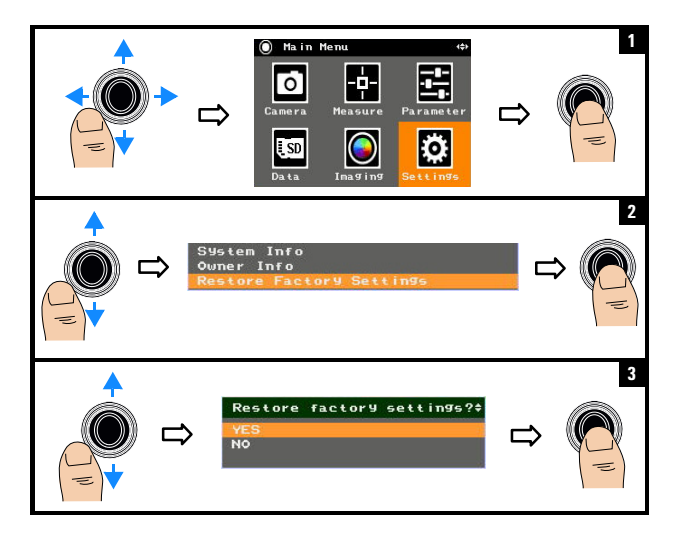

**NOTA** Para obtener más información sobre cómo utilizar todas las funciones del U5855A, consulte la *U5855A Guía del usuario*.

### **Contacto con Keysight**

Para obtener información sobre servicio, garantía o asistencia técnica, llámenos a los siguientes teléfonos:

- **•** Atención al cliente en Estados Unidos: 800-829-4444
- **•** Atención al cliente en Canadá: 877-894-4414
- **•** Atención al cliente en China: 800-810-0189
- **•** Atención al cliente en Europa: 31-20-547-2111
- **•** Atención al cliente en Japón: 0120-421-345

Para otros países, póngase en contacto con la organización de soporte Keysight de su país. En el sitio web de Keysight hay disponible una lista de información de contacto para otros países: www.keysight.com/find/assist

### **Notificaciones de seguridad**

**PRECAUCIÓN** Un aviso de **PRECAUCIÓN** indica peligro. Informa sobre un procedimiento o práctica operativa que, si no se realiza o se cumple en forma correcta, puede resultar en daños al producto o pérdida de información importante. En caso de encontrar un aviso de **PRECAUCIÓN** no prosiga hasta que se hayan comprendido y cumplido totalmente las condiciones indicadas.

### **ADVERTENCIA Un aviso de**

**ADVERTENCIA indica peligro. Informa sobre un procedimiento o práctica operativa que, si no se realiza o cumple en forma correcta, podría causar lesiones o muerte. En caso de encontrar un aviso de ADVERTENCIA, interrumpa el procedimiento hasta que se hayan comprendido y cumplido las condiciones indicadas.**

### **Información de seguridad**

Este instrumento cumple con la certificación de seguridad de acuerdo con IEC 60825-1:2001/EN 60825-1:2001 (Clase 2 láser) e IEC 61010-1:2010/EN 61010-1:2010 para grado de contaminación 2.

### **Seguridad e información sobre compatibilidad electromagnética**

Diseñado según EMC de acuerdo con:

- **•** IEC61326-1:2005/EN61326-1:2006
- **•** CISPR11:2003/EN 55011:2007, Grupo 1 clase A
- **•** Canadá: ICES/NMB-001: Edición 4, junio de 2006
- **•** Australia/Nueva Zelanda: AS/NZS CISPR11:2004

Utilizar con accesorios estándar o compatibles.

#### **Símbolos de seguridad**

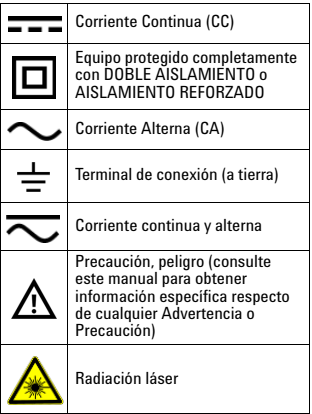

**Para obtener información detallada sobre seguridad, consulte la** *Keysight U5855A Cámara termográficaIR* **verdadera***Guía del usuario de***.**

# **Keysight U5855A True***IR*

熱影像儀

快速入門指南

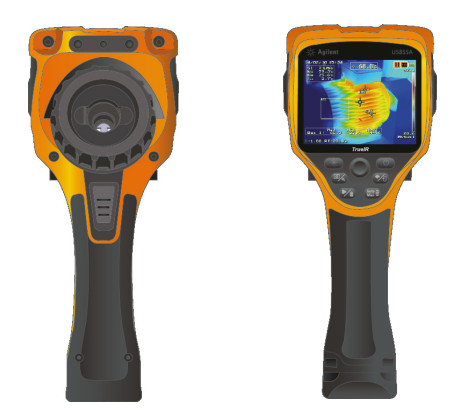

請檢查在出貨給您的 U5855A 中是否包含下列物品:

- ✔ U5855A True*IR* 熱影像儀
- ✔ 硬式攜帶盒
- ✔ 電源配接器和電線
- ✔ 鋰離子可充電電池
- ✔ SD 記憶卡
- ✔ USB 標準 A 型接頭至迷你 B 型介面纜線 (1 公尺 )
- **✓** 視訊 RCA 至 RCA 介面鑽線 (2 公尺 )
- ✔ 快速入門指南 (本手冊)
- ✔ 校正證明

如果有任何物品遺失或損壞,請聯絡最近的 Keysight 銷 售辦公室。

<sup>附註 </sup>您可以從 http://www.keysight.com/find/truelRimager 下載<br><sup>附註 </sup>所有相關文件與軟體。

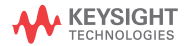

**U5855A True***IR* 熱影像儀

安裝和更換電池

# 安裝和更換電池

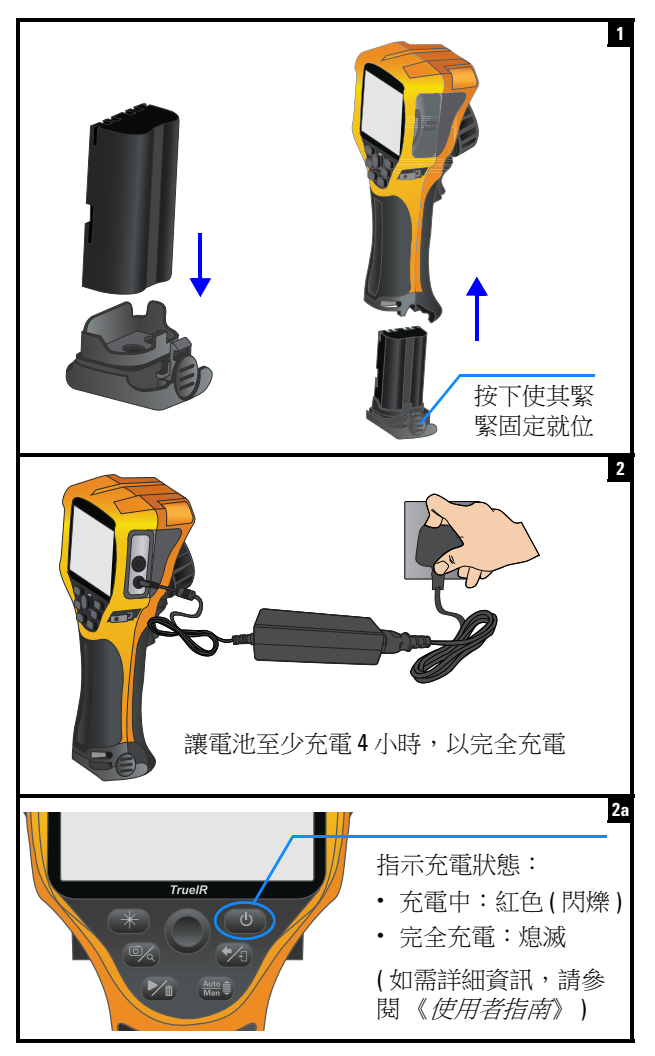

**2 U5855A** 快速入門指南

**U5855A True***IR* 熱影像儀 插入 SD 記憶卡

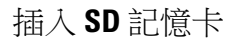

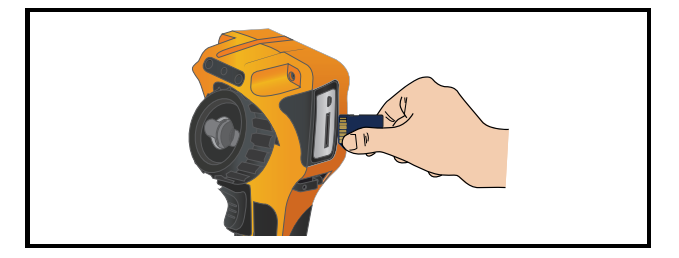

# 開啟和設定 **U5855A**

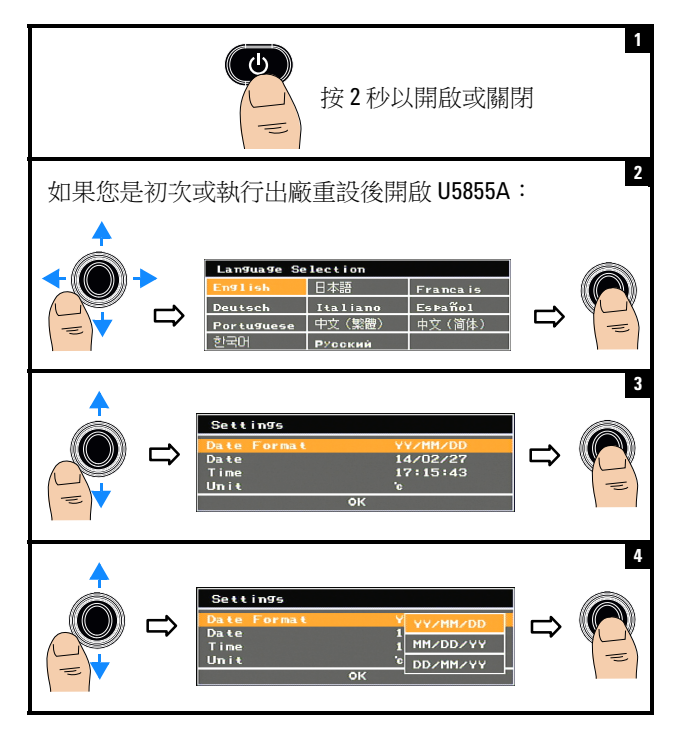

### **U5855A True***IR* 熱影像儀

開啟和設定 U5855A

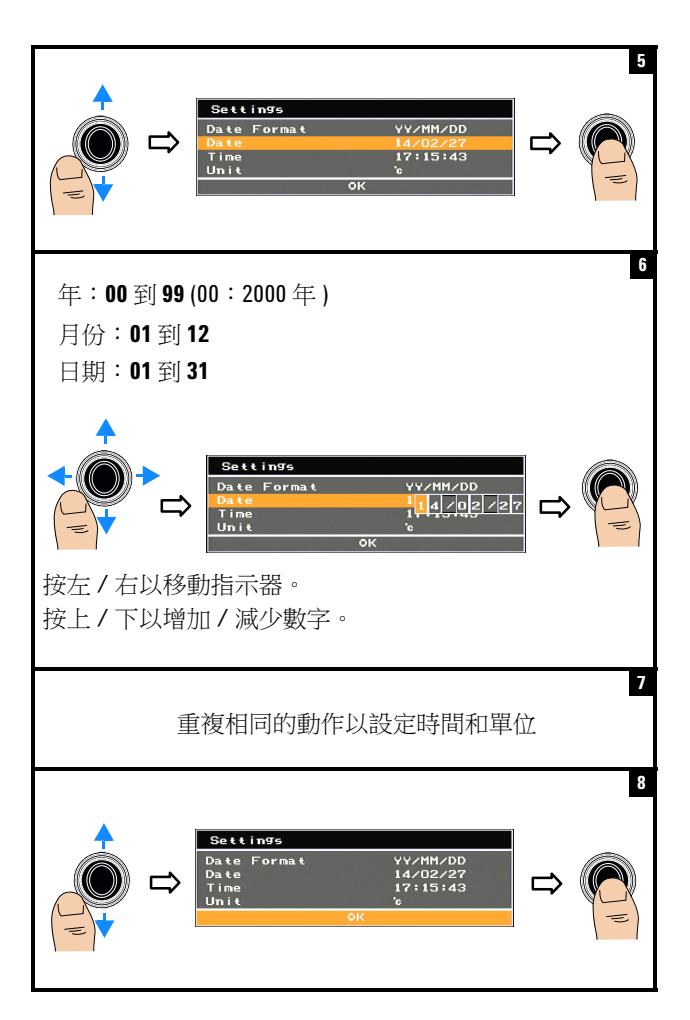

### **U5855A True***IR* 熱影像儀 開啟和設定 U5855A

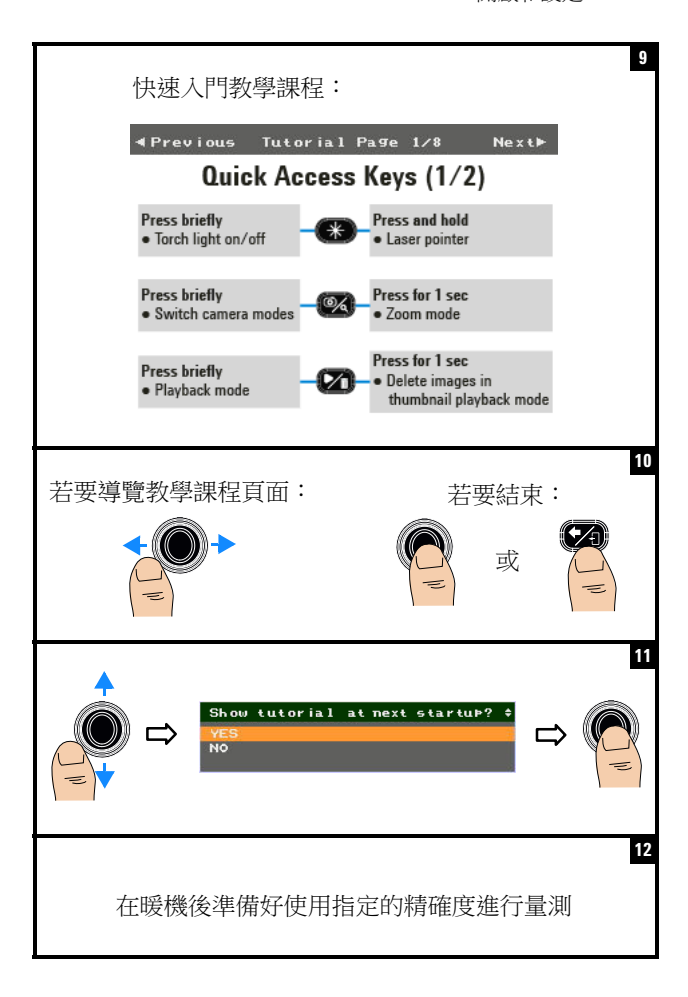

### **U5855A True***IR* 熱影像儀

產品外觀

# 產品外觀

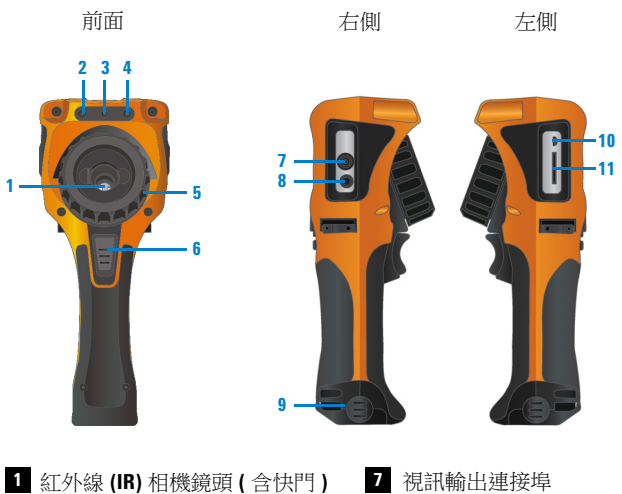

- **2 8**
- **3 9**
- **4 10**
- 5 對焦調整環
	- 相機觸發鍵 **6**
		- **•** 快速按下以便在影像凍結 ( 擷取 ) 或執行操作之間切換。
		- **•** 按 1 秒以執行快速儲存。
- 8 直流電湧入 雷射筆 電池外蓋 手電筒燈光 **USB** 迷你 **B** 型連接埠 對焦調整環 **SD** 記憶卡插槽

**U5855A True***IR* 熱影像儀 產品外觀

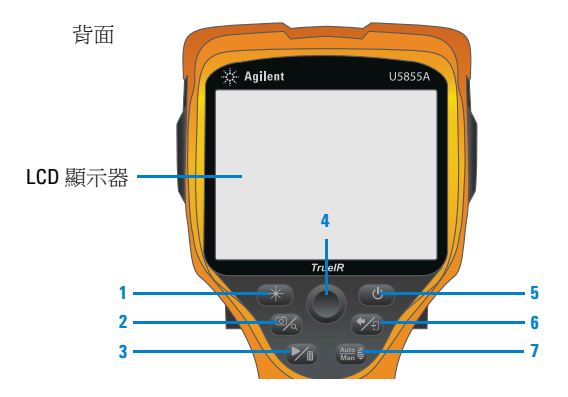

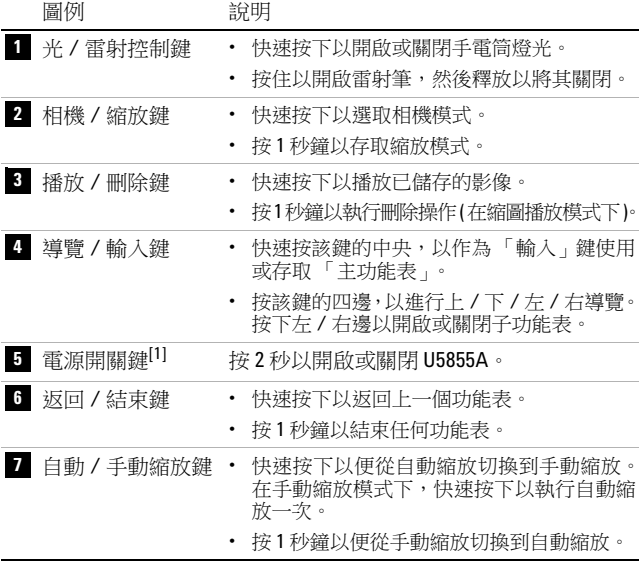

[1] 含 LED 狀態指示器。如需詳細資訊,請參閱《*使用者指南*》。

### **U5855A True***IR* 熱影像儀

產品外觀

### 顯示器畫面

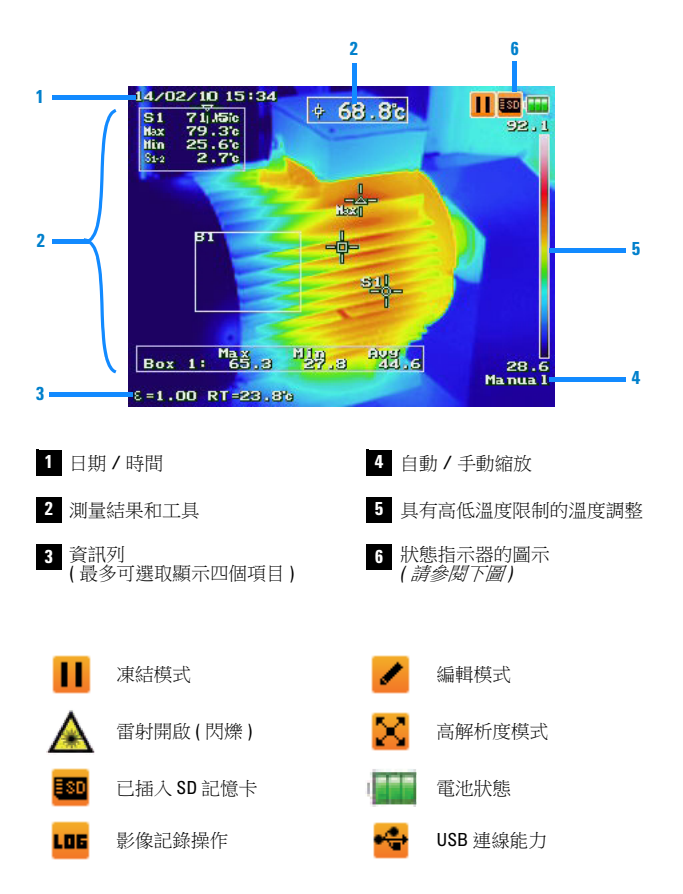

**U5855A True***IR* 熱影像儀 擷取 IR 影像

擷取 **IR** 影像

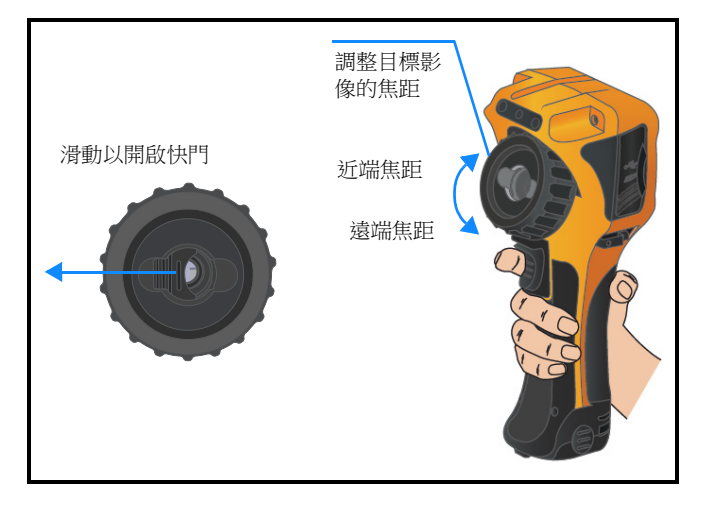

快速儲存影像

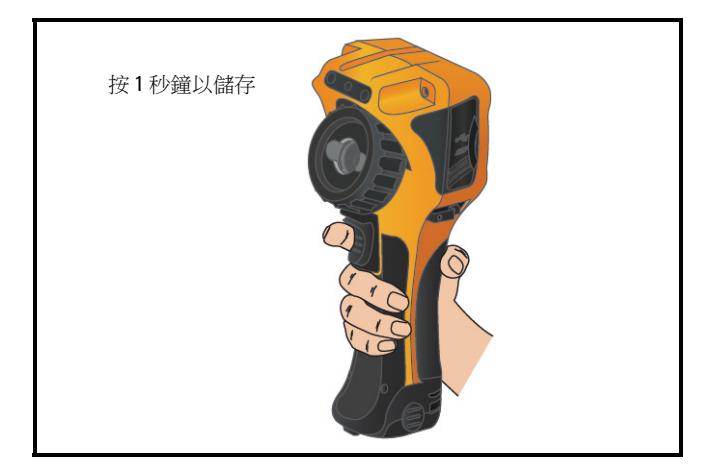

### **U5855A True***IR* 熱影像儀

播放已儲存的影像

# 播放已儲存的影像

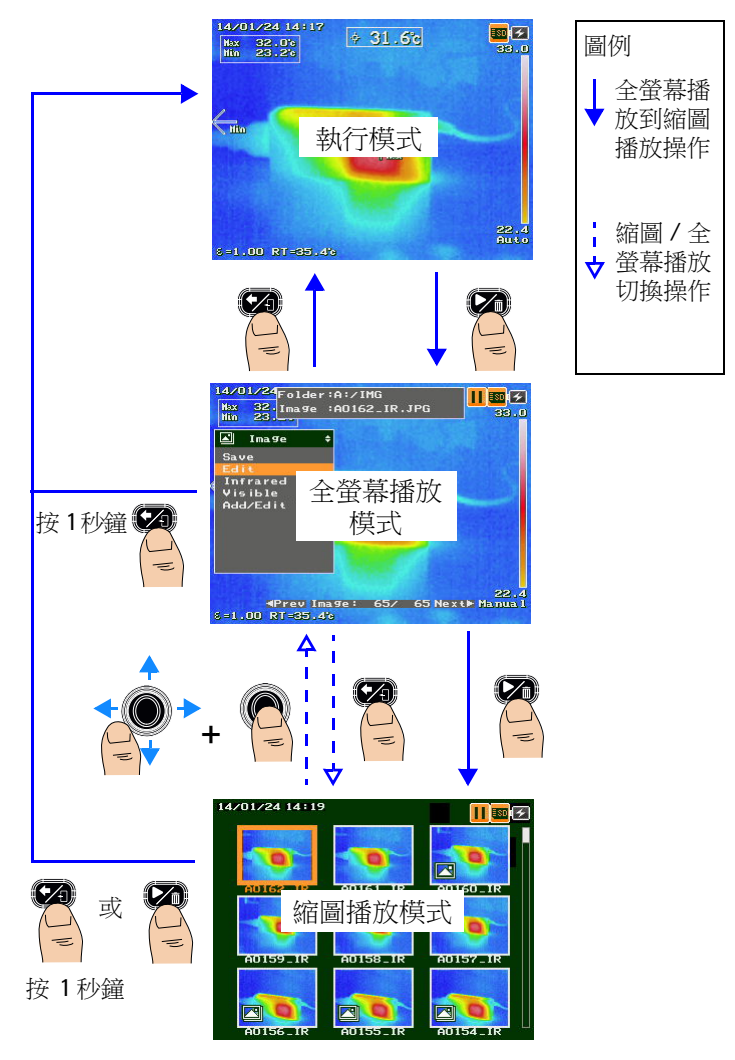
**U5855A True***IR* 熱影像儀 存取主功能表

# 存取主功能表

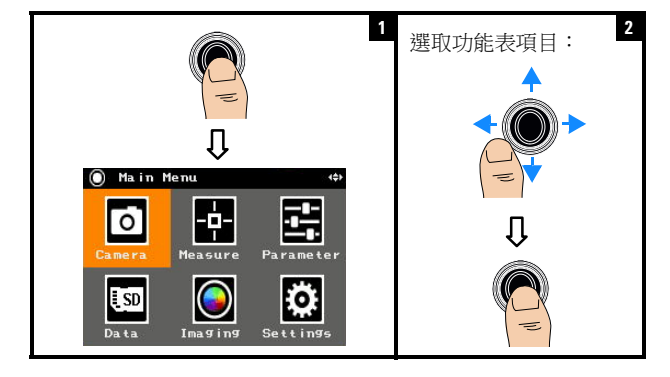

# 還原原廠設定

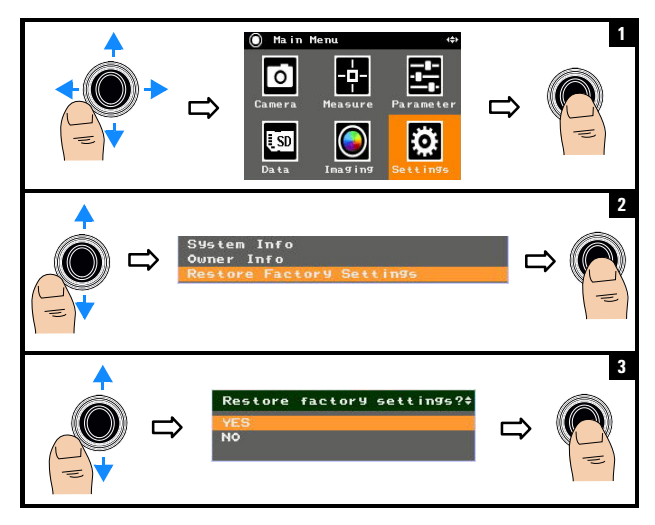

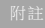

附註 如需使用所有 U5855A 功能的詳細資訊,請參閱《*U5855A*  使用者指南閱》。

#### 聯絡 **Keysight**

若要取得服務、保固或技術協助,請撥打以下電話與我們聯絡:

- **•** 美國電話服務中心:800-829-4444
- **•** 加拿大電話服務中心:877-894-4414
- **•** 中國電話服務中心:800-810-0189
- **•** 歐洲電話服務中心:31-20-547-2111
- **•** 日本電話服務中心:0120-421-345

若您身處其他國家 / 地區,請聯絡您所在國家 / 地區的 Keysight 支 援組織。您可在 Keysight 網站上找到其他國家 / 地區的聯絡資訊清 單:www.keysight.com/find/assist

#### 安全聲明

**CAUTION** 「注意」通知代表發生<br>注意 自治除状況。它提醒你注 危險狀況。它提醒您注 意,如果沒有正確執行 或遵守操作程序、作法 或相關說明,可能會導 致產品毀損或重要資料 遺失。除非已經完全解 和滿足所指定的條件, 否則請不要在出現 「注 意」通知的狀態下繼續 進行。

#### 安全和 **EMC** 資訊

EMC 的設計符合:

- **•** IEC 61326-1:2005/EN 61326-1:2006
- CISPR11:2003/EN 55011:2007, 群組 1 類別 A
- **•** 加拿大:ICES/NMB-001:第 4 期, 2006 年 6 月
- 澳大利亞 / 紐西蘭:AS/NZS CISPR<br>11:2004

可與標準或相容的配件搭配使用。

安全符號

直流電 (DC) ---設備受到「雙重絕緣」或「強 化絕緣」的完整保護 交流電 (AC)  $\mathbf{I}$ 接地端子 直流電與交流電 注意、有發生危險的風險 ( 請 參閱本手冊以獲得特定的「警 告」或 「注意」資訊 ) 雷射輻射

### 如需進一步瞭解安全方面的詳細資訊,請參閱 《*Keysight U5855A TrueIR* 熱影像儀使用者指南》。

警告 「警告」通知代表發生 危險狀況。它提醒您注 意,如果沒有正確執行 或遵守操作程序、作法 或相關說明,可能會導 致人員受傷或死亡。除 非已經完全解或進行到 所指定的狀況,否則<mark>請</mark><br>不要在出現「 警告 」通<br>知的狀態下繼續進行。

安全資訊

這項儀器獲得安全認證,符合 IEC 60825-1:2001/EN 60825-1:2001 ( 雷射類別 2) 和 IEC 61010-1:2010/EN 61010-1:2010<sup>3</sup>,<br>適用於污染等級 2 的環境。

# **Keysight U5855A True***IR*  热像仪

# 快速入门指南

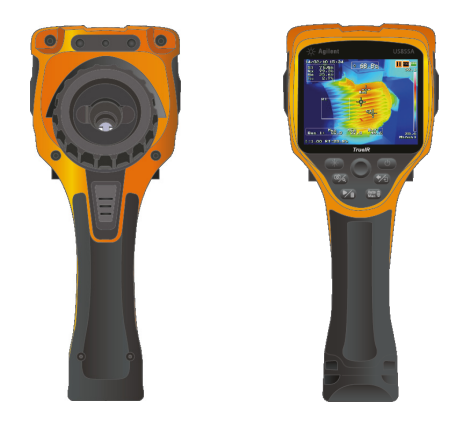

请确认已收到 U5855A 附带的下列物品:

- ✔ U5855A True*IR* 热像仪
- ✔ 硬质便携箱
- ✔ 电源话配器和电源线
- ✔ 锂离子可充电电池
- ✔ SD 存储卡
- ✔ USB 标准 A 型至迷你 B 型接口电缆, 1 米
- $\vee$  视频 RCA 至 RCA 接口电缆, 2米
- ✔ 快速入门指南 (本手册)
- ✔ 校准证书

如果任何物品缺失或损坏,请与您最近的 Keysight 销售 办事处联系。

主意 所有相关文档和软件均可从 http://www.keysight.com/find/truelRimager 下载。

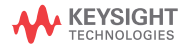

安装电池并对电池充电

# 安装电池并对电池充电

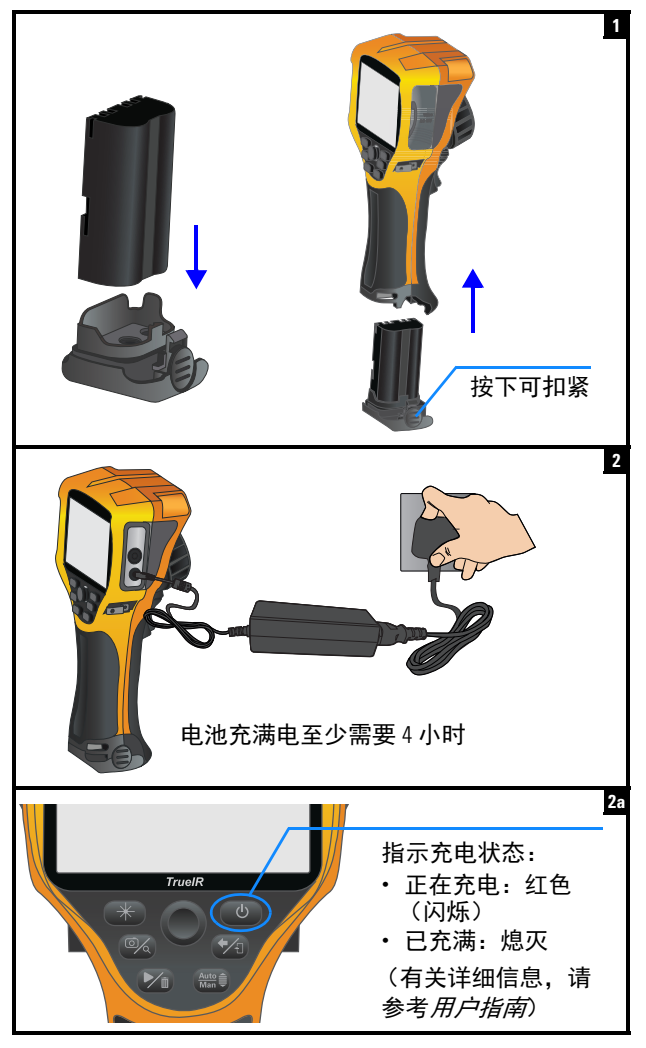

插入 SD 存储卡

# 插入 **SD** 存储卡

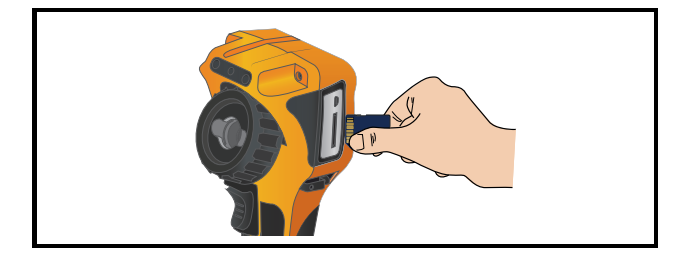

# 打开和设置 **U5855A**

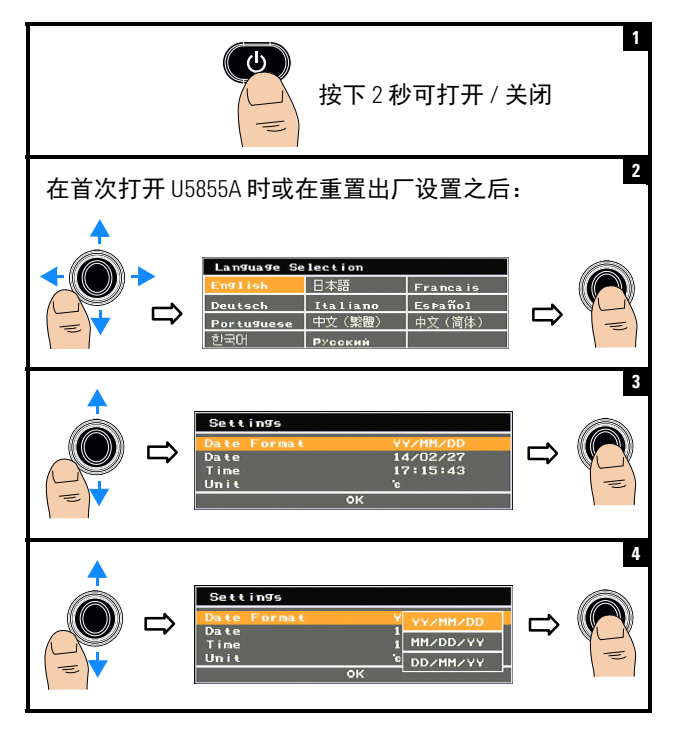

打开和设置 U5855A

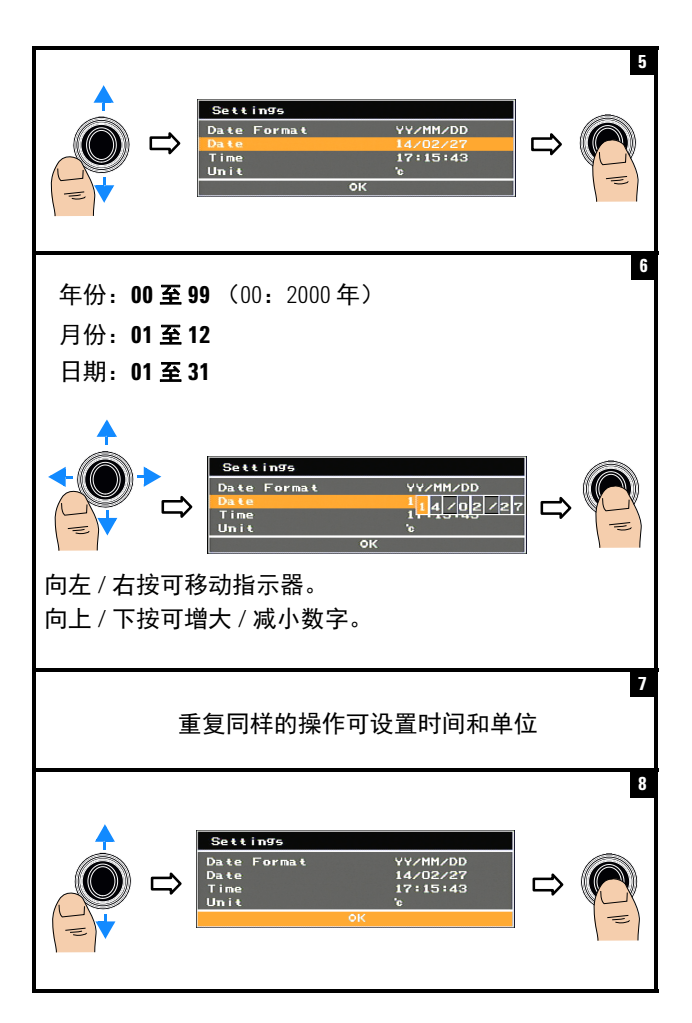

打开和设置 U5855A

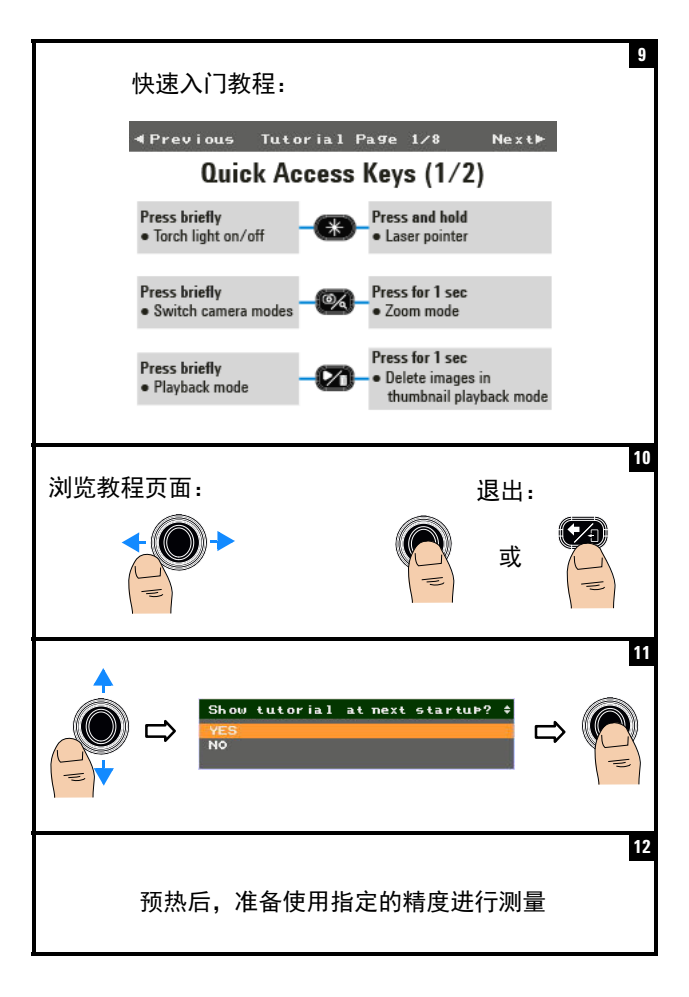

产品外观

# 产品外观

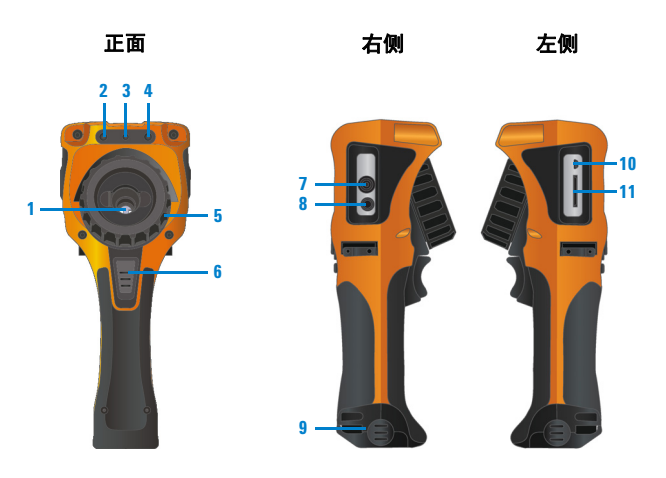

- 1 红外 (IR) 图像相机镜头 <mark>7</mark> (带快门)
- **2 可见图像相机**
- 8 激光指示器 <mark>9</mark> 电池盖
- **4 10**
- **5** 焦点调节环
- 相机触发键 **6**
	- **•** 短按可以在图像冻结 (捕获)或 运行操作之间切换。
	- **•** 按下 1 秒可执行快速保存。
- 视频输出端口
- 可见图像相机 **DC** 电源插口
- 
- 电筒 **USB** 迷你 **B** 型端口
- 焦点调节环 **SD** 存储卡槽

**U5855A True***IR* 热像仪 产品外观

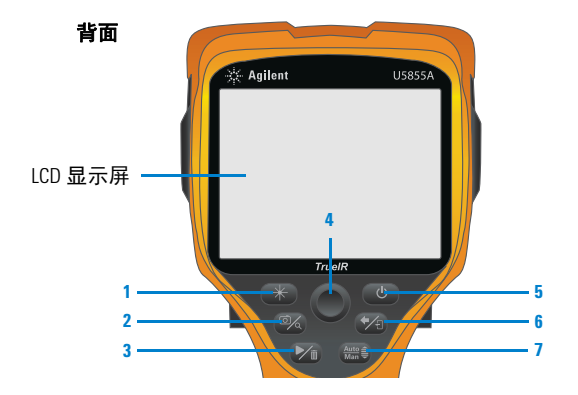

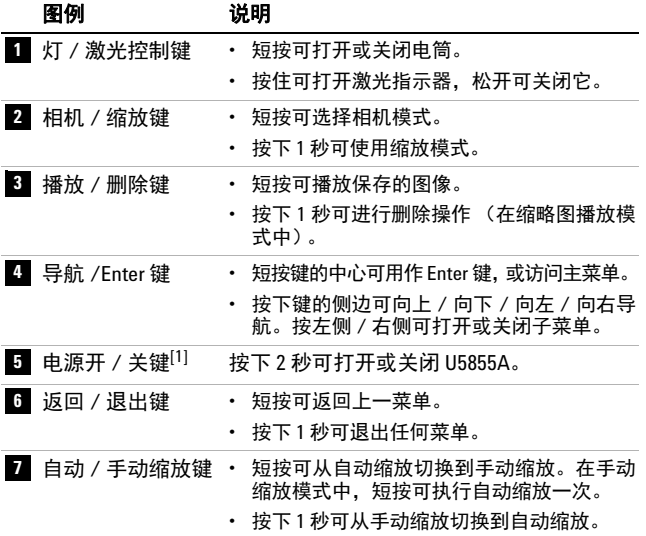

[1] 带 LED 状态指示器。有关详细信息,请参考*用户指南*。

#### **U5855A** 快速入门指南 **7**

产品外观

显示屏

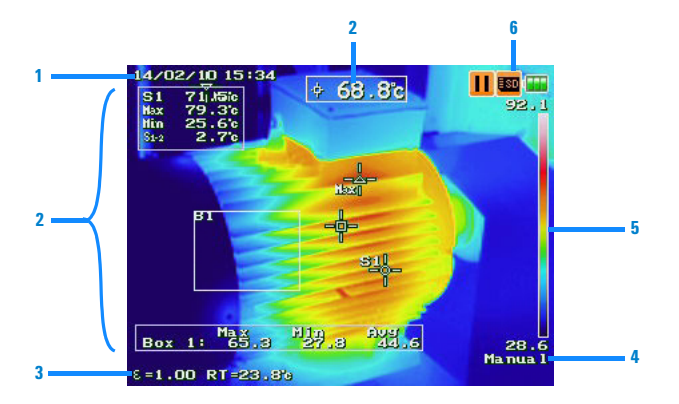

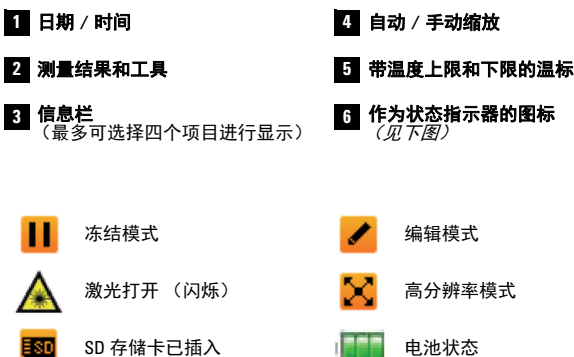

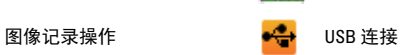

LDG

捕获 IR 图像

# 捕获 **IR** 图像

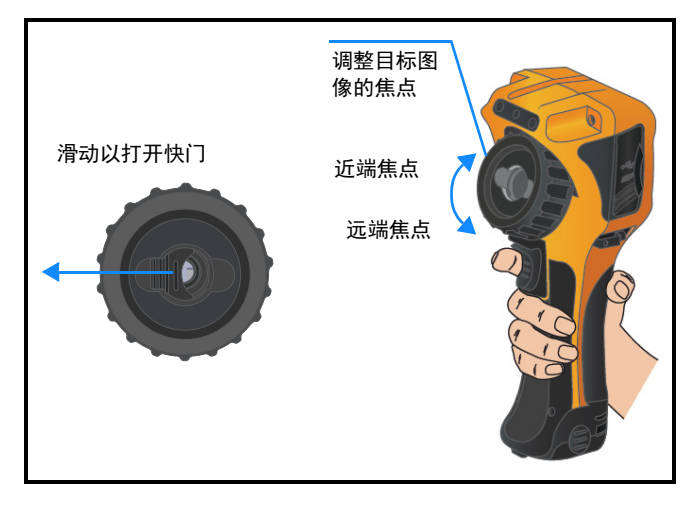

# 快速保存图像

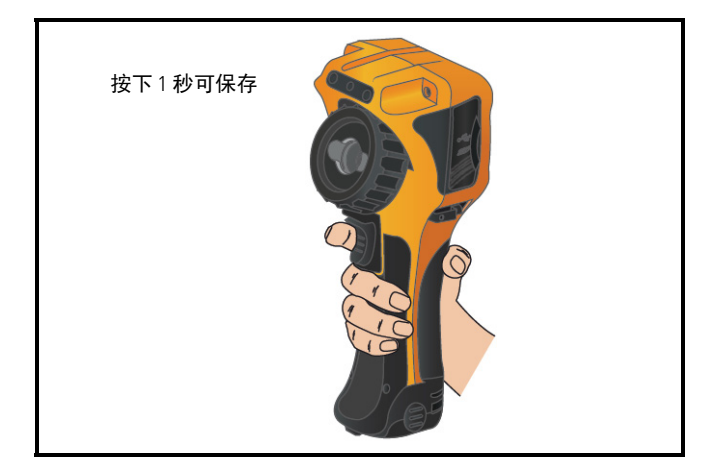

播放已保存的图像

# 播放已保存的图像

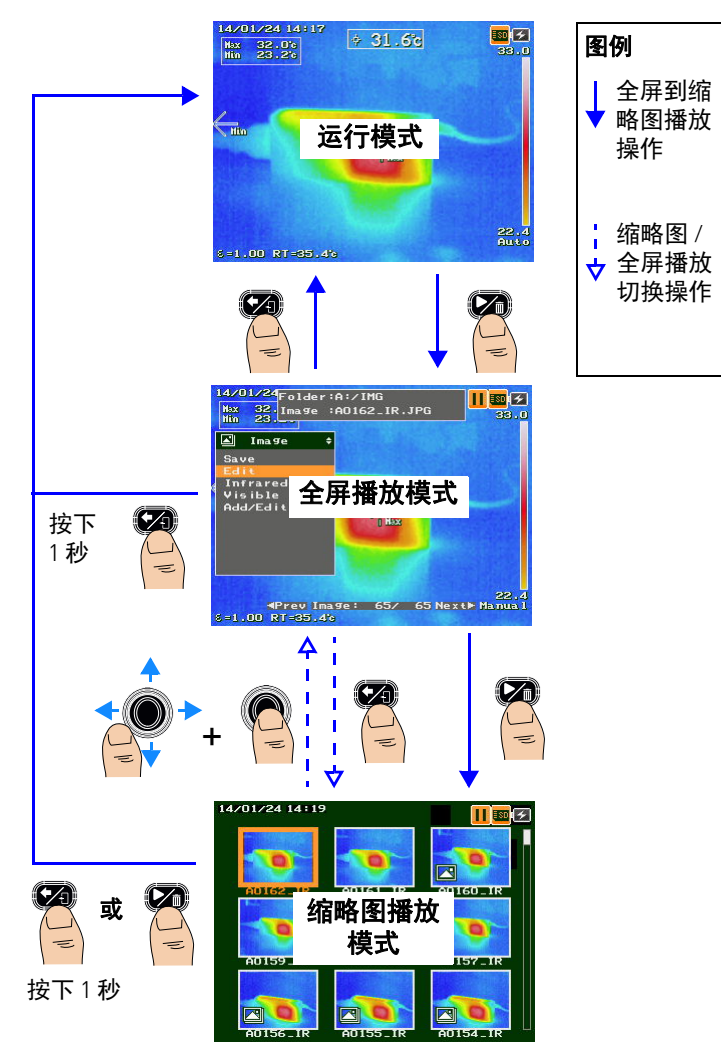

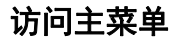

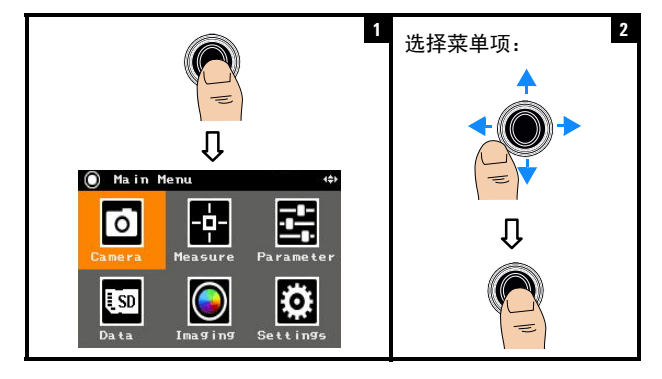

# 恢复出厂设置

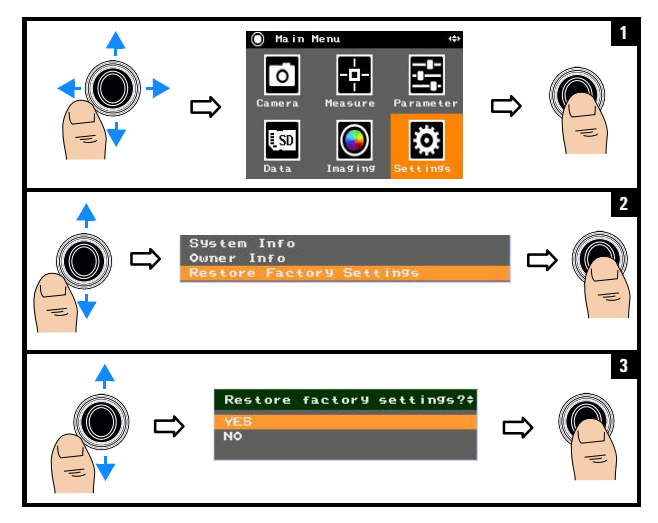

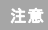

<sub>注意 </sub> 有关使用 U5855A 的所有功能的详细信息,请参考<br><sup>注意 *U5855A 用户指南*。</sup>

#### 联系 **Keysight**

要获得服务、担保或技术帮助,请拨打以下电话联系我们:

- **•** 美国服务中心:800-829-4444
- **•** 加拿大服务中心:877-894-4414
- **•** 中国服务中心:800-810-0189
- **•** 欧洲服务中心:31-20-547-2111
- **•** 日本服务中心:0120-421-345

对于其他国家 / 地区, 请与您所在的国家 / 地区的 Keysight 支持部 门联系。其他国家 / 地区的联系信息列表可在 Keysight 网站上找 到:www.keysight.com/find/assist

#### 安全声明

——————**小心**标志表示有危险。<br>小心——它要求重视操作程序。 它要求重视操作程序、 做法等。如果不正确地 执行或不遵守此类操作 规程,则可能导致产品 损坏或重要数据丢失。 在没有完全理解定的条 件且不满足这些条件的<br>情况下,请勿继续执行<br>**小心**标志所指示的任何 操作。

安全和 **EMC** 信息

安全标志

EMC 的设计符合以下标准:

- IEC 61326-1:2005/EN 61326-1:2006
- CISPR11:2003/EN 55011:2007, 1组, A 类
- 加拿大:ICES/NMB-001:2006 年 6 月第 4 期
- 澳大利亚 / 新西兰: AS/NZS CISPR 11:2004 使用标准或兼容附件。

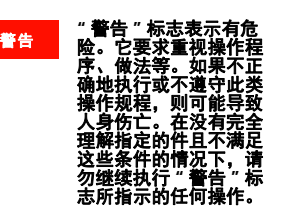

#### 安全信息

此仪器经过安全认证,符合 IEC 60825-1:2001/ EN 60825 1:2001 (2 类激光)和 IEC 61010-1:2010/<br>EN 61010-1:2010 污染度 2 环境的要求。

直流电 (DC) ---设备由双重绝缘或加强绝缘保护 交流电 (AC) 接地端 直流电和交流电 小心,有危险 (请参阅本手册<br>了解具体的 " 警告 " 或 " 小心 " 信息) 激光辐射

有关其他安全信息详情,请参考 *Keysight U5855A TrueIR* 热像仪用户指 南。

## **Keysight U5855A** 真の赤外 線 探知カメラ

クイック・スタート・ガ イド

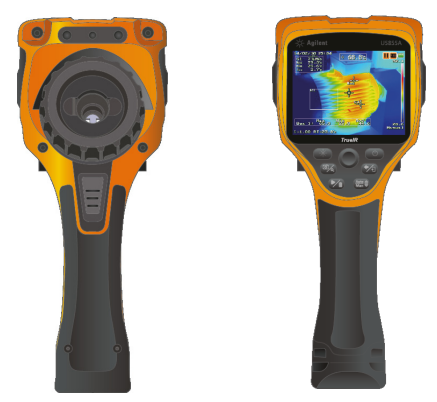

U5855A の梱包に以下の付属品が揃っていることを確 認します。

- ✔ U5855A 真の*赤外線* 探知カメラ
- ✔ ハード・キャリング・ケース
- ✔ 電源アダプタと電源コード
- ✔ リチウムイオン電池
- ✔ SD メモリ・カード
- ✔ 標準 A Mini タイプ B USB インタフェース・ケーブ ル、1 m
- ✔ RCA RCA ビデオ・インタフェース・ケーブル、2 m
- ✔ クイック・スタート・ガイド (本書)
- ✔ 校正証明書

欠けている付属品または損傷している付属品がある場合 は、計測お客様窓口にお問い合わせください。Keysight

<sub>注記</sub> | 関連するすべてのドキュメントとソフトウェアは、<br>http://www.keysight.com/find/truelRimager からダウン ロードできます。

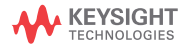

バッテリの取り付けと充電

# バッテリの取り付けと充電

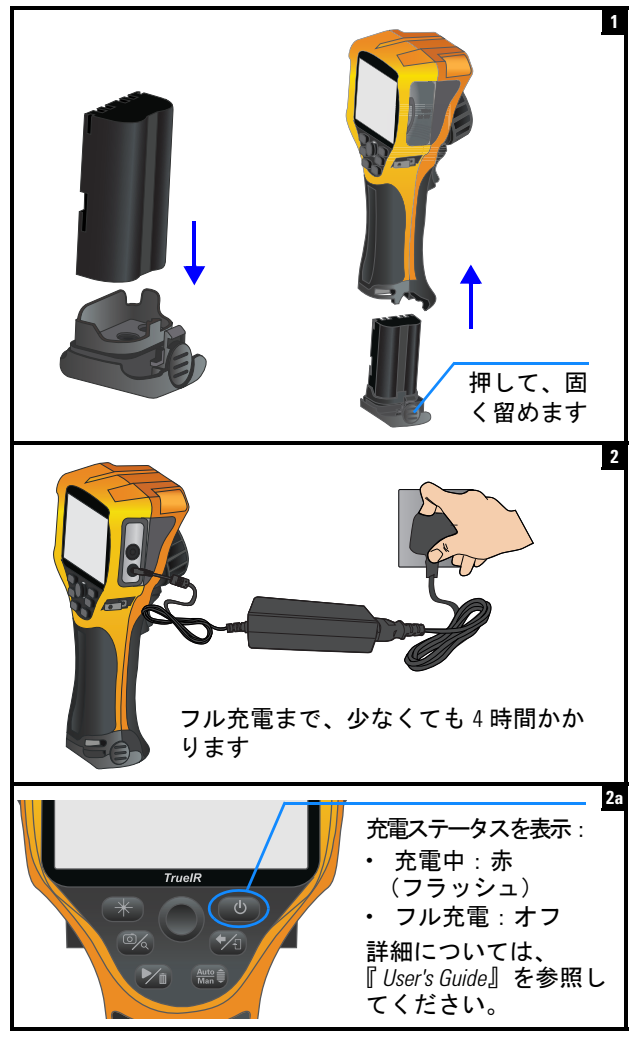

**2 U5855A** クイック・スタート・ガイド

SD メモリ・カードの挿入

### **SD** メモリ・カードの挿入

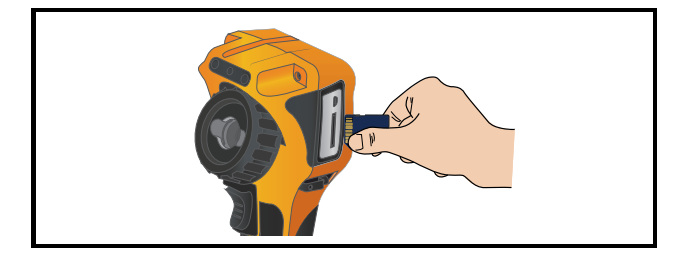

# **U5855A** の電源オンとセットアップ

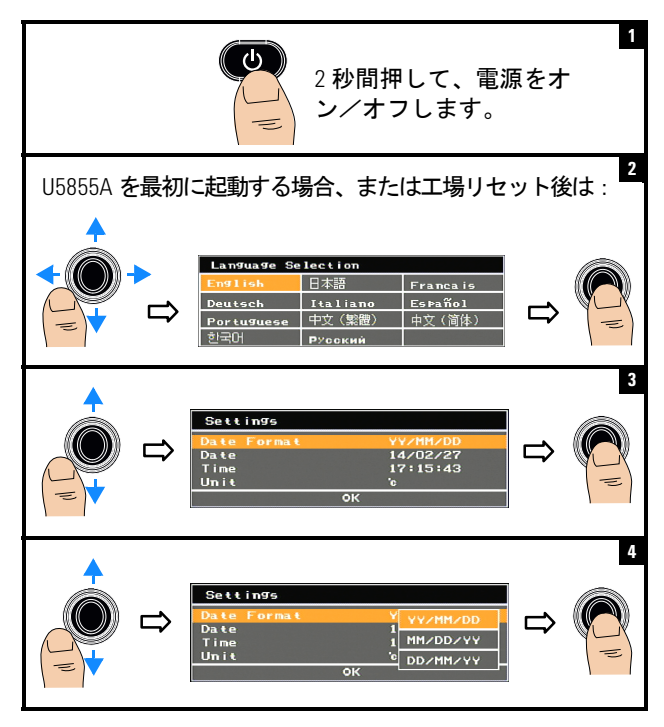

U5855A の電源オンとセットアップ

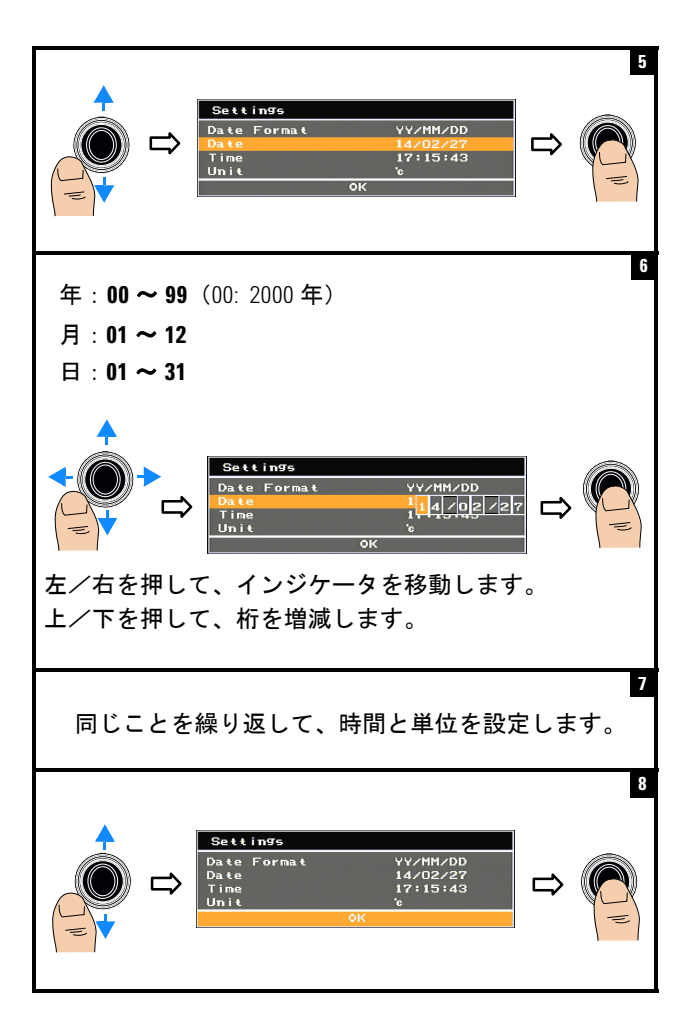

U5855A の電源オンとセットアップ

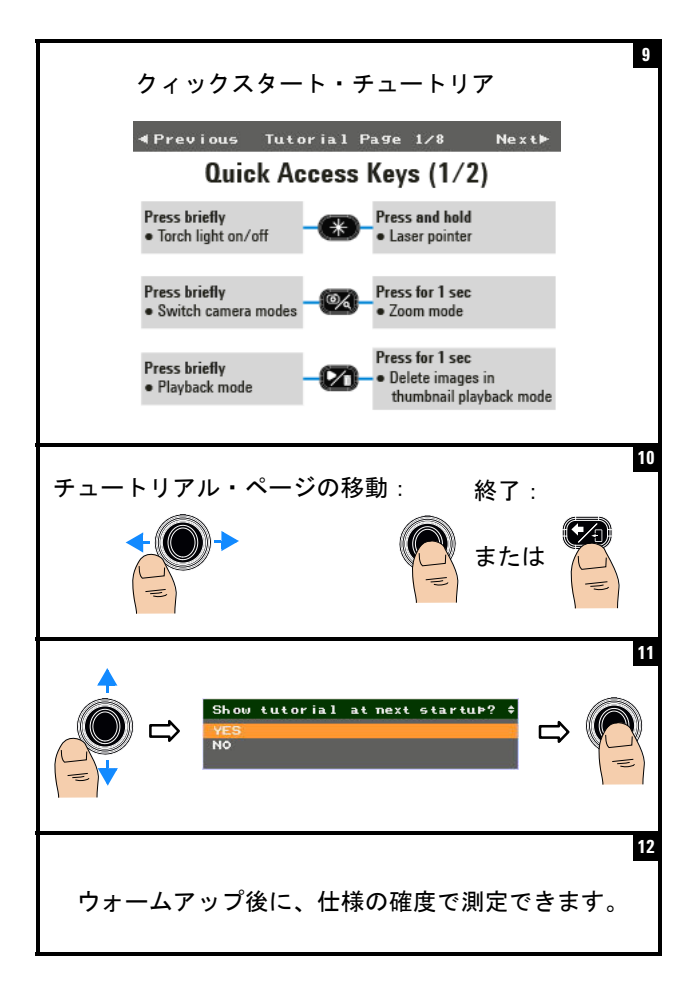

**U5855A** 真の赤外線 探知カメラ 製品の外観

### 製品の外観

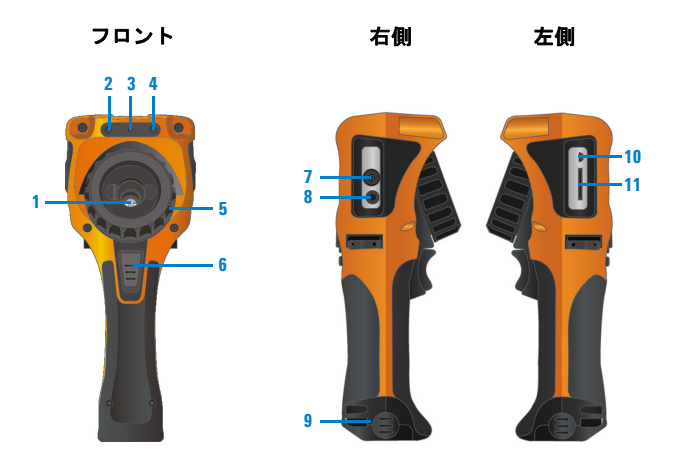

- 赤外線(**IR**)カメラ・レンズ **1 7** (シャッタ付き)
- **2** 可視カメラ
- レーザ・ポインタ 電池カバー **3 9**
- **4 10**
- **5 焦点調整リング**
- カメラ・トリガ・キー **6**
	- 短時間押すと、画像フリーズ (キャプチャ)とラン動作が切り 替わります。
	- 1 秒間押すと、クィック保存を 実行します。
- ビデオ出力ポート
- **B** DC 電源差込口
	-
- トーチ・ライト **USB Mini-B** ポート
- **TD** SD メモリ・カード・ スロット

製品の外観

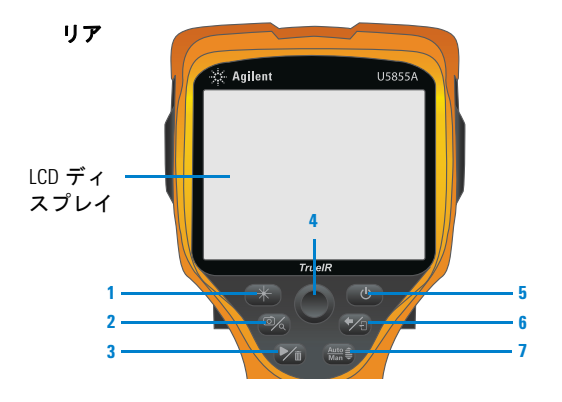

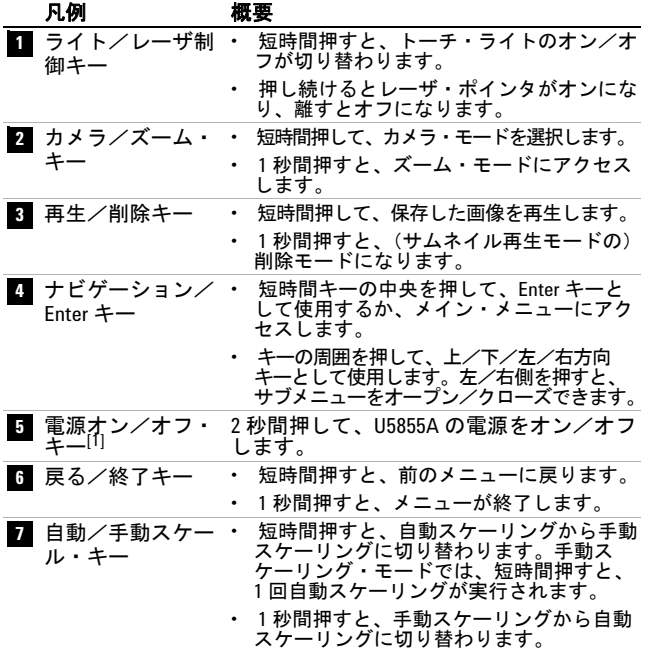

[1] LED ステータス・インジケータも連動。詳細については、『 *User's Guide*』を参照してください。

製品の外観

表示画面

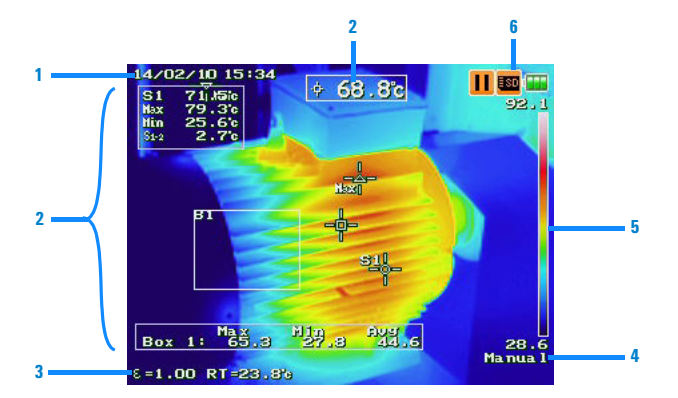

1 日付/時間

- **2 5**
- 日 情報バー (表示するアイテムを最大 4 個選択 **3 6** 可能)
- 自動/手動スケーリング
- 測定結果とツール 温度スケール(温度上限値と<br>- 下限値)
	- ステータス・インジケータと してのアイコン (下記参照)
	- フリーズ・モード ■ 編集モード н レーザ・オン(フラッ<br>シュ) シュ) 高分解能モード SD メモリ・カードが挿入<br>済み 5so 済み バッテリ・ステータス 画像記録動作 けいしゃ せいせい せいしょう USB 接続 LDE

赤外線画像のキャプチャ

### 赤外線画像のキャプチャ

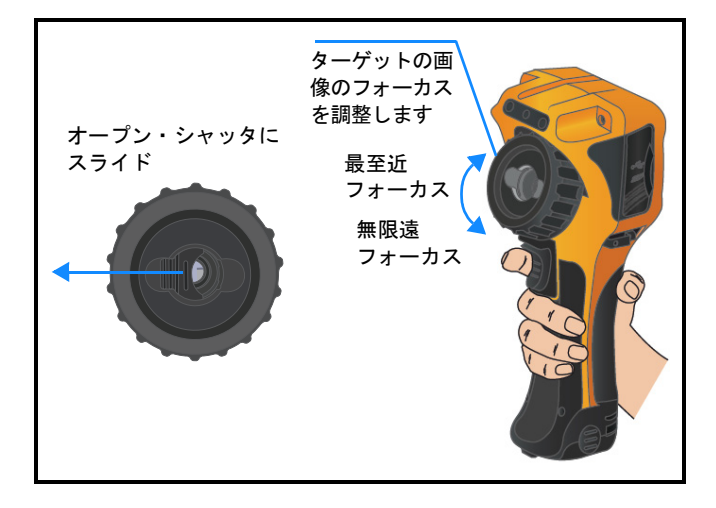

### 画像のクィック保存

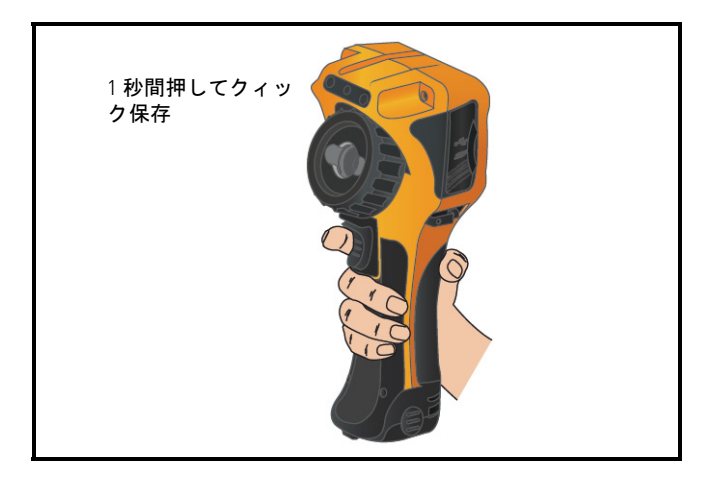

保存した画像の再生

# 保存した画像の再生

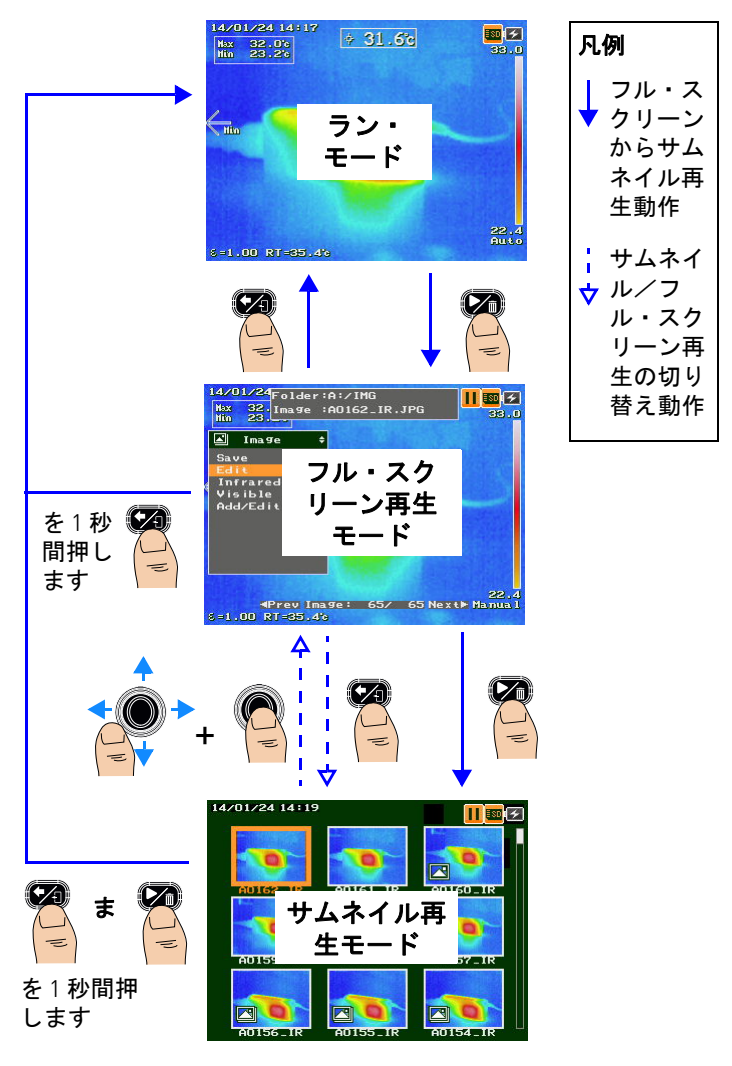

メイン・メニューにアクセス

### メイン・メニューにアクセス

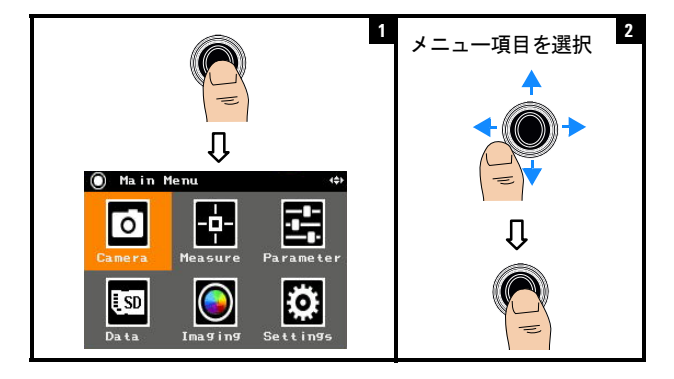

# 工場設定の復元

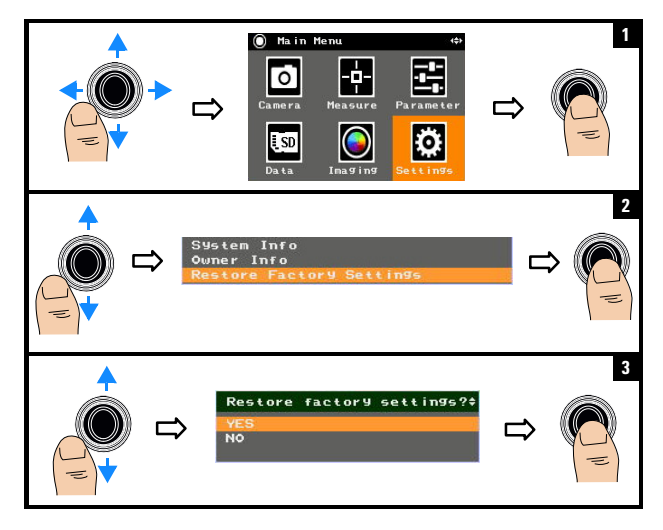

注記 U5855A のすべての機能の詳細については、 *U5855A User's Guide* を参照してください。

#### **Keysight** への連絡

サービス、保証契約、技術サポートをご希望の場合は、以下の電 話番号にお問い合わせください。

- 米国コール・センター:800-829-4444
- カナダ・コール・センター:877-894-4414
- 中国コール・センター:800-810-0189
- 欧州コール・センター:31-20-547-2111
- 日本コール・センター:0120-421-345

その他の国からは、当該地域のサポート窓口に連絡してくださ い。Keysight その他の国の連絡先は、Keysight Web サイトに記載さ れています。www.keysight.co.jp/find/assist

#### 安全に関する注意事項

**CAUTION** 注意 注意の表示は、危険を 表します。ここに示す 操作手順や規則などを 正しく実行または遵守 しないと、製品の損傷 または重要なデータの 損失を招くおそがあり ます。指定された条件 を完全に理解し、それ が満たされていること を確認するまで、注意 の指示より先に進まな いでください。

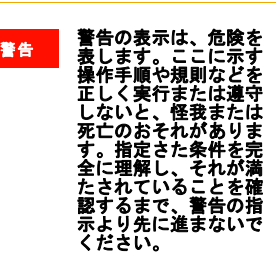

#### 安全情報

この測定器は、IEC 60825-1:2001/EN<br>60825-1:2001 (レーザ・クラス 2)およ び IEC 61010-1:2010/EN 61010-1:2010(汚 染度 2 環境)に適合し、安全が保証さ れています。

#### 安全および **EMC** 情報

以下の EMC に適合するように設計され ています。

- IEC 61326-1:2005/EN 61326-1:2006
- CISPR11:2003/EN55011:2007、グルー プ 1、クラス A
- カナダ:ICES/NMB-001:Issue 4、2006 年 6 月
- オーストラリア/ニュージーラン ド:AS/NZS CISPR11:2004

標準付属品または互換性のあるアクセ サリとともに使用してください。

#### 安全記号

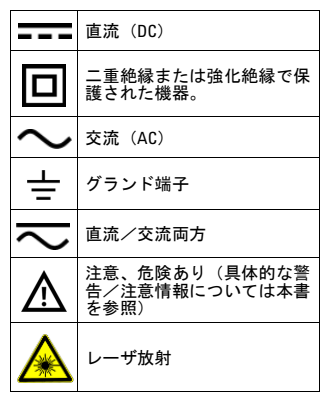

#### 詳細な安全情報については、*Keysight U5855A* 真の赤外線 探知カメ ラ *User's Guide* を参照してください。

# **Keysight U5855A True***IR*  열화상 카메라

빠른 시작 설명서

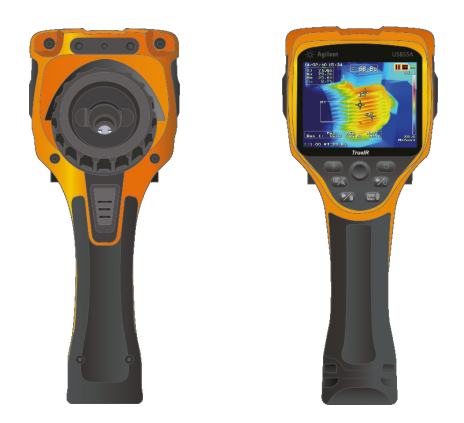

U5855A 의 배송품에 다음 물품을 받았는지 확인하십시오 .

- ✔ U5855A True*IR* 열화상 카메라
- ✔ 운반용 하드 케이스
- ✔ 전원 어댑터 및 전원 코드
- ✔ 리튬 이온 충전지
- $\nu$  SD 메모리 카드
- ✔ USB 표준 A 미니 유형 B 인터페이스 케이블 , 1 m
- ✔ 비디오 RCA RCA 인터페이스 케이블 . 2 m
- ✔ 빠른 시작 설명서 (본 매뉴얼 )
- $\boldsymbol{v}$  교정 인증서

품목이 없거나 손상된 경우 가까운 영업 사무소로 연락 하십시오 Keysight.

<sup>참</sup> <sup>고</sup> 모든 관련된 문서 및 소프트웨어는 http://www.keysight.com/find/trueIRimager 에서 다운로드 할 수 있습니다 .

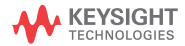

배터리 장착 및 충전

## 배터리 장착 및 충전

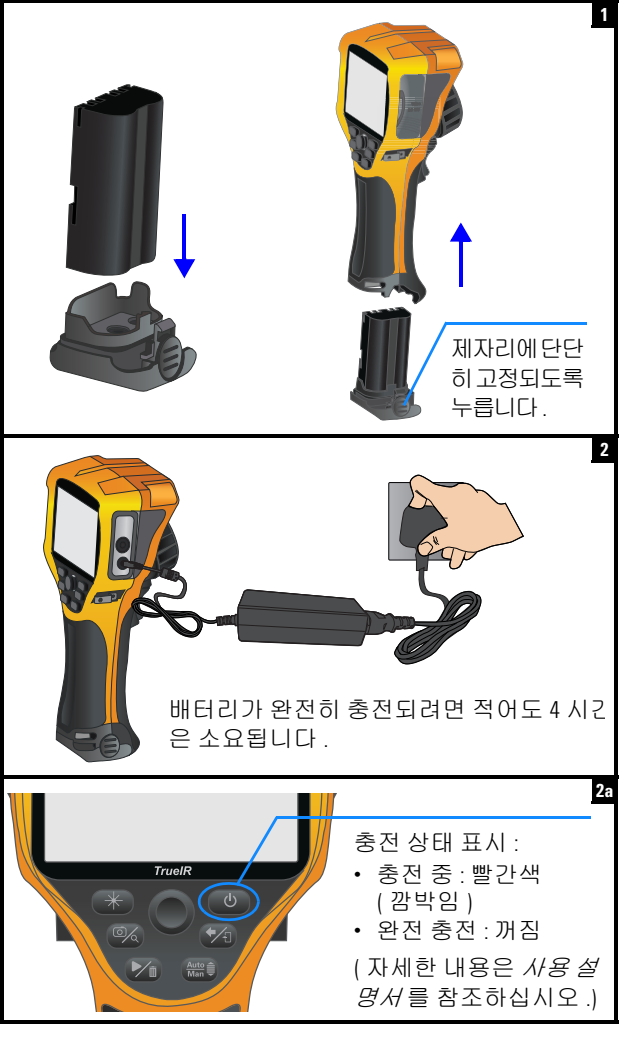

**2 U5855A** 빠른 시작 설명서

SD 메모리 카드 삽입

# **SD** 메모리 카드 삽입

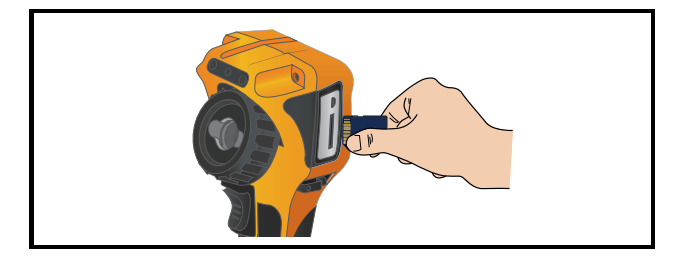

## **U5855A** 켜기 및 설정

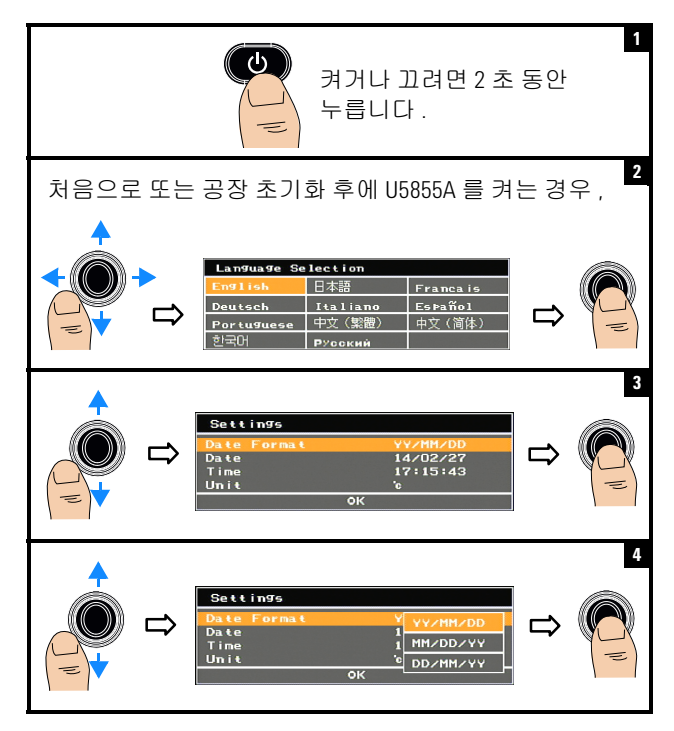

**U5855A** 빠른 시작 설명서 **3**

U5855A 켜기 및 설정

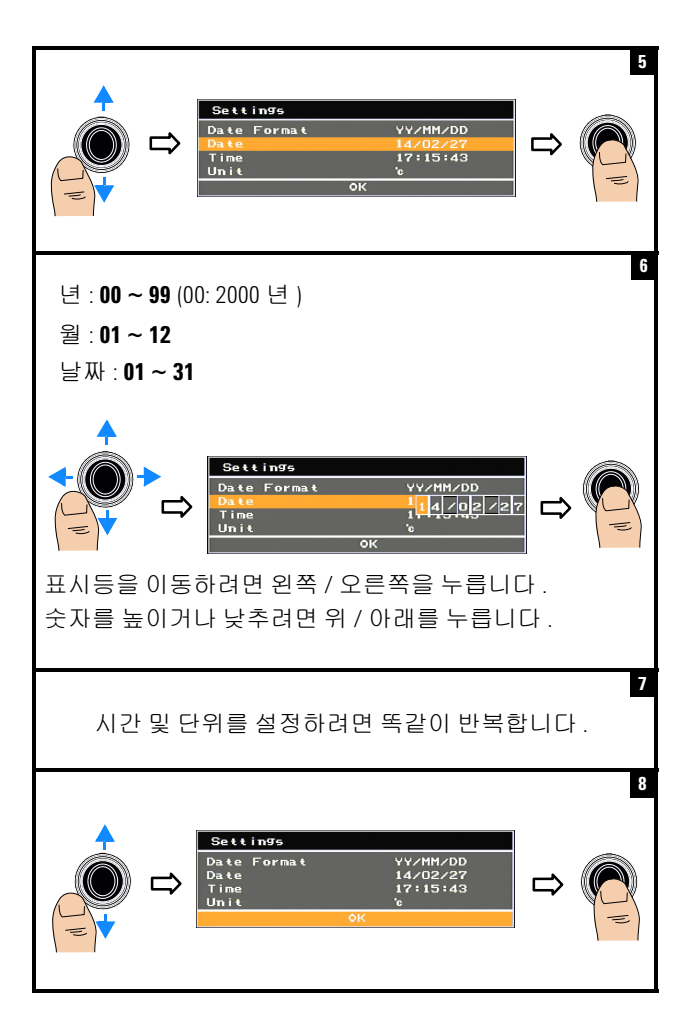

U5855A 켜기 및 설정

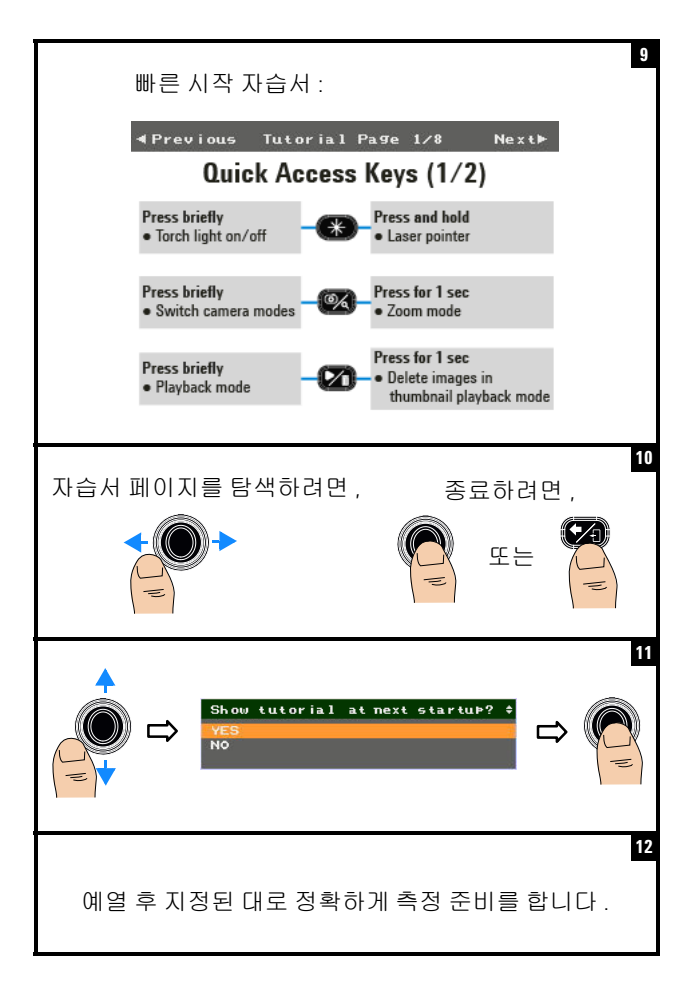

#### **U5855A** 빠른 시작 설명서 **5**

제품 모습

# 제품 모습

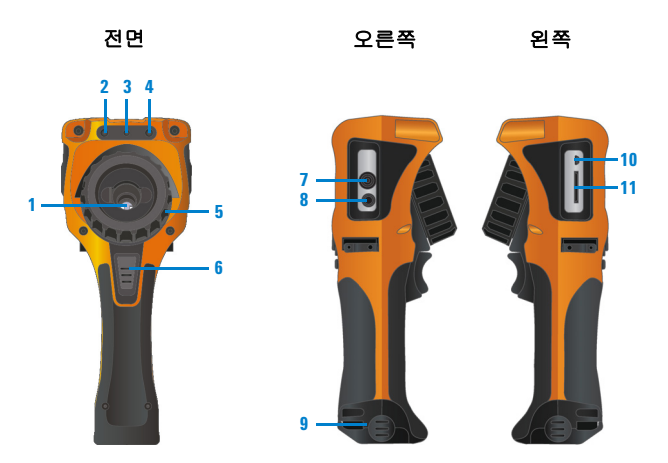

- **IR (** 적외선 **)** 화상 카메라 렌즈 **1 7 (** 셔터 포함 **)**
- 가시광선 화상 카메라 **DC** 전원 입력부 **2 8**
- 
- $4$  토치 라이트
- **5 11**
- 카메라 트리거 키 **6**
	- **•** 이미지 고정 ( 캡처 ) 또는 실행 작 업 사이를 전환하려면 짧게 누릅 니다 .
	- **•** 빠른 저장을 수행하려면 1 초 동안 누릅니다 .
- 비디오 출력 포트
	-
- 8 레이저 포인터 19 MH B MH B 커버
	- 토치 라이트 **USB** 미니 **B** 포트
	- $\overline{11}$  SD 메모리 카드 슬롯

제품 모습

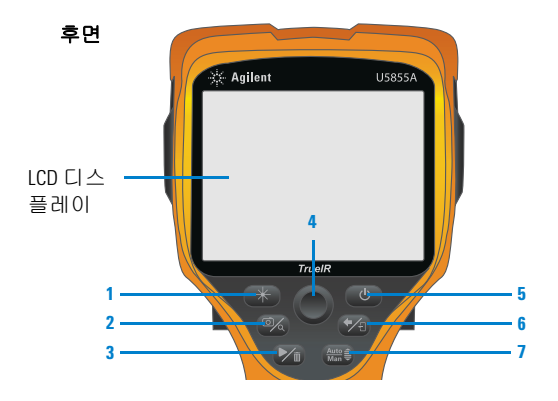

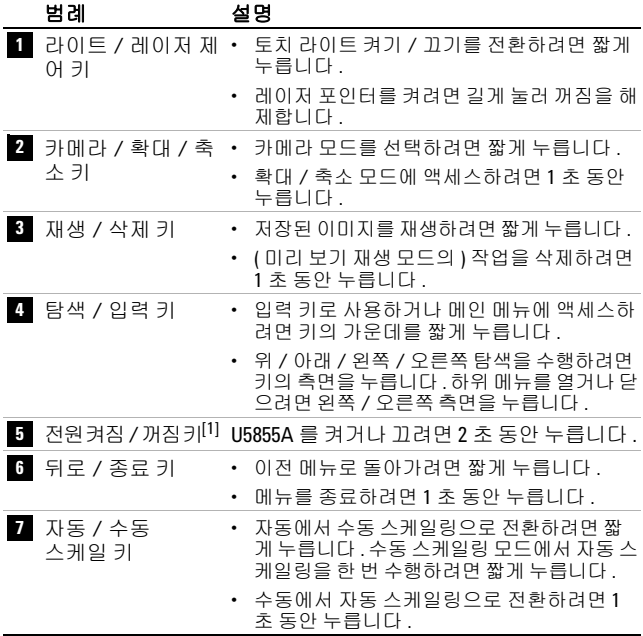

 $[1]$  LED 상태 표시등 포함 . 자세한 내용은 *사용 설명서* 를 참조하십시오 .

#### **U5855A** 빠른 시작 설명서 **7**

제품 모습

### 디스플레이 화면

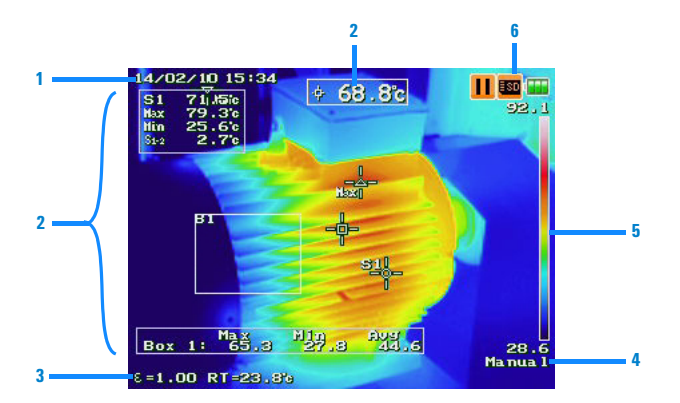

- **1 4**
- 2 측정 결과 및 도구
- 3 정보 바 <mark>3</mark> **정보 바**<br>- (표시할 항목을 최대 4 개까지 선택 가능 )
- 날짜 **/** 시간 자동 **/** 수동 스케일링
- 측정 결과 및 도구 NET 상한 온도 및 하한 온도 한계가<br>포함된 온도 스케일
	- 상태 표시 아이콘 *(* 아래 참조 *)*

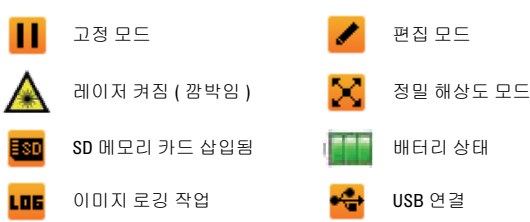

8 05855A 빠른 시작설명서

IR 이미지 캡처

# **IR** 이미지 캡처

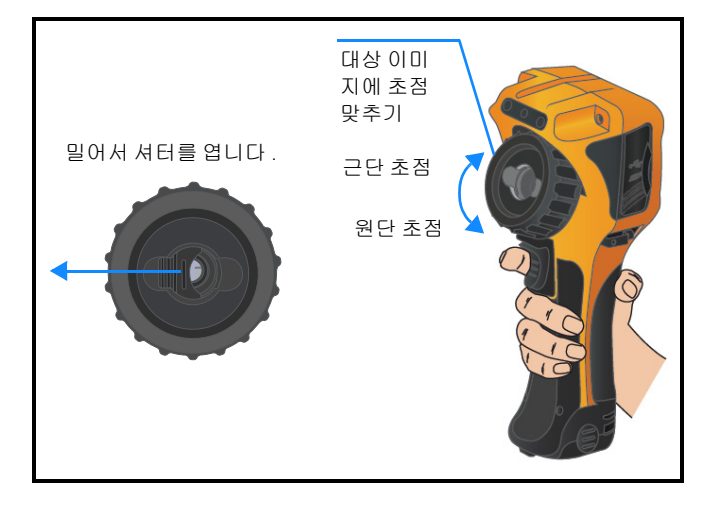

# 이미지 빠른 저장

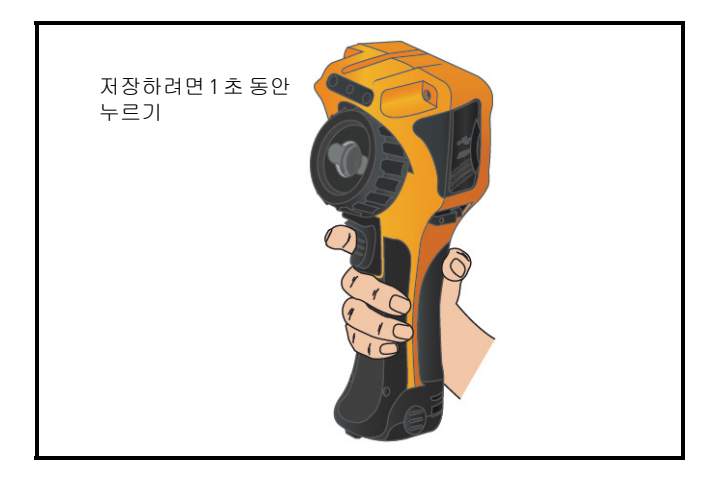

저장된 이미지 재생

# 저장된 이미지 재생

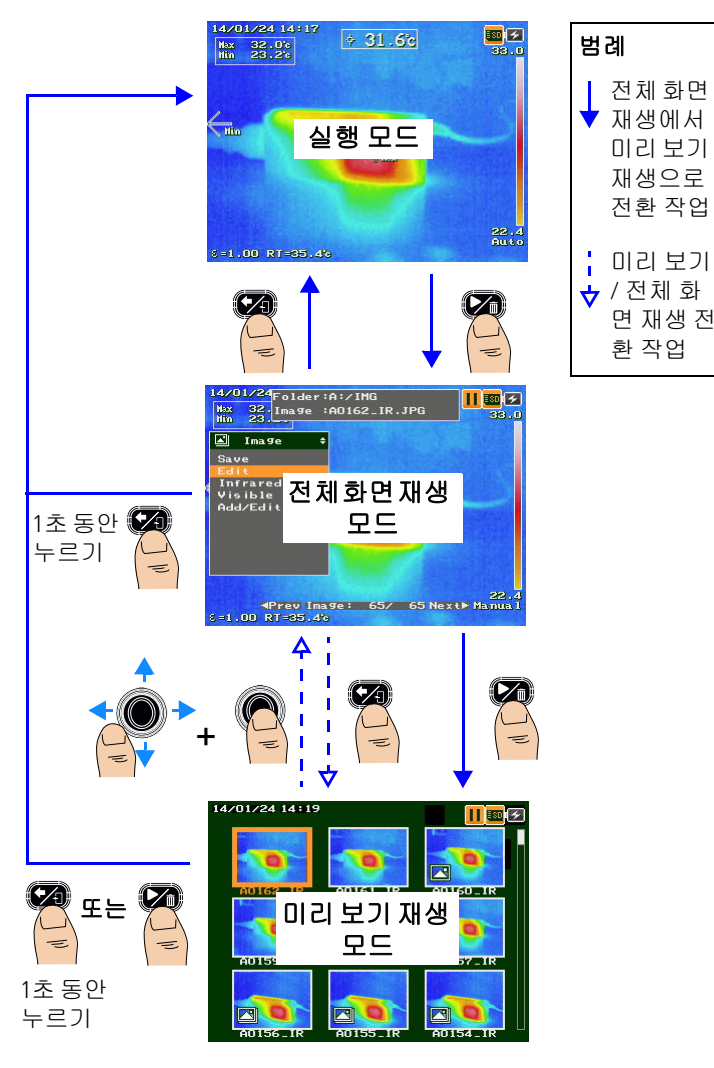
#### **U5855A True***IR* 열화상 카메라

메인 메뉴 액세스

# 메인 메뉴 액세스

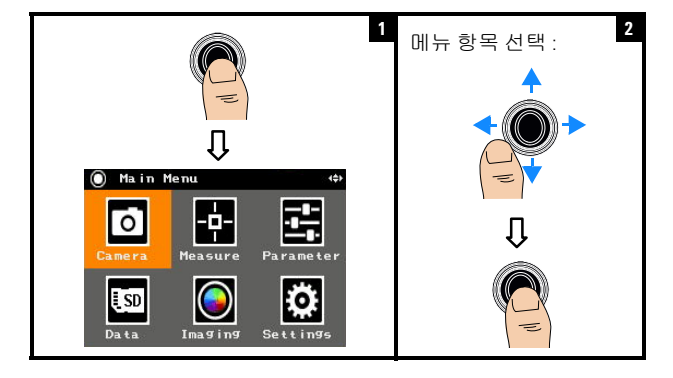

# 초기 설정 복원

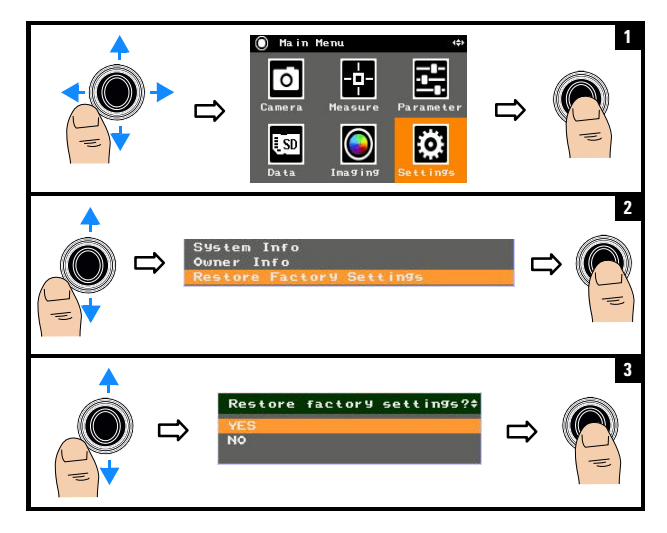

<sup>참</sup> <sup>고</sup> U5855A 의 모든 기능 사용에 대한 자세한 내용은 *U5855A* 사용 설명서 를 참조하십시오 .

#### **U5855A** 빠른 시작 설명서 **11**

#### **Keysight** 로 문의

서비스 , 보증 또는 기술 지원을 받으려면 아래 전화번호로 연락하십 시오 .

- 미국 콜센터 : 800-829-4444
- 캐나다 콜 센터 : 877-894-4414
- 중국 콜 센터 : 800-810-0189
- 유럽 콜 센터 : 31-20-547-2111
- 일본 콜 센터 : 0120-421-345

그 외의 나라에서는 각 나라의 지원팀에 연락하십시오 . Keysight 그 외 의 나라의 연락처 정보 목록은 Keysight 웹 사이트에서 이용할 수 있습 니다 . www.keysight.com/find/assist

#### 안전 고지

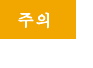

안전 정보

이 장비는 오염도 2 환경에 대해 IEC 60825-1:2001/EN 60825-1:2001( 레이저 클래 스 2) 및 IEC 61010-1:2010/EN 61010-1:2010 에 따라 안전 인증을 받았습니다 .

경고 경관국 수행사항을<br>일로 알려줍니다 .올바로수<br>행하거나 준수하지 않으<br>면상해나사망을초래할<br>추있는 작동 중질차와 설치<br>행방식 등에 주의를 요

**주의 주의** 고지는 위험 사항을<br><mark>주의</mark> 알려줍니다 .올바로 수<br>행하거나 준수하지 않으<br>면 제품이 손상되거나 중 요한 데이터가 손실될 수 있는 작동 절차와 실행 방 식 에 주의를 요합니다 . 발생한 상황을 완전히 이 해하여 해결하기 전에는 주의 고지 이후 내용으로 넘어가지 마십시오 .

> . <u>.</u><br>· 다 . 발생한 상황을 완 전히 이해하여 해결하기 전에는 경고 고지 이후 내용으로 넘어가지 마십 시오 **.**

### 안전 및 **EMC** 정보

EMC 는다음에부합하도록설계되었습니다 .

- IEC 61326-1:2005/EN 61326-1:2006
- CISPR11:2003/EN55011:2007, Group 1 Class A
- 캐나다 : ICES/NMB-001:4 판 , 2006 년 6 월
- 호주 / 뉴질랜드 : AS/NZS CISPR11:2004

표준 또는 호환 가능한 부속품과 함께 사 용하십시오 .

#### 안전 기호

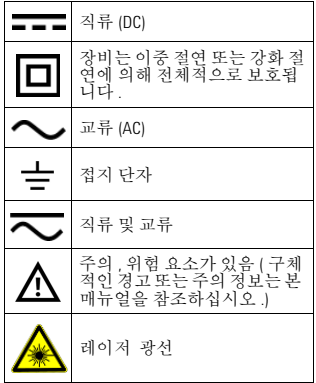

#### 안전 정보에 대한 자세한 내용은 *Keysight U5855A TrueIR* 열화상 카메 라 *사용 설명서* 를 착조하십시오 .

# **Guia de início rápido**

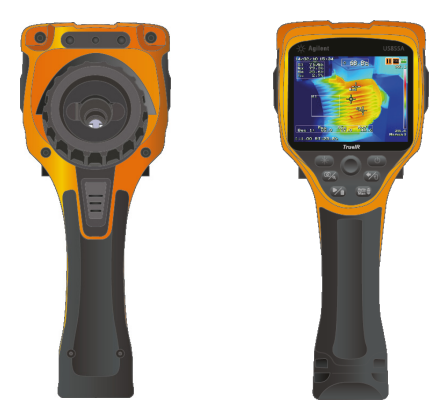

Verifique se você recebeu estes itens junto com o seu U5855A:

- ✔ Gerador de imagens térmicas U5855A True*IR*
- $\checkmark$  Estojo para transporte de material rígido
- $\boldsymbol{\checkmark}$  Adaptador e cabo de alimentação
- ✔ Bateria de íon de lítio recarregável
- ✔ Cartão de memória SD
- $\vee$  Cabo de interface USB padrão A para mini B, 1 m
- $\vee$  Cabo de interface vídeo RCA para RCA, 2 m
- $\checkmark$  Guia de início rápido (este manual)
- $\boldsymbol{\nu}$  Certificado de calibração

Se algum item estiver faltando ou danificado, entre em contato com o escritório de vendas Keysight mais próximo.

**NOTA** Todos os documentos e softwares relacionados estão disponíveis para download em http://www.keysight.com/find/trueIRimager.

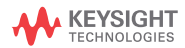

Instalar e carregar as baterias

# **Instalar e carregar as baterias**

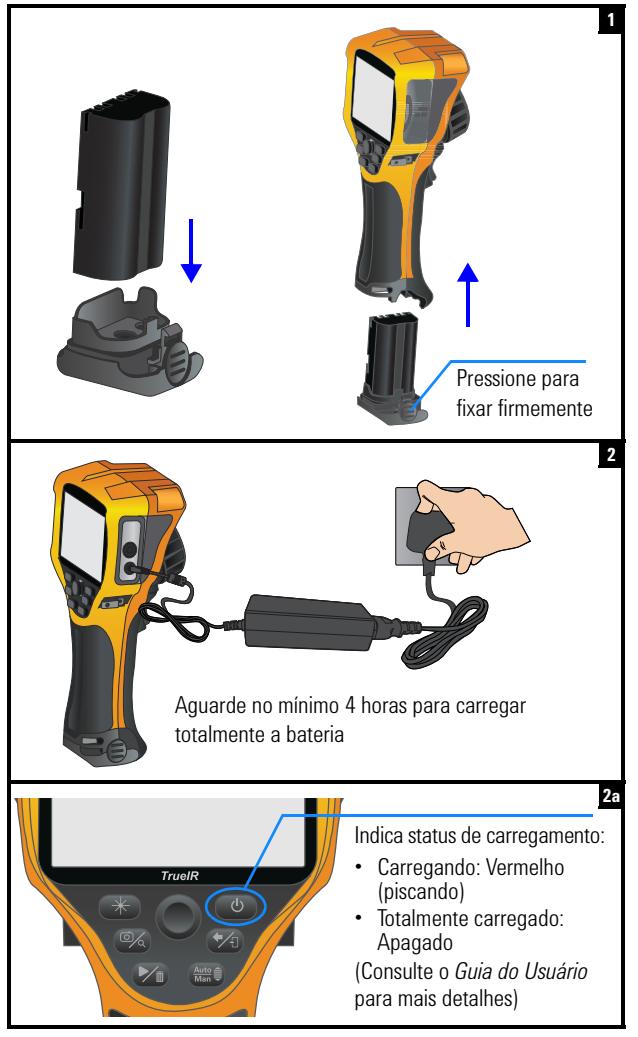

Inserir o cartão de memória SD

# **Inserir o cartão de memória SD**

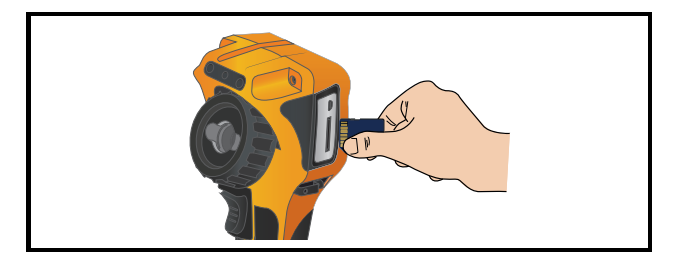

# **Ligar e configurar o U5855A**

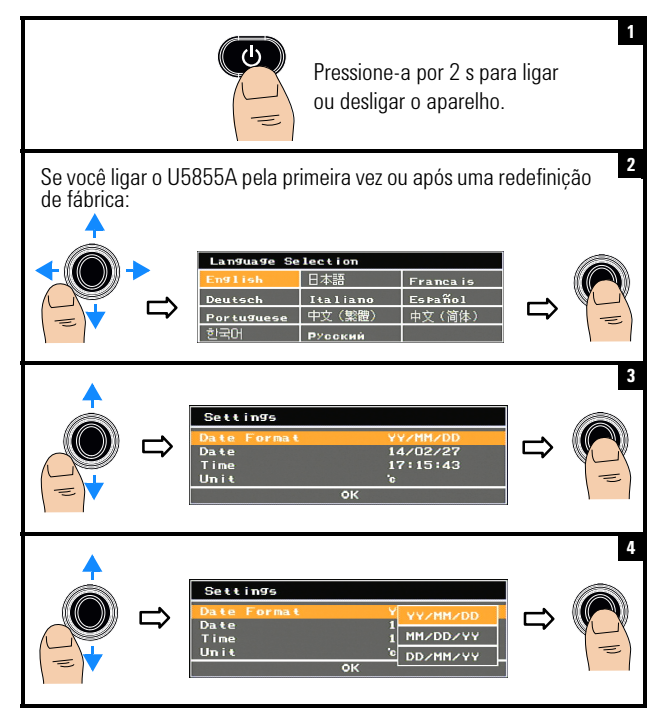

Ligar e configurar o U5855A

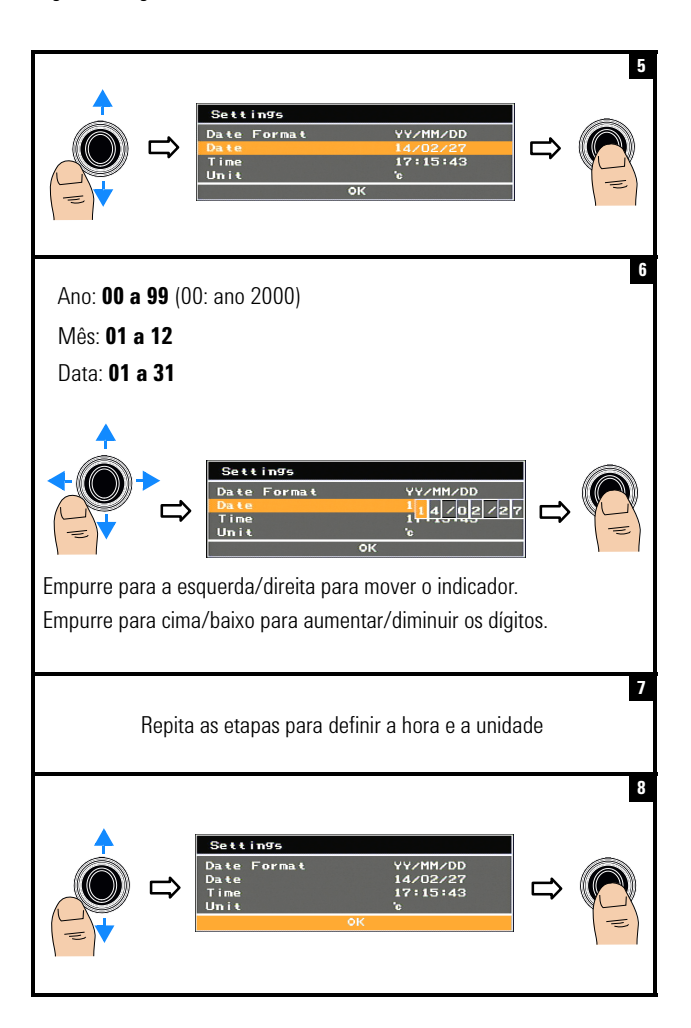

Ligar e configurar o U5855A

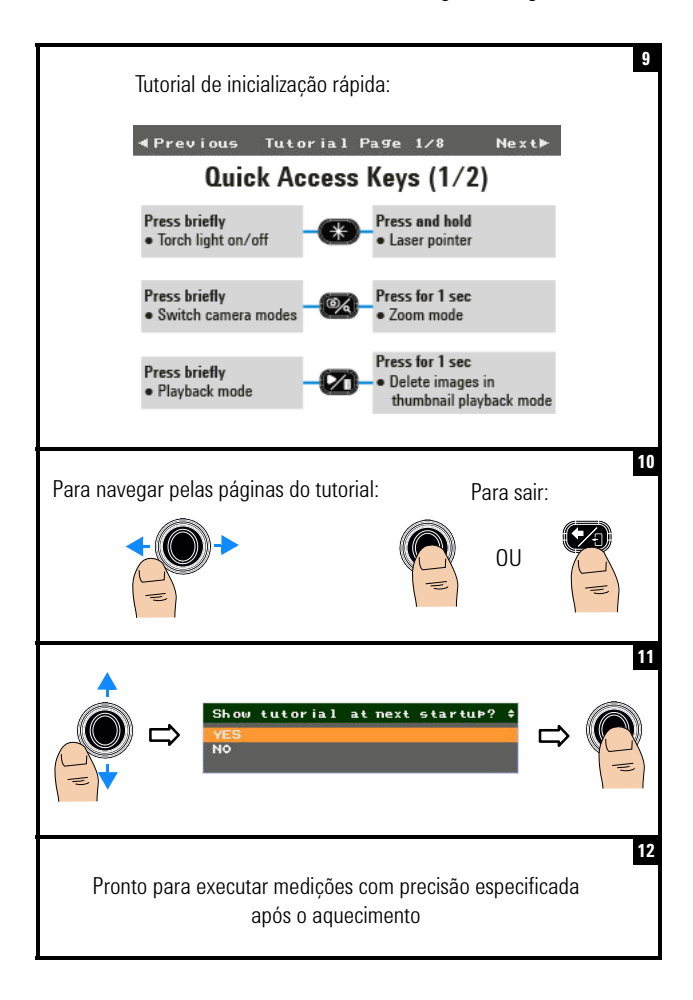

Aparência do produto

# **Aparência do produto**

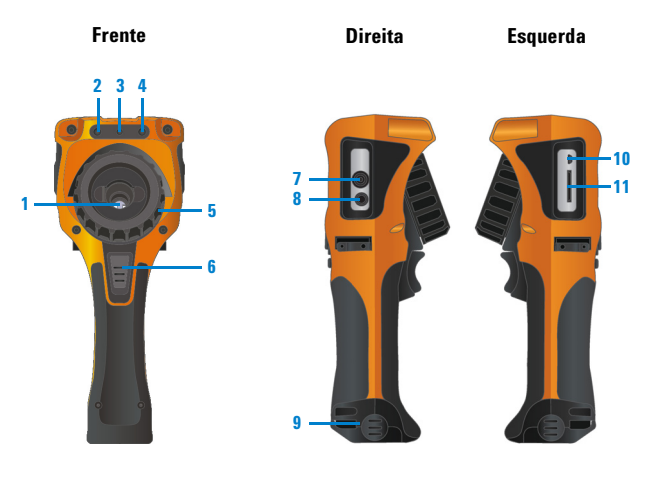

- **Lente da câmera de imagens 1 7 infravermelhas Porta de saída de vídeo Câmera de imagens visível Entrada de alimentação DC Apontador laser Tampa da bateria 2 Câmera de imagens visível 8** Apontador laser
- **4** Luz da lanterna
- **Anel de ajuste de foco Compartimento para**
- **Tecla de acionamento da câmera 6**
	- **•** Pressione-a rapidamente para alternar entre congelamento da imagem (captação) ou execução.
	- **•** Pressione-a por 1 s para salvar rapidamente.
- 
- 
- **Luz Porta USB Mini-B** 
	- **cartão de memória SD**

Aparência do produto

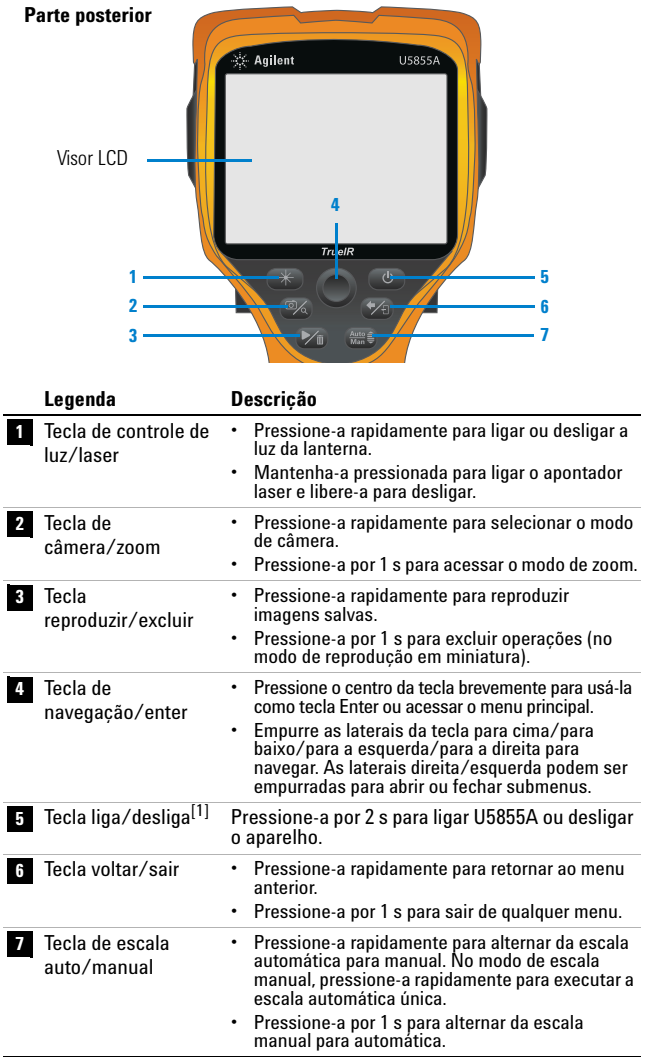

[1] Com indicador de status por LED. Consulte o *Guia do Usuário* para mais detalhes.

Aparência do produto

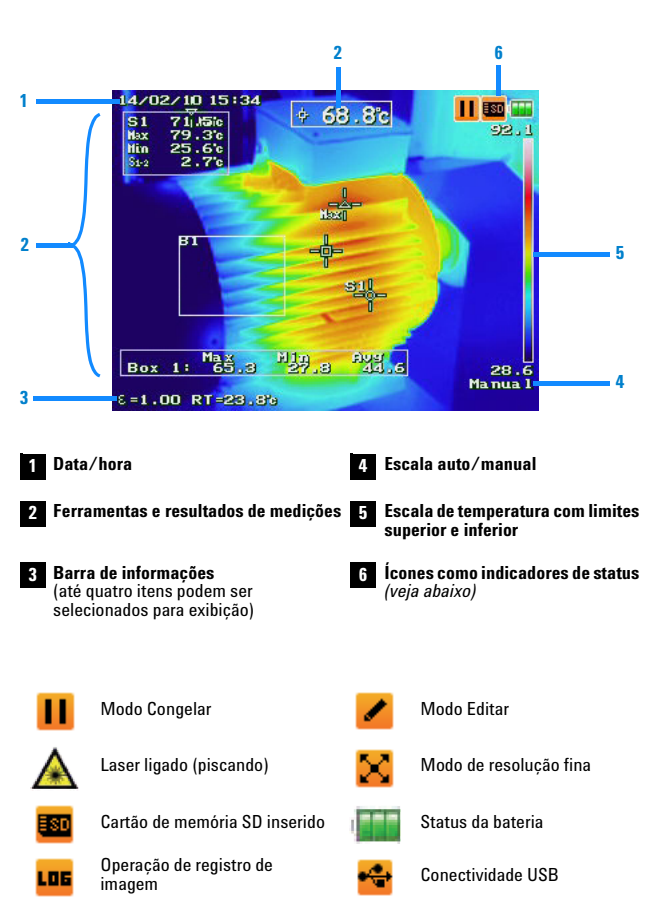

### **Visor**

Captar imagem IV

# **Captar imagem IV**

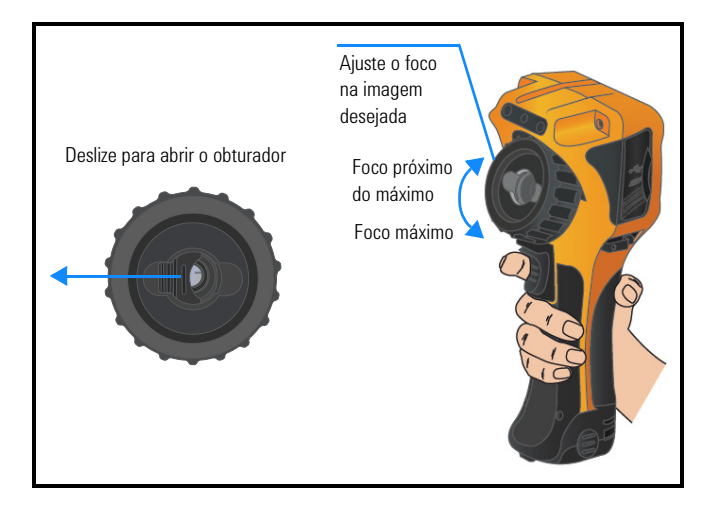

# **Salvar imagem rapidamente**

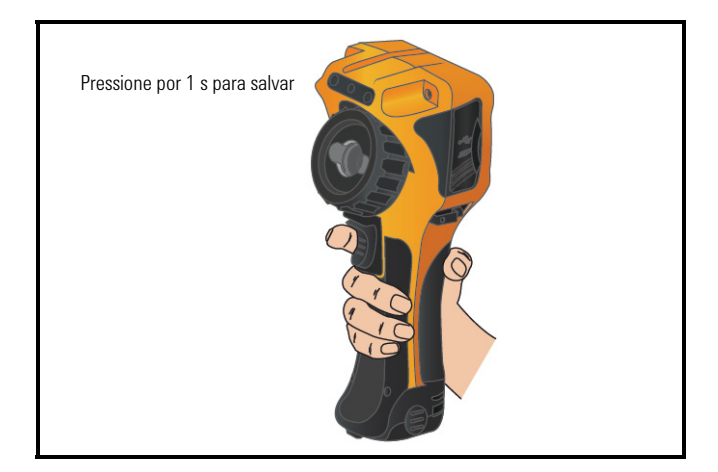

Reproduzir imagem salva

# **Reproduzir imagem salva**

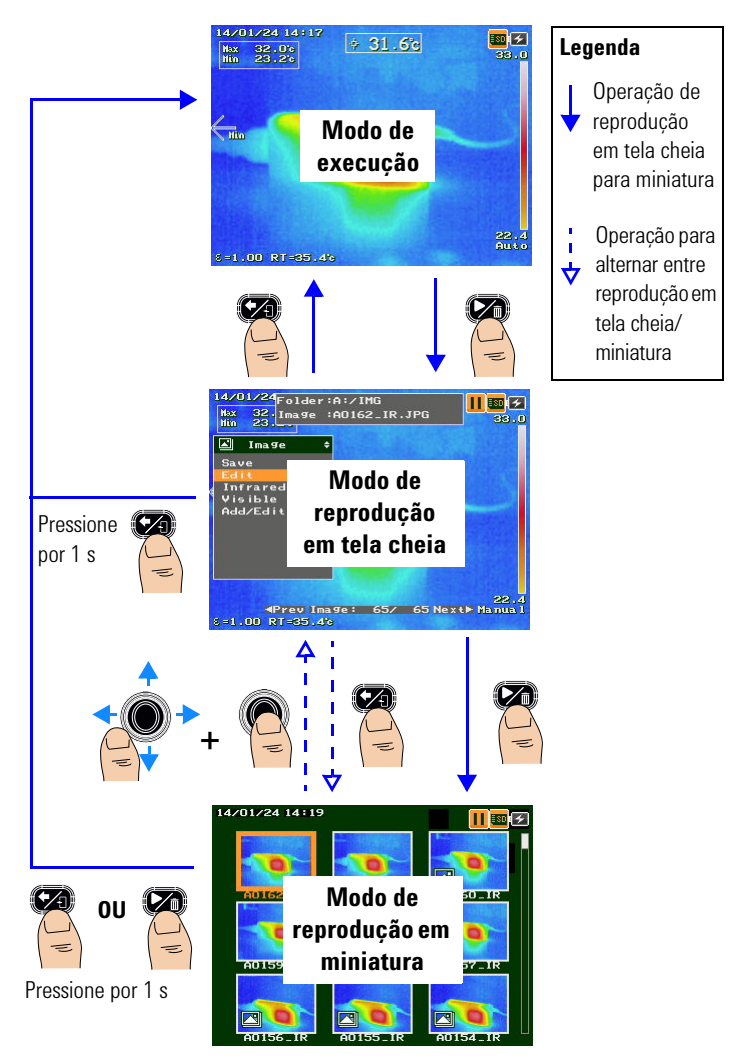

Acessar o menu principal

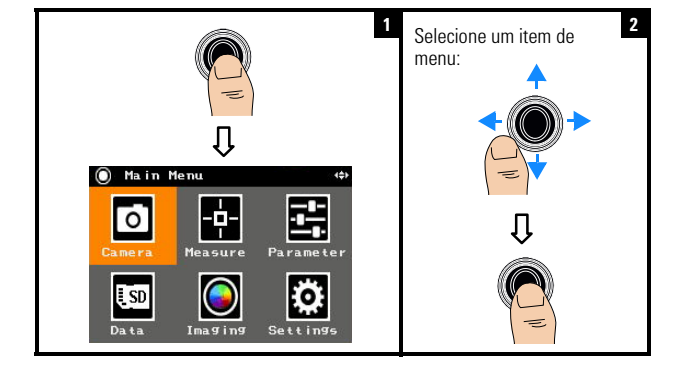

# **Acessar o menu principal**

# **Restaurar configurações de fábrica**

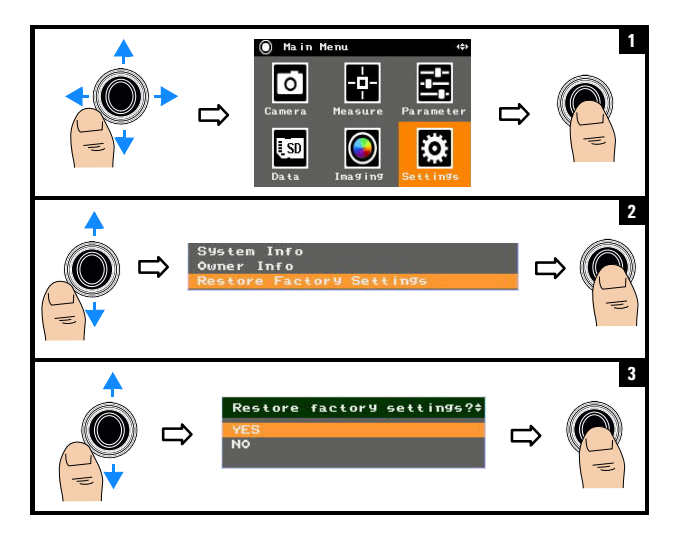

**NOTA** Para obter detalhes de uso de todas as U5855A funções, consulte o *U5855A Guia do Usuário*.

#### **Entre em contato com a Keysight**

Para solicitar serviços, garantia ou assistência técnica, entre em contato conosco pelos seguintes telefones:

- **•** Central de atendimento nos Estados Unidos: 800-829-4444
- **•** Central de atendimento no Canadá: 877-894-4414
- **•** Central de atendimento na China: 800-810-0189
- **•** Central de atendimento na Europa: 31-20-547-2111
- **•** Central de atendimento no Japão: 0120-421-345

Para outros países, entre em contato com a organização Keysight de suporte do país em questão. Uma lista de informações de contato para outros países está disponível no site da Keysight: www.keysight.com/find/assist

#### **Avisos de segurança**

**CUIDADO C** sinal **CUIDADO** indica risco. Ele chama a atenção para um procedimento, prática ou algo semelhante que, se não for corretamente realizado ou cumprido, pode avariar o produto ou causar perda de dados importantes. Não prossiga após um sinal de **CUIDADO** até que as condições indicadas sejam completamente compreendidas e atendidas.

**AVISO O sinal AVISO indica perigo. Ele chama a atenção para um procedimento, prática ou algo semelhante que, se não for corretamente realizado ou cumprido, pode resultar em ferimentos pessoais ou morte. Não prossiga após um sinal de AVISO até que as condições indicadas sejam completamente compreendidas e atendidas.**

#### **Informações de segurança**

Este instrumento possui certificação de segurança de acordo com a IEC 60825-1:2001/EN 60825-1:2001 (Laser Classe 2) e IEC 61010-1:2010/EN 61010-1:2010 para ambiente com grau de poluição 2.

#### **Informações de segurança e EMC**

A EMC foi desenvolvida em conformidade com:

- **•** IEC 61326-1:2005/EN 61326-1:2006
- **•** CISPR11:2003/EN 55011:2007, Grupo 1 Classe A
- **•** Canadá: ICES/NMB-001: edição 4, junho de 2006
- **•** Austrália/Nova Zelândia: AS/NZS CISPR11:2004

Uso com acessórios padrão ou compatíveis.

#### **Símbolos de segurança**

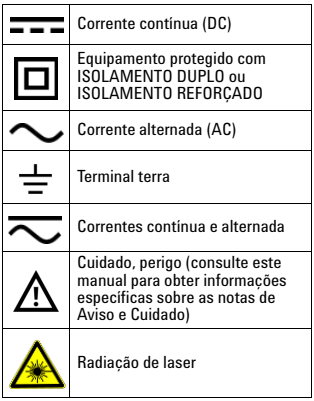

**Para mais detalhes sobre informações de segurança, consulte o**  *Keysight U5855A Gerador de imagens térmicas TrueIR Guia do Usuário***.**

# **Keysight U5855A True***IR*  **Тепловизор**

# **Краткое руководство**

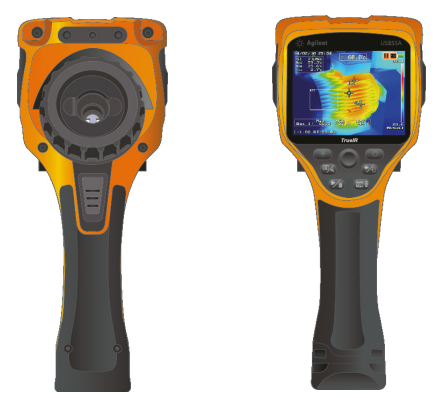

Проверьте наличие следующих компонентов в доставленном комплекте U5855A:

- ✔ Тепловизор U5855ATrue*IR*
- ✔ Жесткий футляр для переноски
- $\boldsymbol{\nu}$  Адаптер и кабель питания
- $\checkmark$  Перезаряжаемая литий-ионная аккумуляторная батарея
- $\boldsymbol{\nu}$  Карта памяти SD
- ✔ Интерфейсный кабель USB A–Mini-B, 1 м
- ✔ Интерфейсный кабель Video RCA–RCA, 2 м
- ✔ Краткое руководство (данный документ)
- ✔ Сертификат калибровки

Если какой-либо из компонентов отсутствует или поврежден, обратитесь в ближайший офис продаж Keysight.

**ПРИМЕЧАНИЕ** Все соответствующие документы и программное обеспечение доступны для загрузки на сайте http://www.keysight.com/find/trueIRimager.

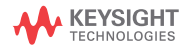

#### **U5855A True***IR* **Тепловизор** Установка и зарядка аккумуляторных батарей

## **Установка и зарядка аккумуляторных батарей**

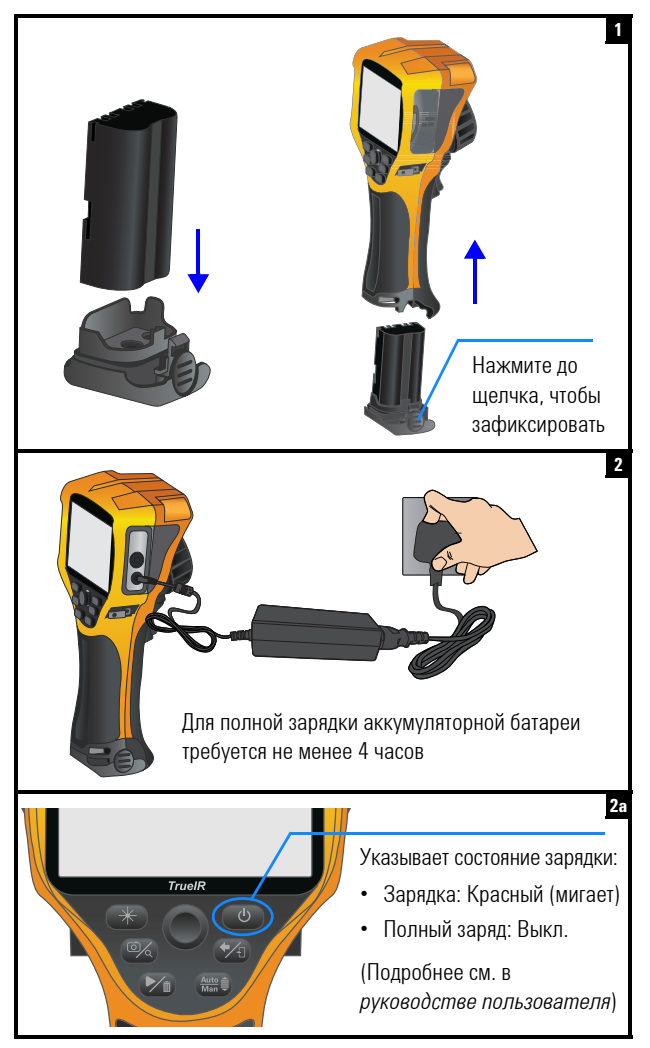

Вставка карты памяти SD

### **Вставка карты памяти SD**

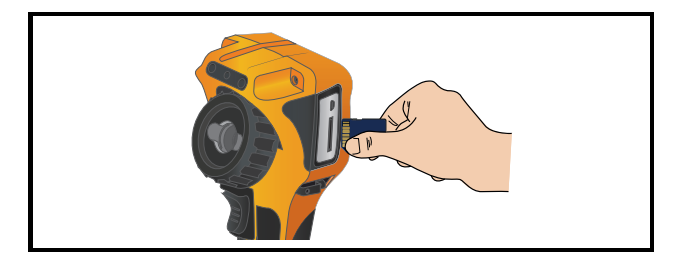

## **Включение и настройка U5855A**

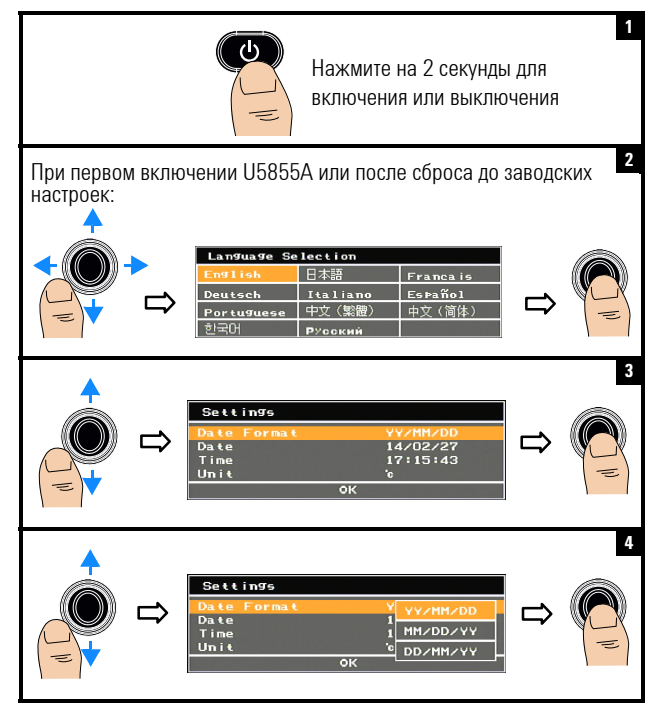

Включение и настройка U5855A

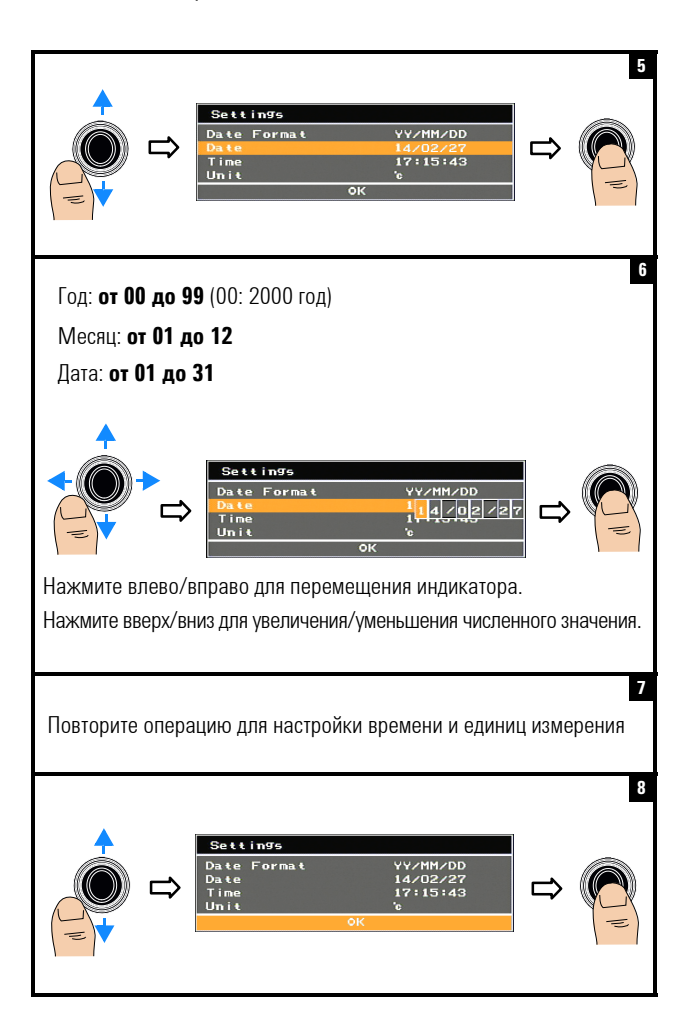

Включение и настройка U5855A

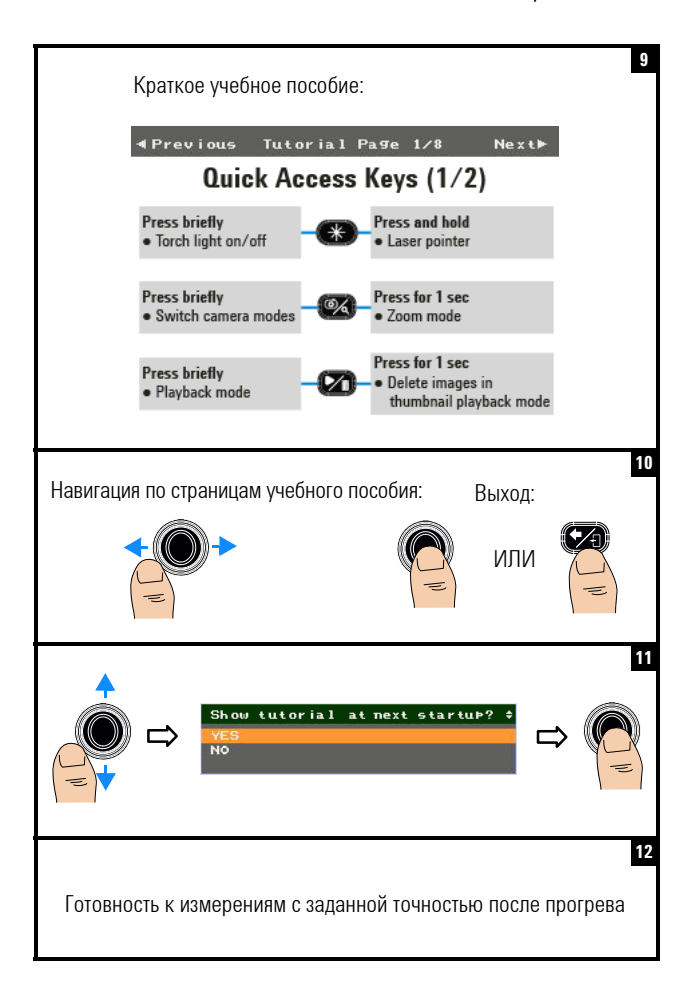

**U5855A True***IR* **Тепловизор** Вид прибора

# **Вид прибора**

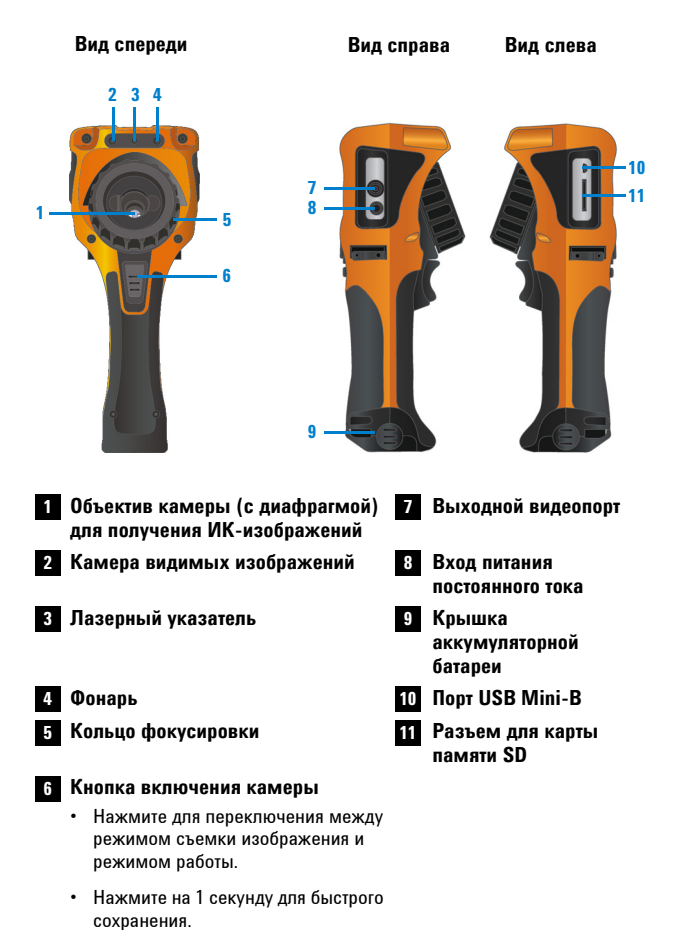

Вид прибора

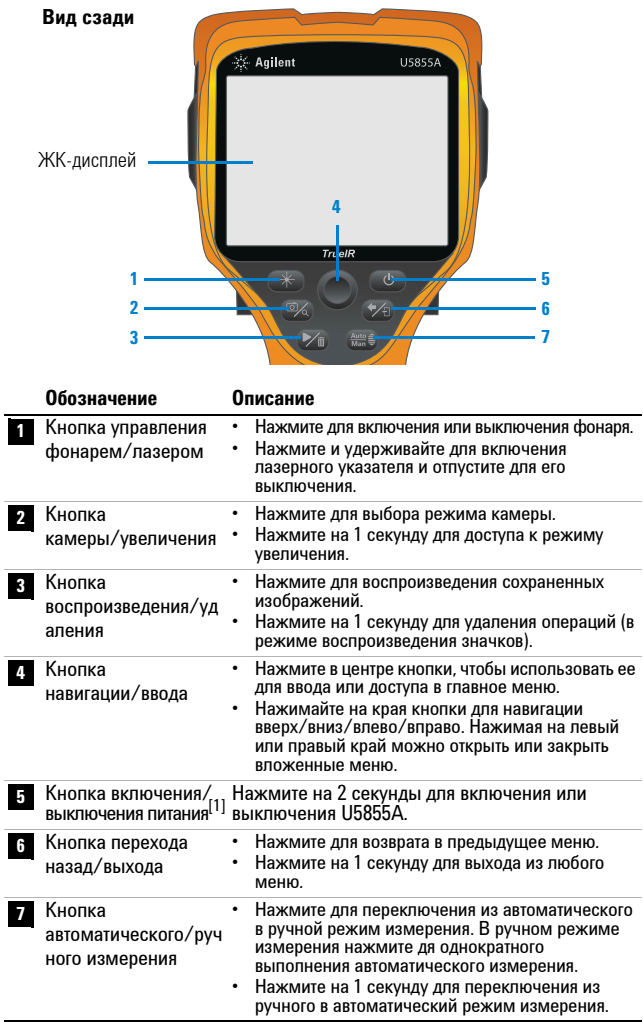

[1] Со светодиодным индикатором состояния. Подробнее см. в руководстве пользователя.

Вид прибора

### **Экран дисплея**

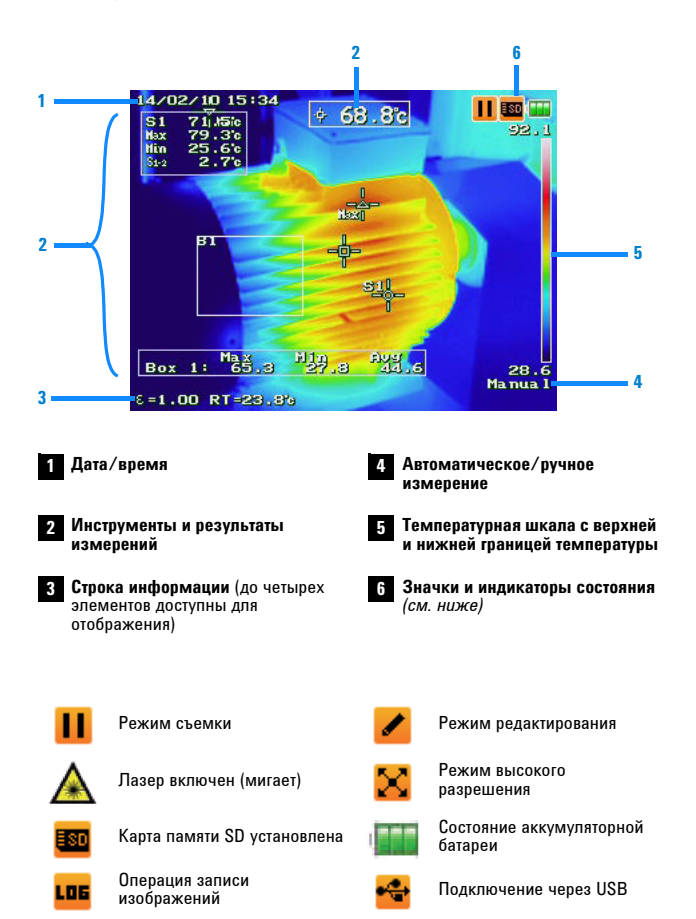

Съемка ИК-изображения

# **Съемка ИК-изображения**

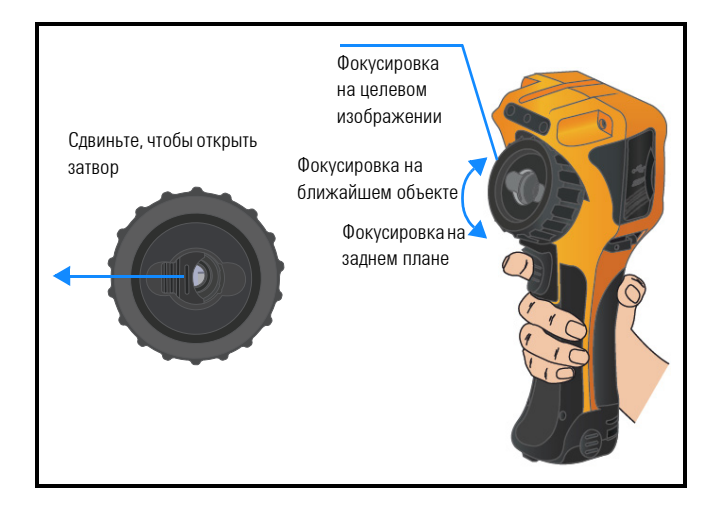

## **Быстрое сохранение изображения**

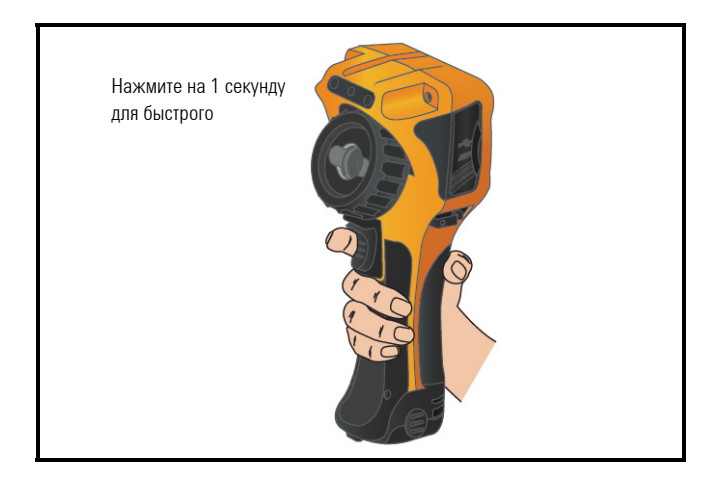

Воспроизведение сохраненного изображения

## **Воспроизведение сохраненного изображения**

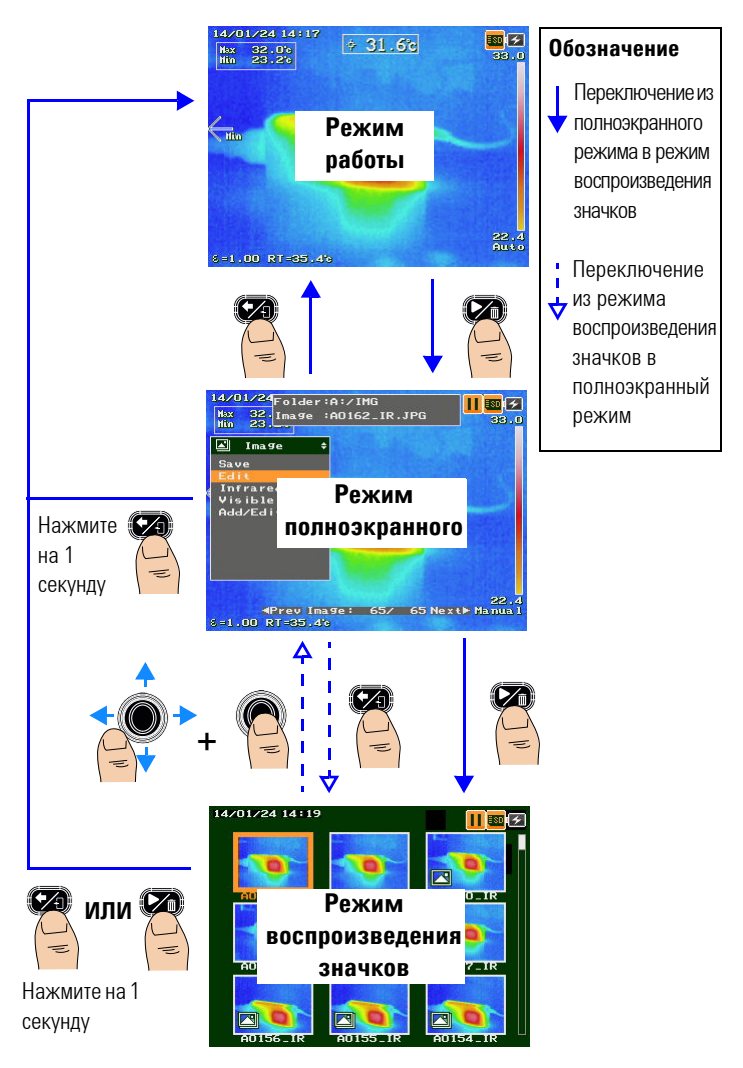

Доступ к основному меню

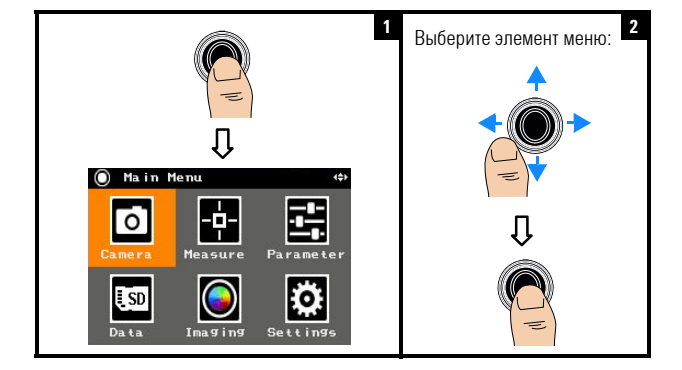

### **Доступ к основному меню**

### **Восстановление заводских настроек**

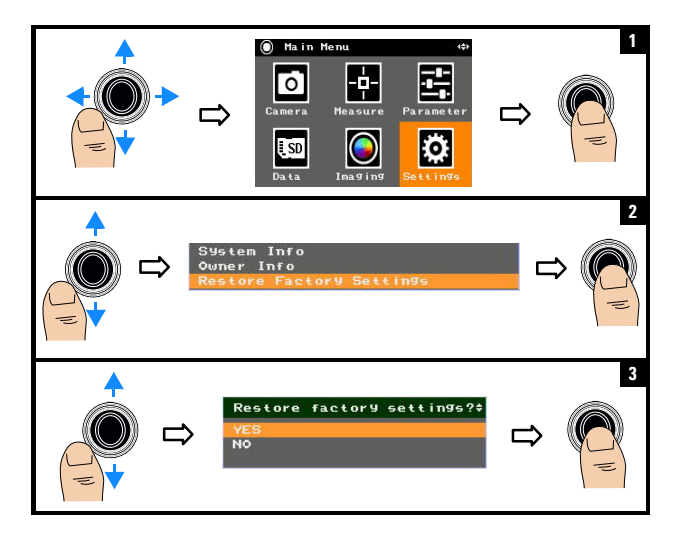

**ПРИМЕЧАНИЕ** Подробнее об использовании функций U5855A см. в руководстве пользователя *U5855A*.

#### **Обращение в компанию Keysight**

По вопросам обслуживания, гарантии или технической помощи обращайтесь к нам по следующим телефонам:

- **•** Контактный центр в США: 800-829-4444
- **•** Контактный центр в Канаде: 877-894-4414
- **•** Контактный центр в Китае: 800-810-0189
- **•** Контактный центр в Европе: 31-20-547-2111
- **•** Контактный центр в Японии: 0120-421-345

В других странах обращайтесь в свою службу поддержки Keysight. Контактная информация для других стран представлена на веб-сайте Keysight: www.keysight.com/find/assist

#### **Предупреждения о безопасности**

<mark>ОСТОРОЖНО</mark> Предупреждение<br>**ССТОРОЖНО ОСТОРОЖНО** указывает<br>на опасность. Этим предупреждением<br>привлекается внимание к рабочим процессам,<br>методам работы и т. д., при ненадлежащем<br>исполнении или<br>нарушении которых<br>возможно повреждение прибора или потеря<br>важных даных. При<br>появлении

предупреждения **ОСТОРОЖНО**прекратите работу, пока полностью<br>не будут изучены указанные условия и не<br>будет обеспечено<br>полное им соотетствие.

### **ПРЕДУПРЕЖДЕНИЕ ПРЕДУПРЕЖДЕНИЕ**

**указывает на опасность. Этим предупреждением привлекается внимание <sup>к</sup> рабочим процессам, мтодам работы <sup>и</sup> <sup>т</sup>. д., ненадлежащее исполнение или нарушение которых может привести <sup>к</sup> травме или смерти. При появлении ПРЕДУПРЕЖДЕНИЯ прекратите работу, пока полностью не будут изучены указанные условия и не будет**

**беспечено полное им соответствие.**

#### **Сведения о безопасности**

Данный прибор сертифицирован по<br>безопасности, что касается степени

загрязнения окружающей среды, <sup>в</sup> соответствии со стандартами IEC 60825-1:2001/EN 60825-1:2001 (класс лазерных устройств 2) и IEC<br>61010-1:2010/EN 61010-1:2010.

#### **Сведения о безопасности и электромагнитной совместимости**

Электромагнитная совместимость обеспечивается <sup>в</sup> соответствии <sup>с</sup>:

- **•** IEC 61326-1:2005/EN 61326-1:2006
- **•** CISPR11:2003/EN 55011:2007, группа 1 класс<sup>A</sup>
- Канада: ICES/NMB-001: редакция 4,<br>июнь 2006
- **•** Австралия/Новая Зеландия: AS/NZS CISPR 11:2004

Следует использовать со стандартными или совместимыми принадлежностями.

#### **Предупреждающие символы**

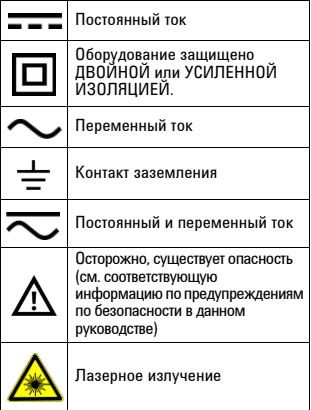

**Подробные сведения по безопасности см. в** *Keysight руководстве пользователя U5855A TrueIR* **Тепловизор.**

This information is subject to change without notice. © Keysight Technologies 2014 Edition 2, December 2014

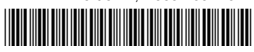

U5855-90100 <www.keysight.com>

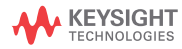